Groupe de travail Réseau **Request for Comments: 1580**  $FYI:23$ Catégorie : Information

**EARN** Staff **Association EARN** mars 1994 Traduction Claude Brière de L'Isle

# Guide des outils de ressource du réseau

# Statut de ce mémoire

Le présent mémoire apporte des informations pour la communauté de l'Internet. Le présent mémoire ne spécifie aucune forme de norme de l'Internet. La distribution du présent mémoire n'est soumise à aucune restriction.

# Table des matières

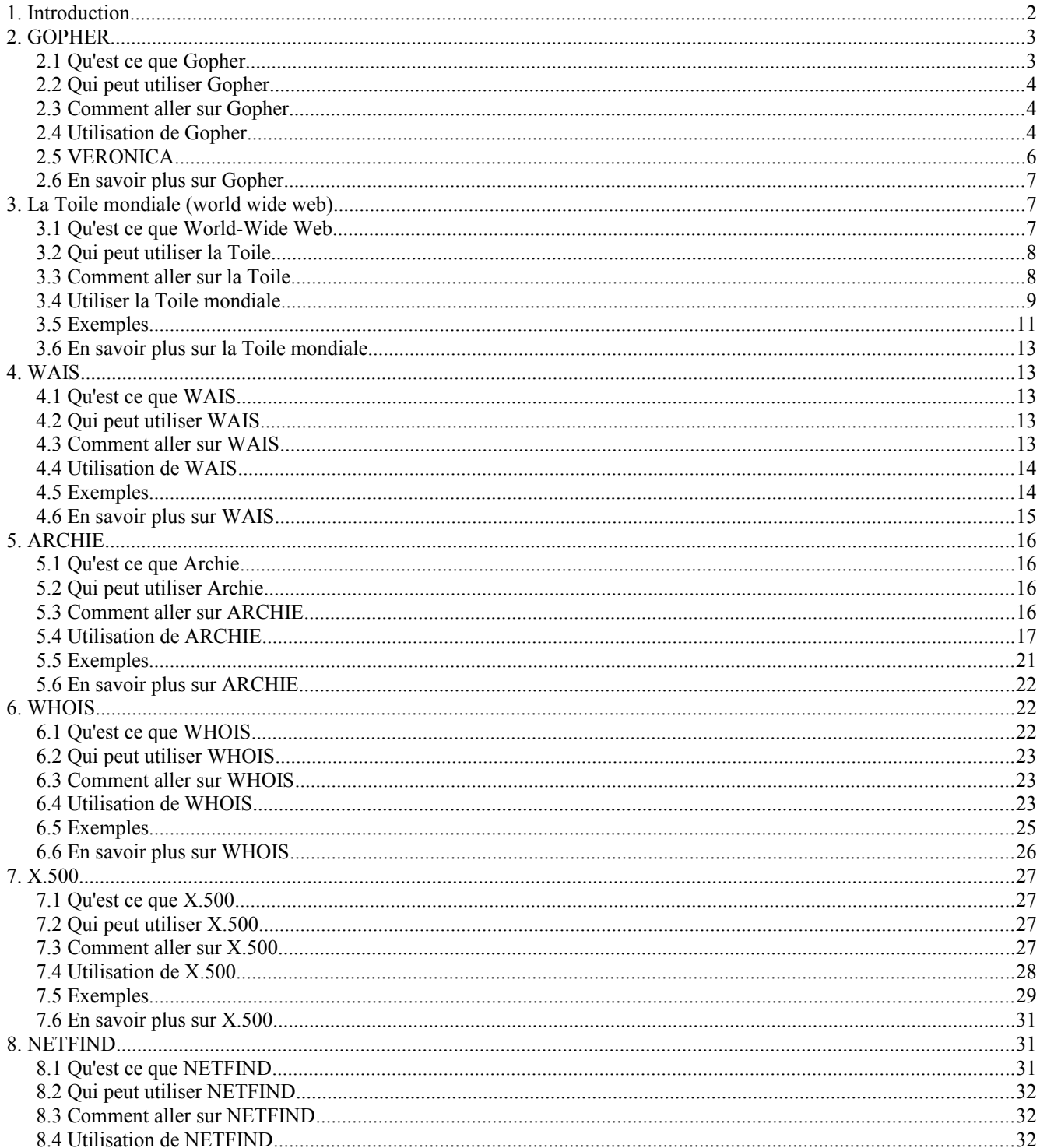

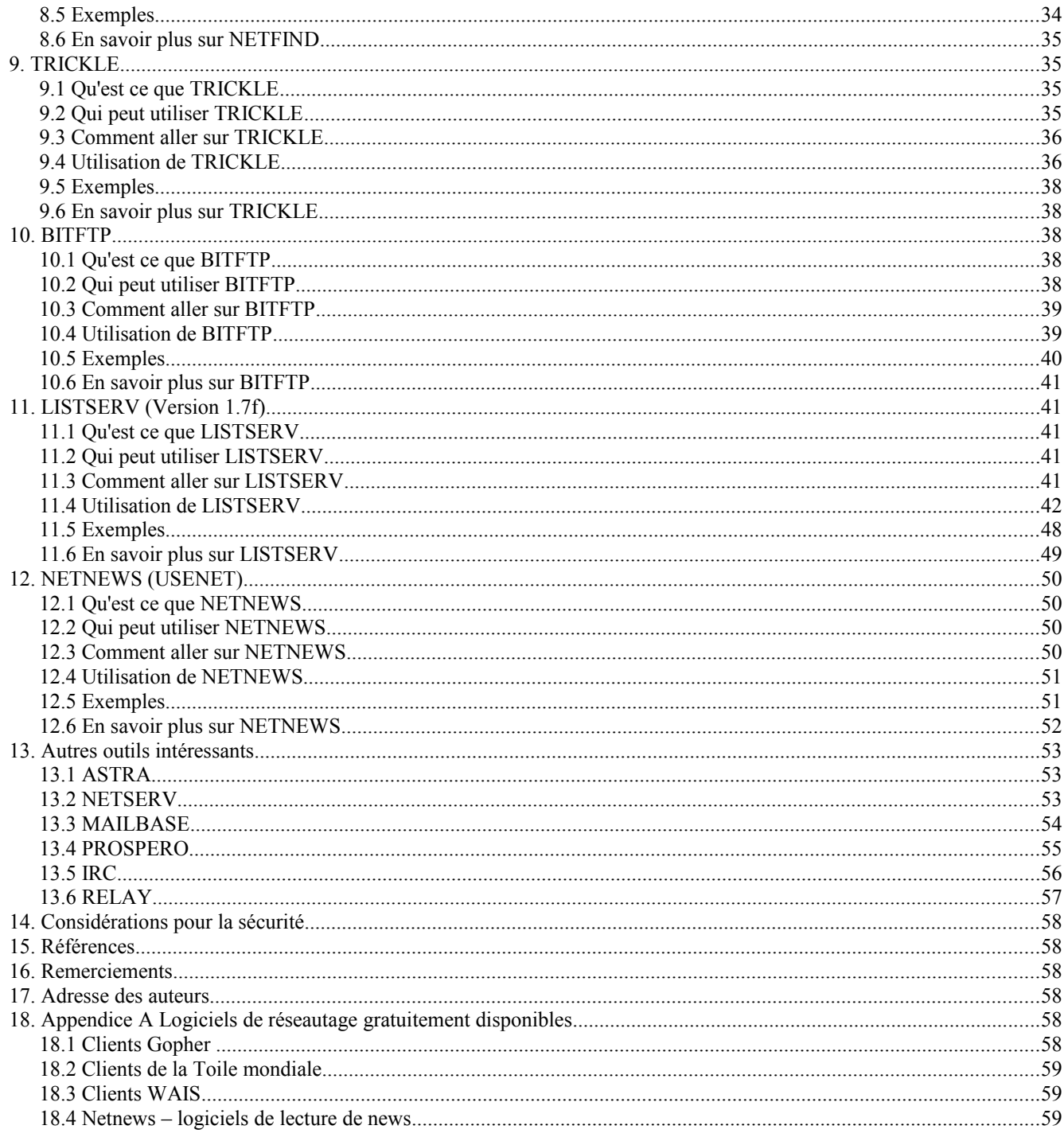

#### $1.$ **Introduction**

La croissance et l'expansion bien au delà des ses limites précédentes du réseau mondial informatique universitaire s'accompagne de la même croissance et expansion des ressources et services disponibles sur le réseau, qui évoluent et se multiplient à une vitesse vertigineuse. L'utilisateur normal a bien du mal à rester au courant dans cette croissance explosive. Heureusement, un certain nombre d'outils sont disponibles pour faciliter la tâche de celui qui veut localiser et récupérer des ressources du réseau, de sorte que des utilisateurs de partout dans le monde peuvent utiliser des textes, des données, des logiciels et des informations en accès public. La facilité d'explorer les répertoires de logiciels du domaine public, de consulter les archives et bases de données de listes de diffusion, de restituer les informations des répertoires et de participer à des discussions de groupes mondiaux est maintenant disponible pour tous.

La clé pour exploiter ces ressources est un serveur, un logiciel spécial sur un ordinateur n'importe où sur le réseau, qui accepte les demandes (ou les interrogations ou les commandes) et envoie automatiquement une réponse. Le demandeur n'a pas besoin de travailler sur le même ordinateur (ou même dans la même partie du monde) pour utiliser le serveur. De nombreux serveurs acceptent les demandes via la messagerie électronique, de sorte que souvent le demandeur n'a même pas besoin d'être sur le même réseau informatique que le serveur. Dans de nombreux cas, les serveurs sont interconnectés de telle sorte qu'une fois que vous avez établi le contact avec un serveur, vous pouvez facilement communiquer aussi avec d'autres serveurs.

Aujourd'hui, de nombreux utilisateurs ont des ordinateurs puissants sur leur bureau, avec des capacités graphiques, audio et de mémorisation avancées, qui sont connectés au réseau. Ce fait a donné naissance à ce qui est connu sous le nom de modèle client-serveur. Les utilisateurs peuvent avoir un logiciel spécial, appelé un client, sur leur ordinateur local, qui peut utiliser les capacités de cet ordinateur et qui peut aussi communiquer avec un serveur sur le réseau. Ces clients fournissent une interface d'utilisateur intuitive facile qui permet l'utilisation d'appareils de pointage comme une souris, et qui exploitent les autres caractéristiques locales. Le client envoie les demandes de l'utilisateur à un serveur en utilisant un format normalisé (appelé un protocole) et le serveur envoie sa réponse sous un format condensé que le client affiche à l'utilisateur de façon plus lisible.

Plusieurs des outils décrits ici ont plusieurs fonctions différentes. Cependant, ils peuvent être classés dans des domaines fonctionnels selon leur objet principal. Les Sections deux et trois couvrent deux services, Gopher et la Toile mondiale *(World-Wide Web)*, qui utilisent le modèle client-serveur pour explorer le réseau en fournissant un moyen de se déplacer à travers une large gamme de sources et ressources réseau d'une façon uniforme et intuitive. Un outil de recherche dans une large gamme de différentes bases de données situées partout dans le réseau, WAIS, est documenté dans la Section quatre. Le problème de savoir où trouver des ressources réseau (fichiers et programmes) est traité à la Section cinq, qui parle de archie. Trois outils pour trouver les gens, les ordinateurs et leur adresse réseau, WHOIS, X.500 et Netfind, sont exposés dans les Sections six, sept et huit. Bien que tous ces outils du réseau puissent être utilisés pour obtenir des fichiers d'une sorte ou d'une autre, peu de serveurs sont disponibles pour obtenir facilement et efficacement ces fichiers sur les divers répertoires du réseau. Deux de ces serveurs, TRICKLE et BITFTP, sont présentés dans les Sections neuf et dix. Les Sections onze et douze traitent de ce qui sont peut-être les ressources les plus populaires de toutes les ressources réseau, les groupes de discussion sur tous les sujets imaginables. Les deux outils présentés ici sont LISTSERV et Netnews (Usenet). La Section treize donne de brèves descriptions et des pointeurs sur un certain nombre d'outils qui ne sont pas assez répandus pour qu'on en donne une description complète. Certains sont encore en cours de développement (Prospero), certains sont relativement inconnus en dehors d'un réseau particulier (ASTRA et Netserv de EARN/Bitnet et Mailbase de JANET) et certains sont destinés à la causette plus qu'au travail (Relay et IRC).

L'objet du présent guide est de fournir les informations de base que tout un chacun sur le réseau doit essayer pour commencer d'utiliser ces outils. On suppose acquise les connaissances de base de la terminologie du réseautage, ainsi que de ses outils de base : la messagerie électronique (souvent appelée e-mail ou simplement messagerie dans ce guide) et, pour ceux qui sont connectés à l'Internet, FTP (protocole de transfert de fichiers) et Telnet (connexion à distance). Il sort du domaine d'application du présent guide de décrire ces outils de base. L'exemple de la section BITFTP du présent guide montre comment on peut utiliser BITFTP pour obtenir des guides de ces outils sur le réseau.

# **2. GOPHER**

# **2.1 Qu'est ce que Gopher**

Gopher Internet, ou simplement Gopher, est un service de livraison de document réparti. Il permet aux utilisateurs d'explorer, rechercher et restituer des informations qui résident sur différentes localisations de façon transparente.

Quand on le parcourt, les informations apparaissent à l'usager comme une série de menus incorporés. Cette sorte de structure de menus ressemble à l'organisation d'un répertoire avec de nombreux sous-répertoires et fichiers. Les sousrépertoires et les fichiers peuvent être situés sur le site de serveur local ou sur des sites distants desservis par d'autres serveurs Gopher. Du point de vue de l'utilisateur, tous les éléments d'information présentés sur les menus paraissent provenir du même endroit.

Les informations peuvent être un fichier texte ou binaire, les informations d'un répertoire (appelé de façon imprécise un annuaire), des images ou du son. De plus, Gopher offre des passerelles vers d'autres systèmes d'information (World-Wide Web, WAIS, archie, WHOIS) et services réseau (Telnet, FTP). Gopher est souvent une façon plus pratique de naviguer dans un répertoire FTP et de télécharger les fichiers.

Un serveur Gopher détient les informations et traite les interrogations de l'usager. De plus, les liens sur les autre serveurs Gopher créent une coopération à l'échelle du réseau pour former la toile Gopher mondiale (Gopherspace).

# **2.2 Qui peut utiliser Gopher**

Gopher utilise le modèle client-serveur pour fournir l'accès à la toile Gopher. Vous devez être sur le réseau international TCP/IP (l'Internet) afin d'utiliser un client sur votre ordinateur pour accéder à Gopher.

# **2.3 Comment aller sur Gopher**

Les usagers explorent les menus Gopher en utilisant divers clients locaux ou accèdent à un client distant via une session Telnet interactive.

# **2.3.1 Clients locaux**

Des clients du domaine public pour accéder à un serveur Gopher sont disponibles pour Macintosh, MS-DOS, OS/2, VM/CMS, VMS, NeXT, Unix, X-Windows. Les clients sont disponibles pour FTP anonyme à partir de nombreux sites FTP (par exemple, boombox.micro.umn.edu dans le répertoire /pub/gopher). Voir la liste des logiciels client disponibles gratuitement à l'Appendice A.

# **2.3.2 Clients distants**

Certains sites permettent l'accès public à un client. Pour accéder à un tel client distant, utilisez telnet vers un de ces sites :

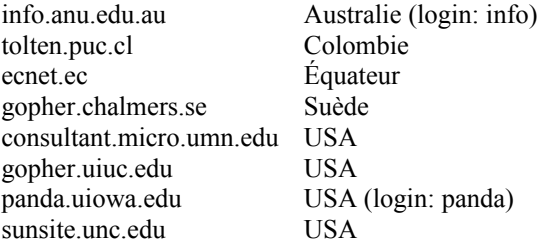

À l'invite de connexion, taper gopher (sauf spécification contraire) et le menu d'accueil de Gopher pour ce site sera affiché.

Les usagers sont priés d'utiliser le site qui est le plus proche de chez eux.

# **2.4 Utilisation de Gopher**

Les mises en œuvre du client Gopher sont légèrement différentes sur les diverses plates-formes pour tirer parti des capacités des plates-formes (souris, fonctions graphiques, serveur X-Windows) et pour offrir l'aspect et les sensations attendus du public. Même avec des mises en œuvre différentes, c'est le même ensemble de fonctions et de commandes qui est disponible.

Quand on produit la commande gopher, on est automatiquement connecté au serveur Gopher par défaut spécifié à l'installation. Le format de la commande est :

gopher <nom d'hôte>

où nom d'hôte est un serveur Gopher de remplacement facultatif auquel vous voulez vous adresser.

Lorsque vous êtes connecté à un serveur Gopher, il est encore possible d'accéder à un autre serveur en explorant les autres serveurs Gopher de la branche mondiale. Pour les localiser plus facilement, les serveurs Gopher sont répartis par régions géographiques :

- \* Afrique
- \* Europe
- \* Moyen Orient
- \* Amérique du Nord
- \* Pacifique
- \* Amérique du Sud

puis par pays.

L'accès à un serveur Gopher est identique qu'on utilise un client local ou distant : c'est une simple interface fondée sur un menu qui n'exige aucune entraînement ou connaissance particulière de la part de l'utilisateur.

Voici un échantillon de menu :

-----------------------------------------------------------------

Internet Gopher Information Client v1.1

Informations sur Gopher

- 1. À propos de Gopher.
- 2. Recherche dans les nouvelles de Gopher <?>
- 3. Archives des nouvelles de Gopher/
- 4. comp.infosystems.gopher (Usenet newsgroup)/
- 5. Distributiondes logiciels Gopher/
- 6. Informations sur le protocole Gopher/
- 7. Politique de licences des logiciels Gopher de l'Université du Minnesota.
- 8. Questions les plus fréquentes sur Gopher
- 9. gopher93/
- 10. Gopher| serveur modèle/
- 11. Comment trouver vos informations dans Gopher.
- --> 12. Nouvelles rubriques dans Gopher.
- 13. Rapporter des problèmes ou retours d'informations.
- 14. Conférence sur la grande exposition de peinture d'Ann Arbor picture gif <Picture>

Tapez ? pour de l'aide, q pour quitter, u pour aller sur un menu Page: 1/1

 $-$ 

Dans l'exemple ci-dessus, tous les éléments peuvent être sélectionnés en tapant le numéro de ligne ou en déplaçant le curseur (-->) devant l'élément.

Un élément peut être :

- \* un sous répertoire
- \* un fichier de texte
- \* un fichier binaire
- \* un fichier sonore
- \* un fichier d'images
- \* un annuaire téléphonique (informations d'annuaire)
- \* un index de recherche
- \* une session Telnet

Les éléments sont affichés avec un symbole d'identification à côté d'eux. Dans l'exemple ci-dessus, "<?>" signifie un index de recherche complet, "/" signifie un sous répertoire, "<Picture>" signifie un fichier image et aucun symbole signifie un fichier de texte.

Certains clients Gopher ne sont pas capables de traiter certains types de fichiers (par exemple, les fichiers son). Certains clients n'affichent que les fichiers des types qu'ils peuvent traiter ou les fichiers auxquels ils supposent que vous vous intéressez. D'autres affichent tous les types de fichiers.

La plupart des clients Gopher vous permettent de créer, voir et sélectionner les signets. Un signet garde trace de la localisation exacte d'un élément Gopher, sans considération de l'endroit où il réside. C'est utile lorsque vous avez souvent besoin de rechercher un fichier ou un service situé loin du répertoire de niveau supérieur. Une collection de signets est comme un menu Gopher personnalisé.

Certaines capacités d'un client local Gopher sont liées aux capacités de votre propre ordinateur. En fait, pour les fichiers de son, d'image et les sessions Telnet, le client Gopher cherche le logiciel approprié sur votre ordinateur et lui passe le contrôle pour effectuer la tâche requise. Lorsque la tâche est accomplie, le contrôle est restitué au client Gopher.

À tout moment, il est possible de terminer la session (commande quit), pour annuler le traitement en cours ou obtenir l'aide en ligne (commande help).

Un élément est traité conformément à son type :

### sous répertoire

Son contenu est affiché. Pour monter d'un niveau, utiliser la commande up.

# fichier texte

Le fichier est affiché. Vous pouvez alors le parcourir, chercher une chaîne particulière, l'imprimer sur une imprimante locale ou le copier (le sauvegarder) sur votre espace disque local dans un fichier spécifié par l'utilisateur (les deux dernières fonctions peuvent ne pas vous être accessibles).

# fichier binaire

Le fichier distant est simplement copié sur votre espace de disque local dans un fichier spécifié par l'utilisateur. Les fichiers binaires sont des fichiers Macintosh binhexed, archives (.zip, .tar,...), des fichiers compressés, des programmes, etc.

#### fichier son

Le fichier distant est exécuté par votre appareil audio local, s'il existe, aussi bien que par l'utilitaire approprié. Un seul fichier son peut être actif à la fois ; vous recevrez un avertissement si vous essayez d'exécuter un fichier son avant que le précédent soit achevé.

# fichier image

Le fichier distant est affiché sur l'écran de votre ordinateur si un visionneur d'image existe sur votre ordinateur.

#### annuaire téléphonique

Vous avez une invite de chaîne de recherche sur des informations de personnes sur l'annuaire téléphonique sélectionné. Comme les différentes institutions ont des services d'annuaires différents, l'interrogation n'est pas effectuée de la même façon selon l'institution concernée.

# recherche d'index

Vous avez une invite pour une chaîne de recherche qui peut être d'un ou plusieurs mots, plus les opérateurs spéciaux : et, ou, et non. La recherche est sensible à la casse. Normalement, un index est créé pour aider les usagers à localiser rapidement les informations dans un ensemble de documents. Par exemple : "terminal et réglage ou tset" va trouver tous les documents qui contiennent à la fois les mots terminal et réglage, ou le mot tset. "ou" est non exclusif, de sorte que les documents peuvent contenir tous les mots.

Le résultat d'une recherche d'index ressemble à n'importe quel menu Gopher, mais chaque élément du menu est un fichier qui contient la chaîne de recherche spécifiée.

#### session Telnet

Les sessions Telnet sont normalement des services d'informations à base de texte, par exemple, l'accès à des catalogues de bibliothèques.

# **2.5 VERONICA**

Veronica a été conçu comme une solution au problème de la découverte des ressource dans la toile Gopher en rapide expansion, et fournit une recherche de mots clés de plus de 500 menus Gopher. Veronica peut vous aider à trouver des informations fondées sur Gopher sans faire une recherche menu par menu, site par site. Il est à l'espace d'informations Gopher ce que archie est aux archives FTP.

Veronica est accessible à partir de la plupart des menus supérieurs de Gopher ou à partir des autres branches de serveurs Gopher. Il n'est pas nécessaire d'ouvrir une autre connexion ou une autre application.

Lorsque vous choisissez une recherche veronica, vous êtes invité à entrer un ou des mots clés. La plus simple façon de faire une recherche avec veronica est de rentrer un seul mot et de taper la touche Entrée. Que le mot soit en majuscules ou en minuscules n'a pas d'importance. Le serveur veronica va retourner un menu gopher composé d'éléments dont les titres correspondent à la spécification de votre mot clé. On accède aux éléments comme avec tout menu. Par exemple : eudora

vous donnera une liste de titres de menus qui contiennent eudora, tels que :

Electronic Mail: Eudora on Macintosh, Micro-08

Modem Setting Eudora Slip.

A UNIX-based Eudora reader for those that ...

Eudora: Popmail for the Macintosh.

Eudora. etc.

La chaîne de recherche peut contenir des mots clés facultativement séparés par et, ou et non. Si il n'y a pas d'opérateur entre deux mots clés, et est supposé. Par exemple :

eudora et macintosh

vous donnera une liste de titres de menus qui contiennent à la fois eudora et macintosh, tels que :

Eudora: Popmail for the Macintosh.

v4.1 EUDORA: E-MAIL FOR THE MACINTOSH. Micro News: Eudora - A Mailer for the Macintosh.

Eudora: Electronic Mail on Your Macintosh.

ACS News - Eudora Mail Reader for Macintosh.

etc.

"\*" est le caractère générique. Il peut remplacer tous les autres caractères ou les caractères à la fin d'un mots clé. Par exemple : desk\*

vous donnera une liste de titres de menus, tels que :

The Help Desk. Keene State College Press Release COMPUTER ON EVERY DESK. DESKQview/X... An alternative to Windows???. Ethernet at Your Desktop/ etc.

# **2.6 En savoir plus sur Gopher**

L'Internet Gopher est développé par le Département Informatique et services d'information de l'Université du Minnesota. Les rapports d'erreurs, commentaires, suggestions, etc., devraient être envoyés par messagerie à l'équipe de développement de Gopher à : gopher@boombox.micro.umn.edu.

Liste de diffusion : gopher-news@boombox.micro.umn.edu Pour souscrire, envoyer un message à : gopher-news-request@boombox.micro.umn.edu

Groupe de nouvelles Usenet : comp.infosystems.gopher

Une description complète des méthodes de recherche de veronica est disponible à partir des menus de veronica.

Veronica est développé par Steve Foster et Fred Barrie à l'Université du Nevada. Les rapports d'erreurs, commentaires, suggestions, etc. devraient être adressés à : gophadm@futique.scs.unr.edu

# **3. La Toile mondiale** (world wide web)

# **3.1 Qu'est ce que World-Wide Web**

Le World-Wide Web (aussi appelée WWW ou W3) est un système d'informations fondé sur l'hypertexte, qui offre un moyen de se déplacer de document en document (c'est usuellement appelé naviguer) au sein d'un réseau d'informations.

Les documents hypertexte sont liés les uns aux autres par un ensemble choisi de mots. Par exemple, quand un nouveau mot, ou un nouveau concept, est introduit dans un texte, l'hypertexte rend possible de pointer sur un autre document qui donne des précisions sur lui. Le lecteur peut ouvrir le second document en sélectionnant le mot ou concept inconnu et la section pertinente est affichée. Le second document peut aussi contenir des liens pour d'autres précisions. Le lecteur n'a pas besoin de savoir où se trouve le document référencé, et il n'y a pas besoin de taper une commande pour l'afficher, ou de naviguer pour trouver le bon paragraphe. Des références croisées peuvent être définies dans le même document. Une collection de documents est une base de données.

Si vous lisiez ce document sur un système hypertexte, au lieu de lire ces trop courtes explications sur l'hypertexte, vous auriez un pointeur pour choisir un site de la Toile avec une information complète sur hypertexte avec des exemples et d'autres pointeurs sur d'autres définitions.

Par exemple, dans le premier document vous pourriez lire :

"Le WorldWideWeb (W3) est une initiative de restitution d'informations "hypermédia" de grande étendue qui vise à donner un accès universel à un large univers de documents."

Choisir l'hypermédia va vous afficher l'explication suivante :

Qu'est-ce que l'hypertexte Hypertexte est du texte qui n'est pas contraint d'être linéaire.

Hypertexte est du texte qui contient des "liens" avec d'autres textes. Le terme a été forgé par "Ted Nelson" vers 1965 (voir "Histoire").

HyperMedia est un terme utilisé pour l'hypertexte qui n'est pas contraint d'être du texte : il peut inclure, par exemple, des graphiques, de la vidéo et du "son". Apparemment, Ted Nelson a été le premier à utiliser aussi ces termes.

-----------------------------------------------------------------

Puis vous pouvez en apprendre plus sur les liens et sur Nelson. Bien sûr, les liens dans le WWW ne sont pas confinés au seul texte, et ainsi le terme hypermédia est plus approprié. Par exemple, le lien sur Nelson pourrait pointer sur un fichier contenant une photographie de Ted Nelson. La photo serait affichée sur votre écran si vous avez une configuration convenable.

De plus, des documents particuliers (index) de l'espace d'information de la Toile peuvent faire l'objet de recherches par des mots clés donnés. Le résultat est un document qui contient des liens avec les documents trouvés.

La Toile utilise l'hypertexte sur le réseau : les documents liés peuvent être localisés sur des sites divers. La Toile peut traiter différents formats de texte et diverses organisations d'informations. La Toile fournit l'accès à de nombreux autres outils décrits dans le présent guide.

# **3.2 Qui peut utiliser la Toile**

La Toile utilise le modèle client-serveur pour fournir l'accès à l'univers de l'information. Vous devez être sur le réseau international TCP/IP (l'Internet) afin d'utiliser un client sur votre ordinateur pour accéder à la Toile. Si vous être sur l'Internet, mais n'avez pas de client WWW sur votre ordinateur, vous pouvez quand même entrer sur la Toile. Plusieurs sites offrent un accès public interactif aux clients de la Toile (voir au paragraphe Clients distants sous "Comment aller sur la Toile" ci-dessous).

Si vous avez seulement un accès de messagerie électronique, ou si vous n'êtes pas sur l'Internet, vous ne pouvez alors pas exploiter pleinement le vaste potentiel de la Toile. Cependant, un robot de messagerie est disponible à l'adresse : listserv@info.cern.ch qui donne l'accès par messagerie électronique aux fichiers accessibles par la Toile de listserv@info.cern.ch. (Voir le paragraphe Accès de messagerie électronique sous "Comment aller sur la Toile" ci-dessous).

# **3.3 Comment aller sur la Toile**

Les utilisateurs accèdent aux facilités de la Toile via un client qu'on appelle un navigateur *(browser)*. Cette interface fournit un accès transparent aux serveurs de la Toile. Si un client local de la Toile n'est pas disponible sur votre ordinateur, vous pouvez utiliser un client sur un site distant. Et donc, une façon aisée de commencer sur la Toile est d'accéder à un client distant.

# **3.3.1 Clients locaux**

L'usage d'un client local est conseillé car il donne de meilleures performances et un meilleur temps de réponse qu'un client distant.

Les clients du domaine public pour l'accès aux serveurs de la Toile sont disponibles pour : Macintosh, MS-DOS, VMS, VM/CMS, MVS, NeXT, Unix, X-Windows. Les clients sont disponibles pour FTP anonyme à partir de info.cern.ch dans le répertoire /pub/www. Toutes ces plates-formes prennent en charge le navigateur en mode de ligne simple. De plus, des clients graphiques sont disponibles pour :Macintosh, Windows, X-Windows, NeXT et Unix. Voir la liste des logiciels client en accès gratuit dans l'Appendice A.

# **3.3.2 Clients distants**

Pour accéder à un client distant de la Toile, utilisez telnet vers le site client. Si vous êtes novice sur la Toile, vous devriez ouvrir une connexion telnet sur info.cern.ch. Aucune procédure de connexion n'est nécessaire. Vous allez entrer immédiatement sur le navigateur de la Toile en mode ligne. Certains clients en accès public mettent en œuvre des clients développés en local. La plupart des clients distants sont sur des sites avec des serveurs de la Toile qui ont des informations sur des zones spécifiques. Après votre accès par telnet au site du client, à l'invite de connexion entrez www, aucun mot de passe n'est nécessaire. Les sites de client distant sont disponibles :

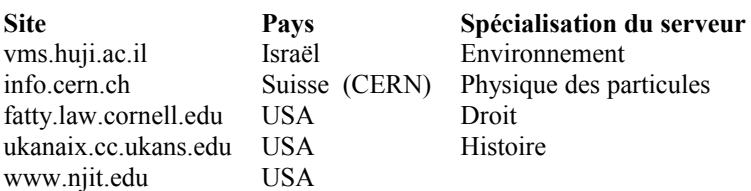

Le CERN est le point d'entrée pour trouver les informations sur la Toile elle-même et en avoir une vue d'ensemble avec un catalogue des bases de données triées par sujet.

# **3.3.2.1 Accès par messagerie électronique**

Pour obtenir un fichier, envoyer un courriel à listserv@info.cern.ch avec une commande SEND. La commande SEND retourne le document avec l'adresse WWW donnée, sous réserve de certaines restrictions. Les documents hypertext sont formatés à 72 caractères par ligne, avec des liens numérotés. Une liste séparée à la fin du fichier donne les adresses des documents pointés.

Si le document est en hypertexte, ses liens seront marqués par des numéros entre guillemets, et une liste des adresses de document par numéro sera ajoutée au message. De cette façon, vous pouvez plus ou moins naviguer à travers la toile. Un bon fichier pour commencer serait :

http://info.cern.ch./hypertext/DataSources/bySubject/Overview.html

Noter qu'en dépit du nom listserv dans l'adresse de ce robot de messagerie, ce n'est pas un serveur LISTSERV. Note d'avertissement pour ceux qui font des développements et de la maintenance sur WWW :

"Comme le robot donne un accès de messagerie potentiel à une \*vaste\* quantité d'informations, nous devons souligner qu'il ne faut pas abuser du service. Des exemples d'usage approprié seraient :

- Accéder à des informations sur le W3 lui-même ;
- \* Accéder à toute information concernant le CERN et/ou la physique ou le développement des réseaux.

Des exemples d'utilisation inappropriée seraient :

- \* Tenter de restituer des fichiers binaires ou .tar ou quelque chose de plus que les répertoires ou de petits fichiers ASCII des sites d'archive FTP ;
- Lire des groupes de nouvelles Usenet que votre site ne reçoit pas ;
- \* Faire une utilisation automatique répétée.

Il y a actuellement une limite de 1000 lignes à tout fichier retourné. Nous ne voulons pas surcharger les relais de messageries d'autres personnes ni notre serveur. Nous nous réservons le droit de supprimer le service à tout moment. Nous surveillons toutes les utilisations du serveur, et votre lecture ne se fera pas sous le signe de la confidentialité.

Profitez en !"

L'équipe W3 du CERN (www-bug@info.cern.ch)

# **3.4 Utiliser la Toile mondiale**

Lorsque vous utilisez une interface graphique, vous accédez aux fonctions de la Toile en pressant les boutons de la souris. En particulier, les références sont des mots surlignés ou soulignés. Pour suivre un lien, cliquez sur la référence associée.

Le navigateur en mode ligne est une interface d'utilisateur plus simple : les références sont des nombres entre des crochets à côté des mots. Tapez le numéro et la touche Entrée de votre clavier pour suivre une référence. Par exemple, voici le début au Catalogue des sujets que vous allez trouver sur le serveur du CERN :

-----------------------------------------------------------------

Bibliothèque virtuelle de la Toile mondiale : Catalogue des sujets WWW VIRTUAL LIBRARY

Ceci est le catalogue par sujets. Voir aussi le classement par type de service [1]. Envoyer un courriel à wwwrequest@info.cern.ch pour ajouter des pointeurs à cette liste.

Aéronautique Mailing list archive index[2]. Voir aussi NASA LaRC[3] Agriculture<sup>[4]</sup> Separate list, voir aussi Almanac mail servers<sup>[5]</sup>. Astronomie et astrophysique Abstract Indexes[6] at NASA, Astrophysics work at FNAL[7], Princeton's[8] Sloane Digital Sky Survey, the STELAR project, Space Telescope Electronic Information System[9], the Southampton University Astronomy Group[10], the National Solar Observatory[11], Astrophysics work at the AHPCRC[12]. Voir aussi : space[13]. Bio Sciences[14] Separate list. Computing[15] Separate list.

1-81, retour, <Entrée> pour plus d'information, Quitter, ou Aide :

-----------------------------------------------------------------

Les commandes suivantes sont disponibles au sein de WWW. Certaines sont désactivées lorsqu'elles ne sont pas applicables (par exemple, Find n'est activé que lorsque le document en cours est un index). Les crochets angulaires  $(\le)$ indiquent un paramètre facultatif.

Aide : donne une liste des commandes disponibles selon le contexte, et l'adresse hypertexte du document en cours.

Manuel ; affiche le manuel en ligne.

Quitter : sort du WWW.

Up, Down : fait défiler une page vers le haut *(up)* ou vers le bas *(down)* sur le document en cours.

Top, BOttom : va au sommet *(top)* ou au bas *(bottom)* du document en cours.

Back : retourne au document que vous lisiez auparavant.

HOme : retourne au premier document que vous lisiez.

Next, Previous : retourne au prochain *(next)* ou au précédent *(previous)* document dans la liste des pointeurs à partir du document qui a conduit au document actuel.

List : donne une liste numérotée des liens qui sont dans le document en cours. Pour suivre un lien, tapez le numéro.

Recall <number> (rappeler les numéros) : si le numéro est omis, donne une liste numérotée des documents visités.

Pour afficher un document spécifique, retaper la commande avec le numéro.

#### <Find> mot-clé

interroge l'index actuel sur le ou les mots clés fournis. Une liste des entrées correspondantes est affichée avec éventuellement des liens sur des précisions complémentaires. "Find" peut être omis si le premier mot-clé n'est pas en conflit avec une autre commande WWW. Plusieurs mots-clés sont séparés par des espaces.

#### Go docaddress *(aller à l'adresse de document)*

va au document représenté par l'adresse hypertexte donnée, qui est interprétée par rapport au document en cours.

Des commandes supplémentaires sont disponibles sur les seules versions Unix :

#### Print *(imprimer)*

imprime le document en cours, sans les références numérotées de document. La commande d'impression par défaut est lpr, mais elle peut être définie dans votre environnement de travail local par la variable WWW\_PRINT\_COMMAND.

Pour accéder au WWW avec le navigateur en mode ligne, tapez : www. Le premier document par défaut va apparaître sur votre écran. À partir de ce point, vous devriez être capable de naviguer à travers l'univers de la Toile en lisant le texte et en suivant les instructions en bas de l'écran. Si vous voulez commencer par un premier document autre que celui par défaut, ou si vous voulez changer quelque autre aspect de l'interaction habituelle, un certain nombre de paramètres et d'options de

#### RFC 1580 **page - 11** - **EARN**

ligne de commande sont disponibles. Le format complet des commandes de la Toile pour invoquer le navigateur en mode ligne est :

www <options> <docaddress <keyword>>

où :

docaddress : est l'adresse hypertexte du document à partir duquel vous voulez commencer la navigation. keyword : interroge l'index spécifié par docaddress selon le ou les mots clés fournis. Une liste des entrées correspondantes est affichée. Plusieurs mots clés sont séparés par des espaces.

Les options sont :

-n mode non interactif. Le document est formaté et affiché à l'écran. Les pages sont délimitées avec des caractères saut de page (FF, *form feed*).

-listrefs ajoute une liste des adresses de toutes les références de documents à la fin. Seulement en mode non interactif.

-pn règle la longueur de page à n lignes. Sans un numéro, la longueur de page est infinie. 24 par défaut.

-wn règle la largeur de page à n colonnes. Par défaut à 78, 79 ou 80 selon le système.

-na cache les références dans le texte. Utile lors de l'impression du document.

-version affiche le numéro de version du logiciel.

Les commandes énumérées ci-dessus devraient être disponibles dans tous les clients. Elles peuvent être abrégées (les lettres MAJUSCULES indiquent l'abréviation acceptable). La casse n'est pas significative. Les caractéristiques particulières de l'interface de navigateur en mode ligne sont :

number taper un numéro donné entre [] et frapper la touche Entrée pour suivre le lien associé à la référence.

RETURN taper la touche Entrée pour afficher la prochaine page du document actuel (sans numéro de référence).

# **3.5 Exemples**

WWW vous donne accès à l'univers de l'information. Supposons que vous voulez savoir combien de versions du film Les trois mousquetaires ont été tournées. Vous naviguez sur le catalogue des sujets de la Toile et choisissez Films :

-----------------------------------------------------------------

Navigateur des bases de données cinématographiques (Cardiff) Navigateur hypertexte des bases de données du cinéma

Sep 2nd... Votre aide est nécessaire..[1]

29 août .. Images, sons, mpegs & reviews[2]

Choisissez le type de recherche que vous voulez effectuer :-

Les personnalités du cinéma[3].....(les lauréats multi Oscar)[4] ou Titres de films[5] .....(lauréats multi Oscar)[6]

Rechercher dans le système de base de données cinématographique "rec.arts.movies" entretenue par Col Needham et-al.

Voici[7] quelques informations sur ceux qui entretiennent la liste.

Si vous avez un commentaire ou suggestion, il peut être soumis ici[8]

ICI[9] est un serveur gopher d'informations cinématographique pré-1986. (à Manchester UK)

1-13, Retour, Sommet, <Entrée> plus d'informations, Quitter, ou Aide: 5

-----------------------------------------------------------------

Vous choisissez les titres de films puis tapez Trois mousquetaires comme mot-clé:

-----------------------------------------------------------------

Interrogation de titre de film MOVIE TITLE QUERY

Entrer un titre de film ou sous-chaîne.

Exemple, pour chercher les films avec le mot "alien" dans leur titre, tapez "alien".

Cela vous retournera des détails sur plusieurs films, y compris Aliens[1]

Note : si le titre commence par Un ou Le, ne le tapez pas. Si vous voulez le mettre, tapez alors par exemple ', Un' ou ', Le' à la fin de la sous-chaîne.

Application, The Gauntlet, la recherche est insensible à la casse.

search menu[2] Fun and Games page[3] COMMA home page[4]

FIND <keywords>, 1-5, Back, Up, <RETURN> for more, or Help: three musketeers

-----------------------------------------------------------------

Vous allez trouver qu'il y a eu six versions de l'histoire :

-----------------------------------------------------------------

Informations sur les films Voici les résultats de la recherche pour "three musketeers" Three Musketeers, The (1921)[1] Three Musketeers, The (1933)[2] Three Musketeers, The (1935)[3] Three Musketeers, The (1939)[4] Three Musketeers, The (1948)[5] Three Musketeers, The (1974)[6]

search menu<sup>[7]</sup> Fun and Games page<sup>[8]</sup> COMMA home page<sup>[9]</sup>

 $Rob.H[10]$ Robert.Hartill@cm.cf.ac.uk

FIND <keywords>, 1-10, Back, Up, Quit, or Help: 1

-----------------------------------------------------------------

Vous décidez de chercher plus d'informations sur la version de 1921 :

-----------------------------------------------------------------

Movie Info Voici les résultats de la recherche sur "Three Musketeers, The (1921)"

THREE MUSKETEERS, THE (1921)

1921

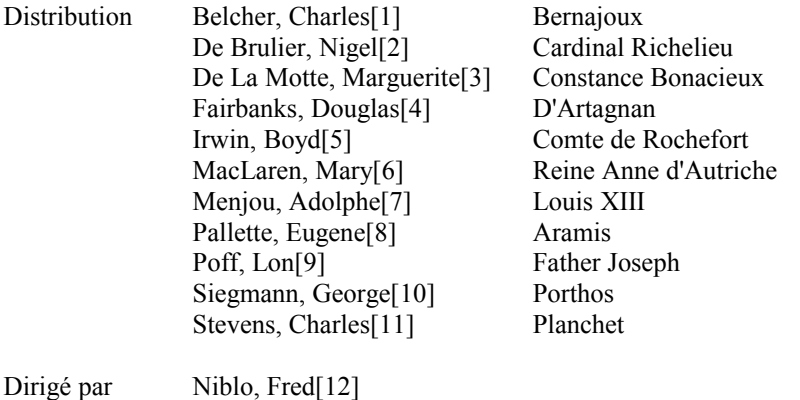

Musique de Gottschalk, Louis F.[13]

1-21, Back, Up, <RETURN> for more, Quit, or Help: 7

-----------------------------------------------------------------

Vous êtes accroché ! Vous décidez de chercher plus d'informations sur Adolphe Menjou, plus de titres, trouver les lauréats des Oscar, etc.

#### **3.6 En savoir plus sur la Toile mondiale**

La Toile mondiale (World Wide Web) est développée au CERN (Laboratoire européen de physique des particules) par l'équipe du World-Wide Web conduite par Tim Berners-Lee. Les rapports d'erreurs, commentaires, suggestions, etc. devraient être envoyés par courriel à : www-bug@info.cern.ch De la documentation en ligne est disponible à info.cern.ch, pour FTP anonyme ou en utilisant le client WWW distant.

Listes de diffusion : www-talk@info.cern.ch Pour s'abonner, envoyer un courriel à www-talk-request@info.cern.ch

Groupe de nouvelles Usenet : comp.infosystems.www

# **4. WAIS**

#### **4.1 Qu'est ce que WAIS**

Le serveur d'information de zone étendue (WAIS, *Wide Area Information Server*) est un système de restitution d'informations réparti. Il aide les usagers à rechercher des bases de données sur les réseaux en utilisant une interface conviviale. Les bases de données (appelées des sources) sont principalement des collections de documents à base de texte, mais elles peuvent aussi bien contenir du son, des images ou de la vidéo. Les bases de données sur des sujets allant de l'agriculture aux sciences sociales peuvent être recherchés avec WAIS.

Les bases de données peuvent être organisée de différentes façons, utiliser divers systèmes de base de données, mais l'utilisateur n'est pas obligé d'apprendre les langages d'interrogation des différentes bases. WAIS utilise les interrogations en langage naturel pour trouver les documents pertinents. Le résultat de l'interrogation est un ensemble de documents qui contiennent les mots de l'interrogation : aucune information sémantique n'est extraite de l'interrogation.

# **4.2 Qui peut utiliser WAIS**

WAIS utilise le modèle client-serveur pour fournir l'accès aux bases de données. Vous devez être sur le réseau TCP/IP international (l'Internet) afin d'utiliser un client sur votre ordinateur pour accéder à WAIS.

Si vous avez seulement un accès de messagerie, ou si vous n'êtes pas sur l'Internet, vous pouvez quand même exploiter une partie du potentiel de WAIS. Une interface de messagerie est disponible à l'adresse : waismail@quake.think.com qui donne un accès par messagerie aux bases de données de WAIS (voir la section "Accès par messagerie" sous "Utiliser WAIS" cidessous).

#### **4.3 Comment aller sur WAIS**

Il y a de nombreux serveurs WAIS partout sur le réseau. Une base de données des répertoires de serveurs est disponible sur plusieurs sites. Vous pouvez y adresser une interrogation, par exemple, pour trouver quelles bases de données sont disponibles sur un sujet particulier. Cette base de données est aussi disponible via FTP anonyme à partir de Think.com dans le répertoire /wais au fichier wais-sources.tar.Z.

Si vous n'avez pas accès à un client WAIS, (au moins) deux sites de démonstration sont disponibles pour vous permettre de vous connecter à WAIS. Vous pouvez accéder par telnet à :

quake.think.com (login: wais) sunsite.unc.edu (login: swais)

#### RFC 1580 **page - 14 - EARN**

Les deux sites de démonstration ci-dessus fonctionnent avec swais (Screen WAIS), un client WAIS simple pour Unix.

# **4.4 Utilisation de WAIS**

Il existe de nombreux programmes de logiciel client en accès libre pour divers systèmes d'exploitation (Unix, VMS, MVS, MS-DOS, OS/2 et Macintosh) et pour des environnements spécifiques (GNU Emacs, X-Windows, Openlook, Sunview, NeXT, et MS-Windows). Voir la liste des logiciels client en accès libre dans l'Appendice A.

L'interface client diffère légèrement sur les différentes plates-formes. Cependant, les interrogations sont effectuées de la même façon, quelle que soit l'interface.

- \* Étape 1 : L'usager choisit un ensemble de bases de données à parcourir dans les bases de données disponibles.
- \* Étape 2 : L'usager formule une interrogation en donnant les mots clés à rechercher.
- \* Étape 3 : Lorsque l'interrogation est lancée, WAIS demande les informations à chaque base de données choisie.
- \* Étape 4 : Les titres des documents qui satisfont à la recherche sont affichés. Les documents sélectionnés contiennent les mots et phrases demandés. Les documents sélectionnés sont classés conformément au nombre de correspondances.
- \* Étape 5 : Pour restituer un document, l'usager le choisir simplement dans la liste résultante.
- \* Étape 6 : Si la réponse est incomplète, l'usager peut formuler la question différemment ou réalimenter le système avec un ou plusieurs des documents choisis qu'il trouve pertinents.
- \* Étape 7 : Lorsque la recherche est refaite, les résultats vont être mis à jour pour inclure les documents qui sont similaires à ceux choisis, c'est à dire les documents qui comportent un grand nombre de mots communs.

# **4.4.1 Accès par messagerie :**

Vous pouvez interroger les bases de données WAIS et récupérer des documents en envoyant les commandes dans la partie corps d'un message électronique à waismail@quake.think.com. La ligne Subject: est ignorée. Les commandes importantes sont (une barre verticale ( $\vert$ ) indique un choix de paramètres) :

help : pour obtenir le fichier d'aide

maxres number : pour régler le nombre maximum de résultats à retourner.

search source-name | "source-name1 source-name2 ..." keywords

où :

source-name

est un nom source tel qu'il figure dans le répertoire des serveurs (avec ou sans la terminaison .src). Utiliser les guillemets (") pour grouper plusieurs sources à rechercher.

keywords

sont les mots que vous taperiez normalement dans une interrogation.

Vous pouvez spécifier plusieurs demandes de recherche dans un message. Si vous ne savez pas quelles sources vous pouvez rechercher, essayez n'importe quoi. Si le nom de source n'est pas reconnu, vous aurez une liste de sources.

retrieve docid

pour restituer un document d'une base de données. docid est un identifiant de document tel qu'il est retourné par la recherche ci-dessus. Vous pouvez mettre plus d'une demande de restitution dans un message, mais vous devez laisser une ligne blanche entre les demandes. Le docid doit être écrit exactement comme il est retourné par la demande de recherche, y compris les espaces. Vous pouvez restituer des documents qui ne sont pas du texte aussi bien que du texte. Si le document est du type TEXT ou WSRC, vous aurez directement le résultat. Les autres types seront UUENCODED.

#### DocID: docid

même chose que pour retrieve. Cette forme est identique à la forme qui est retournée par une demande de recherche. Elle rend plus facile l'utilisation de la fonction de réponse de messagerie pour restituer les résultats.

#### **4.5 Exemples**

Lorsque vous vous connectez au site de démonstration à quake.think.com, vous avez un accès immédiat à la base de

données du répertoire des serveurs via le logiciel client swais. Pour trouver des recettes qui utilisent des papayes, vous aller sélectionner la base de données des recettes et donner papaye comme mot-clé. Voici les résultats de la recherche :

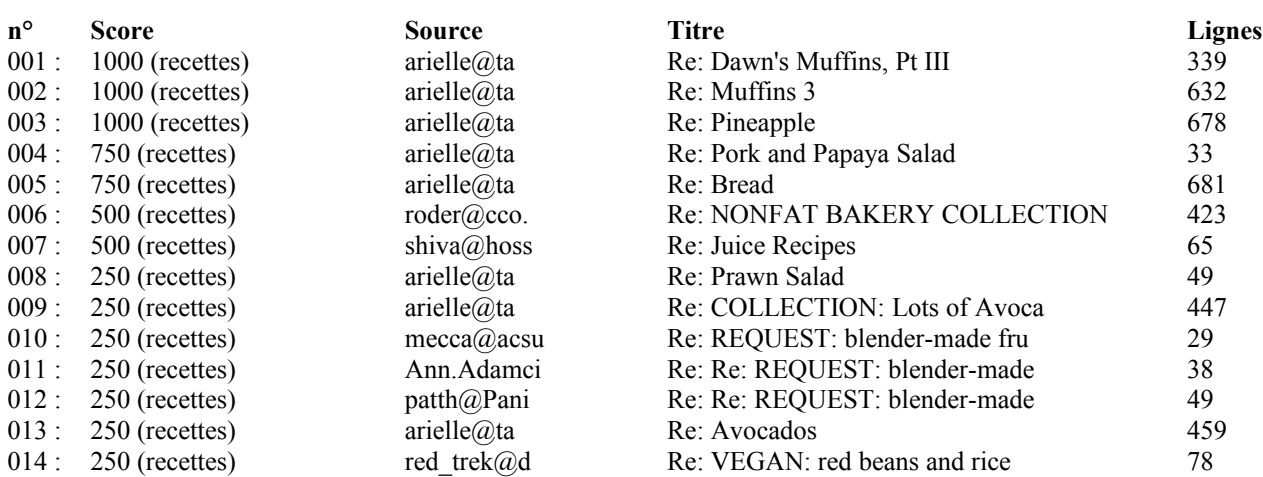

Vous pouvez maintenant choisir de voir un des documents ci-dessus, par exemple, la recette de la salade de porc à la papaye :

Newsgroups: rec.food.recipes From: arielle@taronga.com (Stephanie da Silva) Subject: Pork and Papaya Salad Message-ID: <5BBP2SB@taronga.com> Date: Mon, 29 Mar 1993 06:51:47 GMT Lines: 23

1/4 de tasse de groseilles séchées 1/2 de tasse de vinaigre balsamique 1/4 de tasse d'huile de noisette 1/4 de tasse de bouillon de poulet 1 cuillère à soupe de miel 1/4 de cuillère à thé de cannelle 1 livre de filet de porc rôti sans os 1 tête d'endive belge des feuilles de laitue 2 papayes, égrainées, pelées et coupées en tranches dans le sens de la longueur 2 avocats, dénoyautés, pelés et coupées en tranches dans le sens de la longueur 1/4 de tasse de noix en morceaux

Dans un petit bol, verser suffisamment d'eau bouillante pour couvrir les groseilles. Laisser mariner 5 minutes ; égoutter. Pour dresser, mélanger dans un bocal à couvercle vissé le vinaigre, l'huile, le bouillon de poulet, le miel, et la cannelle. Couvrir; bien agiter. Retirer la graisse du porc ; couper en tranches fines. Séparer les feuilles de l'endive de Belgique. Décorer 6 assiettes de salade avec les feuilles de laitue. Arranger le porc, l'endive, la papaye et l'avocat sur les assiettes. Saupoudrer de groseille et de noisettes. Répandre l'assaisonnement sur les salades.

Stephanie da Silva arielle@taronga.com

-----------------------------------------------------------------

Si vous donnez plus d'un mot clé, tous les documents qui contiennent un des mots clés seront sortis.

# **4.6 En savoir plus sur WAIS**

Une bibliographie des documents, services et sources de WAIS est tenue à jour par Barbara Lincoln Brooks de WAIS Inc. La bibliographie est disponible à ftp.wais.com dans le répertoire /pub/wais-inc-doc avec bien d'autres documents WAIS.

IL y a actuellement quatre sites FTP principaux pour la documentation et le logiciel WAIS :

\* ftp.cnidr.org

- \* ftp.wais.com
- \* quake.think.com
- \* sunsite.unc.edu

Pour des information sur le logiciel WAIS gratuit, contactez freewais@cnidr.org

Liste de diffusion : wais-discussion@wais.com Pour s'abonner, envoyer un courriel à wais-discussion-request@wais.com Groupe de nouvelles Usenet : comp.infosystems.wais

WAIS a été développé par Thinking Machines Corporation.

# **5. ARCHIE**

#### **5.1 Qu'est ce que Archie**

Archie est un système d'informations. Il offre un service de répertoire électronique pour localiser des informations dans le réseau TCP/IP international (l'Internet).

L'utilisation la plus connue de archie est pour examiner une base de données des contenus de plus de 1000 sites FTP anonymes du monde entier. Actuellement, cette base de données contient plus de 2 100 000 noms de fichiers de sites FTP anonymes. Cette base de données est connue comme base de données archie.

Les fichiers rendus disponibles sur les sites FTP anonymes sont des paquetages logiciels pour divers systèmes (Windows, MS-DOS, Macintosh, Unix, etc.), utilitaires, fichiers d'information ou de documentation, liste de diffusion ou archives de discussions de groupes Usenet. Sur la plupart des sites FTP, les ressources sont organisées hiérarchiquement dans des répertoires et sous-répertoires. La base de données retrace à la fois le chemin du répertoire et les noms de fichiers.

La base de données archie est mise à jour automatiquement, assurant ainsi que les informations sont précises. En utilisant cette base de données, les usagers peuvent facilement trouver la localisation des fichiers dont ils ont besoin sans se connecter à plusieurs machines.

# **5.2 Qui peut utiliser Archie**

Les usagers de tout réseau peuvent accéder à la base de données archie par messagerie électronique. D'autres moyens d'accès sont disponibles aux utilisateurs de l'Internet (voir les détails au paragraphe "Utilisation de ARCHIE" ci-dessous).

On vous demandera de respecter quelques règles de base lorsque vous demanderez des informations à un serveur archie :

- \* éviter les connexion durant les heures ouvrables ; la plupart des serveurs archie ne sont pas des machines dédiées, elles ont aussi des fonctions locales ;
- \* faites des interrogations aussi spécifiques que possible ; la réponse sera plus rapide et plus brève ;
- \* les interfaces d'utilisateur installées sur votre ordinateur contribuent à réduire la charge des sites serveurs, utilisez les ;
- \* utilisez le serveur archie le plus proche et, en particulier, ne surchargez pas les lignes transatlantiques.

# **5.3 Comment aller sur ARCHIE**

La base de données archie est entretenue dans les localisations suivantes :

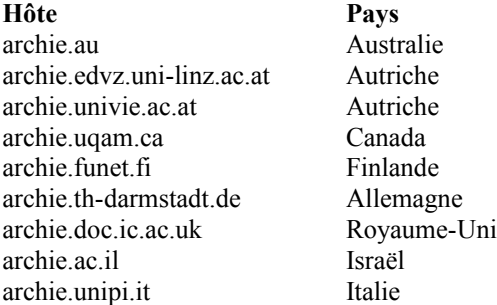

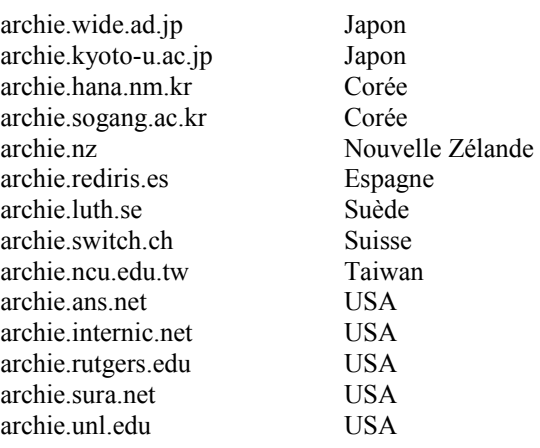

Il y a trois façons d'accéder à la base de données archie : via un client local, via une session Telnet interactive ou par messagerie électronique. Chaque type d'accès est décrit ci-dessous au paragraphe "Utilisation de ARCHIE".

# **5.4 Utilisation de ARCHIE**

Le format des paramètres est donné à la fin de ce paragraphe. Les crochets angulaires  $(\le)$  indiquent un paramètre facultatif ; une barre verticale (|) indique un choix de paramètres.

Note : Une nouvelle version du serveur archie (3.0) est maintenant disponible. Certaines des commandes d'accès interactif et l'interface de messagerie électronique sont légèrement différentes des versions précédentes du serveur (2.11 et avant). Les formats de commandes marquées d'un (+) sont valides seulement dans la version 3.0, ceux marqués d'un (\*) ne sont acceptables que dans les versions précédentes. Pour trouver quelle version est installée sur le serveur que vous souhaitez utiliser, tapez la commande "version".

# **5.4.1 En utilisant un client local :**

L'usage de ces clients est conseillé car ils fournissent un accès non interactif rapide et aisé aux serveurs archie, et donc de meilleures performances des serveurs et de meilleurs temps de réponse pour l'utilisateur.

On trouve dans le domaine public des clients d'accès aux serveurs archie pour Macintosh, MS-DOS, OS/2, VMS, NeXT, Unix et X-Windows. Les clients sont disponibles pour FTP anonyme à partir des sites archie dans les répertoires /pub/archie/clients ou /archie/clients. Toutes ces plates-formes acceptent un client à ligne de commande simple. De plus, une interface graphique (appelée xarchie) est disponible pour X-Windows.

#### **5.4.1.1 Commandes et paramètres du client Archie**

Lorsque vous utilisez une interface graphique, vous accédez aux fonctions d'archie en cliquant sur les boutons de la souris. Les résultats sont affichés avec des champs qui peuvent être sélectionnées pour d'autres explorations.

Le client archie de base est une commande avec des paramètres que vous entrez sur votre machine locale. Avec la plupart des versions du client archie, si vous tapez archie sans aucun paramètre, vous aurez une liste des paramètres possibles et une brève description de chacun d'eux. Le format de la commande est :

archie <-options> string | pattern

où les options sont :

o : spécifie un nom de fichier de sortie pour mémoriser le résultat (non disponible sur tous les clients).

l : fait la liste des résultat à raison d'un par ligne. Cette forme convient pour l'analyse par les programmes.

t : trie les résultats selon la date inversée.

m# : spécifie le nombre maximum de correspondances à retourner (# de 0 à 1000). La valeur par défaut est 95.

h archie-server : spécifie un serveur archie auquel envoyer l'interrogation ; si ce paramètre n'est pas donné, l'interrogation sera alors envoyée au serveur archie par défaut, si il en est défini un.

L : fait la liste des serveurs connus et de serveur par défaut actuel.

Le groupe d'options suivant détermine le type de recherche effectué sur la base de données. Ils sont mutuellement exclusifs.

s : une correspondance survient si le nom de fichier/répertoire contient une chaîne. La recherche est insensible à la casse.

c : comme ci-dessus, mais la recherche est sensible à la casse.

e : la chaîne doit EXACTEMENT correspondre (y compris la casse) au nom de fichier/répertoire dans la base de données. C'est la méthode de recherche par défaut.

r : fait les recherches dans la base de données en utilisant un schéma. Il contient des caractères particuliers qui doivent être interprétés avant d'effectuer la recherche.

Il peut y avoir quelques légères différences dans les options disponibles sur les différents clients des différentes platesformes

Le résultat est une liste d'adresses de sites FTP avec des fichiers ou répertoires qui correspondent à l'argument, la taille du fichier, sa dernière date de modification et son répertoire. Par défaut, la liste est triée par adresse d'hôte. Voir au paragraphe "Exemples" ci-dessous un exemple de résultat d'une recherche sur archie.

# **5.4.2 En utilisant Telnet :**

Pour accéder en interactif à un serveur archie, utilisez telnet vers un des serveurs existants (voir la liste des serveurs au paragraphe "Comment aller sur ARCHIE" ci-dessus). À l'invite de connexion, tapez archie, la procédure de connexion laisse l'utilisateur avec une invite archie>. Le serveur est prêt pour les demandes d'usager. Les commandes suivantes sont disponibles :

exit, quit, bye : sort de archie.

help  $\leq$ nom-de-commande $\geq$ : invoque l'aide en ligne. Si elle est produite avec un nom-de-commande, la demande d'aide se restreint au sujet spécifié. Frapper la touche Entrée sort de l'aide en ligne.

list <schéma> : donne une liste des sites contenus dans la base de données et l'heure de leur dernière mise à jour. Le paramètre facultatif limite la liste aux sites qui correspondent au schéma. Le résultat est une liste de noms de sites, d'adresses IP de sites et des dates de dernière mise à jour dans la base de données. La commande list sans aucun schéma va donner la liste de tous les sites de la base de données (plus de 1000 sites !). Par exemple,

list \.de\$

va faire la liste de tous les sites d'Allemagne

site(\*) nom-de-site

fait la liste des répertoires, et de façon récurrente des sous-répertoires, des noms-de-site de la base de données. Le résultat peut être très long.

whatis chaîne cherche dans la base de données les descriptions de paquetage logiciel pour la chaîne. La recherche est insensible à la casse.

prog chaîne | schéma

find(+) chaîne | schéma

recherche dans la base de données une chaîne ou schéma qui représente le nom de la ressource à trouver dans la base de données. Les recherches peuvent être effectuées d'un certain nombre de façons différentes spécifiées dans la variable de recherche (commande set) qui décident aussi de l'interprétation du paramètre comme chaîne ou schéma. Le résultat est une liste d(adresses de sites FTP avec les entrées correspondantes, la taille de la ressource, sa date de dernière modification et le répertoire où la trouver. Le nombre d'éléments est limité par la variable maxhits (commande set). Le résultat de prog peut être trié de différentes façons, selon la valeur de la variable sortby (commande set). Par défaut, les variables search, maxhits et sortby sont réglées, respectivement, à la recherche de correspondance exacte sur la chaîne, à 1000 éléments et une liste de résultats non triés. La frappe du caractère Échappement sur le clavier durant une recherche va l'interrompre. Les résultats jusqu'à cet instant sont affichés. Voir au paragraphe "Exemples" ci-dessous un exemple de la commande prog et des ses résultats.

# mail  $\leq$ email>  $\leq$ email2...>

envoie le résultat de la dernière commande dans un message électronique à la ou aux adresses de messagerie spécifiées. Si il est produit sans argument, le résultat est envoyé à l'adresse spécifiée dans la variable mailto (commande set).

show <variable>

affiche la valeur du nom de la variable donnée. Si il est produit sans argument, il affiche toutes les variables. Voir sous la commande set ci-dessous les variables possibles.

set variable valeur règle une des variables de archie. Les valeurs de ces variables affectent la façon dont archie interagit avec l'usager.

Les variables et valeurs sont :

compress(+) compress-method

spécifie la méthode de compression (aucune ou compresser) à utiliser avant d'envoyer par message un résultat avec la commande mail. La valeur par défaut est aucune.

encode(+) méthode-de-codage

spécifie la méthode de codage (aucune ou uuencode) à utiliser avant d'envoyer par message un résultat avec la commande mail. Cette variable est ignorée si compress n'est pas mis. La valeur par défaut est aucune.

mailto email <, email2 ...>

spécifie la ou les adresses de messagerie où envoyer par message le résultat de la dernière commande lorsque mail est produit sans argument.

maxhits nombre

spécifie le nombre maximum de correspondances que prog va générer (dans la gamme de 0 à 1000). La valeur par défaut est de 1000.

search valeur-de-recherche

détermine le type de recherche effectuée sur la base de données par la commande : prog chaîne | schéma. les valeurs-derecherche sont :

subune recherche partielle et insensible à la casse est effectuée sur les chaînes de la base de données, par exemple : "is" va correspondre à "islington" et à "this" et à "poison"

subcase

comme ci-dessus mais la recherche est sensible à la casse, par exemple : "TeX" va correspondre à "LaTeX" mais pas à "Latex"

exact

le paramètre de prog (chaîne) doit EXACTEMENT correspondre (y compris la casse) à la chaîne de la base de données. C'est la méthode de recherche la plus rapide, et c'est la méthode par défaut.

regex

le schéma est interprété avant d'effectuer une recherche dans la base de données.

sortby valeur-de-tri

décrit comment trier le résultat de prog. Les valeur-de-tri sont :

hostname

sur l'adresse de site FTP en ordre alphabétique.

time

par date de modification, la plus récente en premier.

size

par taille des fichiers ou répertoires trouvés, les plus gros en premier.

filename

sur les noms de fichiers ou de répertoire, par ordre alphabétique.

none

pas de tri (par défaut).

Les tris inverses de ceux décrits ici sont obtenus en mettant r devant la valeur de sortby donnée . (Par exemple, l'ordre inverse des noms d'hôte est donné par rhostname).

term type-de-terminal <nombre-de-rangées <nombre-de-colonnes>>

dit au serveur archie le type de terminal que vous utilisez, et facultativement sa taille en rangées et colonnes, par exemple : set term xterm 24 100

# **5.4.3 En utilisant la messagerie électronique :**

Les usagers limités à la messagerie électronique peuvent accéder aux serveurs archie en envoyant un message à l'adresse de domaine de l'un des serveurs dont la liste figure au paragraphe "Comment aller sur ARCHIE" (par exemple, archie@archie.ac.il). Les commandes sont envoyées dans la partie corps du message.

L'interface de messagerie électronique avec un serveur archie reconnaît un sous-ensemble des commandes décrites dans le paragraphe "En utilisant Telnet". La plupart des commandes utiles et les particularités de l'interface de messagerie sont décrites ci-dessous. Si un message vide, ou un message ne contenant pas de demandes valides est reçu, il sera considéré comme une demande d'aide.

Les lignes de commandes commencent à la première colonne. Toutes les lignes qui ne correspondent pas à une commande valide sont ignorées. La ligne Subject: est traitée comme si elle faisait partie du corps de message.

help

vous envoie le fichier d'aide. La commande help est exclusive, c'est-à-dire que les autres commandes dans le même message sont ignorées.

path adresse-de-retour

set mailto(+) adresse-de-retour

spécifie une adresse de messagerie de retour différente de celle qui est extraite de l'en-tête du message. Si vous ne recevez pas de réponse du serveur archie pendant plusieurs heures, il se peut qu'il soit nécessaire d'ajouter une commande path à votre message de demande.

list pattern  $\leq$  pattern2 ...

donne une liste des sites de la base de données qui correspondent au schéma at au moment auquel ils ont été mis à jour pour la dernière fois. Le résultat est une liste des noms de sites, de leurs adresses IP et de la date de leur dernière mise à jour dans la base de données.

site(\*) nom-de-site fait la liste des répertoires et, de façon récurrente, des sous-directoires, des noms de site dans la base de données.

whatis string <string2 ...>

recherche dans la base de données les descriptions de paquetage logiciel de chaque chaîne. La recherche est insensible à la casse.

prog pattern  $\leq$ pattern2 ... $>$ find(+) pattern  $\leq$ pattern2>

recherche dans la base de données chaque interprétation de schéma qui représente le nom d'une ressource à trouver dans la base de données. Si plusieurs schémas sont placés sur une ligne, dans ce cas, le résultat sera renvoyé dans un seul message. Si plusieurs lignes prog apparaissent, plusieurs messages seront alors retournés, un pour chaque ligne prog. Les résultats sont triés par adresse de site FTP en ordre alphabétique. Si le schéma contient des espaces, il doit être encadré de guillemets simples (') ou doubles ("). Le recherche est insensible à la casse.

#### compress(\*)

cause la compression du résultat de la demande en cours et sont codage en uu. Lorsque vous recevrez la réponse, vous devrait la faire passer par uudecode. Cela va produire un fichier .Z. Vous pouvez alors appliquer uncompress à ce fichier et obtenir le résultat de votre demande.

## set compress(+) méthode-de-compression

spécifie la méthode de compression (aucune ou compression) à utiliser avant d'envoyer par messagerie le résultat de la demande en cours. La valeur par défaut est aucune.

set encode(+) méthode-de-codage

spécifie la méthode de codage (aucune ou uuencode) à utiliser avant d'envoyer par messagerie le résultat de la demande en cours. Cette variable est ignorée si compress n'est pas mis. La valeur par défaut est aucune.

Note : set compress compress et set encode uuencode produirait le même résultat que la commande compress précédente.

quit

rien n'est interprété après ce point. Utile lorsque une signature est automatiquement ajoutée à la fin de vos messages.

Description de schéma

Un schéma décrit une chaîne de caractères comportant des caractères qui prennent une signification particulière. La signification particulière est perdue lorsque "\" est mis devant le caractère. Les caractères spéciaux sont :

. (point) : c'est le caractère générique qui remplace tout autre caractère, par exemple, "...." va correspondre à toute chaîne de quatre caractères.

^ (caret) : si "^" apparaît au début du schéma, la chaîne recherchée doit commencer par la sous-chaîne qui suit le "^". Si il survient n'importe où ailleurs dans le schéma, il est considéré comme non particulier, par exemple :

"^efghi" va correspondre à "efghi" ou "efghijlk" mais pas à "abcefghi"

\$ (dollar) : si "\$" apparaît à la fin du schéma, la chaîne recherchée doit alors se terminer par la sous-chaîne précédant le "\$". Si il survient n'importe où ailleurs dans le schéma, il est considéré comme non particulier, par exemple :

"efghi\$" va correspondre à "efghi" ou "abcdefghi" mais pas à "efghijkl"

#### **5.5 Exemples**

Si vous utilisez un client archie, et si vous tapez la commande : archie -s eudora

ou si vous envoyez, par messagerie ou durant une session Telnet, la commande : prog eudora ou : find eudora

archie va alors vous envoyer le résultat suivant :

Host ftp.ascii.co.jp (133.152.1.1) Last updated 03:38 8 Aug 1993

Location: /pub/MAC DIRECTORY drwxrwxr-x 2048 bytes 00:00 6 May 1992 eudora

Host ftp.ascii.co.jp (133.152.1.1) Last updated 03:38 8 Aug 1993

Location: /pub/MAC/eudora FILE -r--r--r-- 281139 bytes 00:00 21 Oct 1991 eudora1.2.2.sit.hqx

Host ftp.ci.ua.pt (192.80.21.201) Last updated 04:53 9 Aug 1993

Location: /pub/NetNews/comp.binaries.mac FILE -rw-r--r-- 438 bytes 12:04 10 Jul 1993 Eudora1.3.readme

Host ftp.ci.ua.pt (192.80.21.201) Last updated 04:53 9 Aug 1993

Location: /pub/NetNews/comp.binaries.mac FILE -rw-r--r-- 278912 bytes 12:04 10 Jul 1993 Eudora1.3.sit.bin

etc.

Si vous envoyez la commande list \.de\$ par messagerie ou dans une session Telnet, vous obtiendrez alors les résultats suivants :

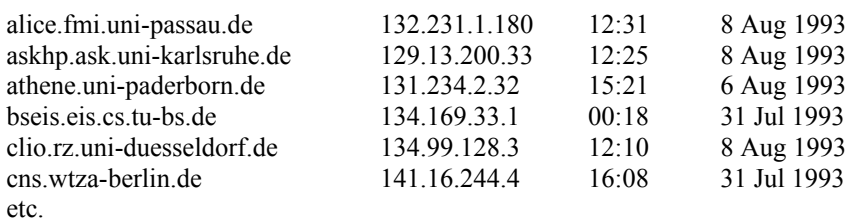

Si vous envoyez la commande whatis compression par messagerie ou dans une session Telnet, vous obtiendrez alors les résultats suivants :

RFC 468 Braden, R.T. FTP data compression 1973 March 8; 5p. arc PC compression program deltac Image compression using delta modulation spl Splay tree compression routines squeeze A file compression program uncrunch Uncompression program unsqueeze Uncompression programs

# **5.6 En savoir plus sur ARCHIE**

Quelle que soit la façon dont vous communiquez avec le serveur archie, l'aide en ligne est disponible.

Si vous avez des questions sur archie, écrivez au Archie Group, Bunyip Information Systems Inc. à info@bunyip.com.

Les rapports d'erreurs, commentaires, suggestions, etc. devraient être envoyés par messagerie à archie-group@bunyip.com. De plus, l'administrateur de la base de données d'un serveur archie particulier peut être contacté à archieadmin@address.of.archie.server, par exemple : archie-admin@archie.ac.il.

Liste de diffusion : archie-people@bunyip.com

Pour s'abonner, envoyer un courriel à : archie-people-request@bunyip.com

Archie a été développé par Alan Emtage, Peter Deutsch et Bill Heelan du McGill University Computing Center, Canada. Maintenant archie est pris en charge par Bunyip Information System Inc., Canada.

# **6. WHOIS**

#### **6.1 Qu'est ce que WHOIS**

WHOIS fournit un service d'annuaire aux utilisateurs du réseau. Ce service est un moyen pour trouver les adresses de messagerie, les adresses postales et les numéros de téléphone. Il peu aussi délivrer des information sur les réseaux, les organisations de réseautage, les domaines et les sites.

La principale base de données de noms en rapport avec le réseautage (organisations, sites, réseaux, personnes, etc.) est entretenue par le Internet Registration Service (InterNIC). En fait, les noms des contacts administratifs et techniques pour les domaines enregistrés sont entrée automatiquement dans la base de données lorsque des souscriptions de domaines ou de numéros IP sont traitées par l'autorité de coordination de l'Internet. Chaque entrée dans la base de données a une bretelle (un identifiant univoque), un nom, un type d'enregistrement, et divers autres champs selon le type d'enregistrement. Cette base de données sera utilisée comme exemple dans les descriptions ci-dessous.

Avant le 1<sup>er</sup> avril 1993, le Centre d'information du réseau (NIC) du Réseau de données de la Défense (DDN) était l'autorité de coordination de l'Internet et donc, elle entretenait la base de données (connue sous le nom de base de données du NIC). La base de données du NIC est maintenant restreinte aux informations sur le domaine .mil. De nombreux documents se réfèrent toujours à ces noms.

De nombreux sites universitaires entretiennent leur propre base de données pour offrir les informations sur les membres de

leur personnel et leurs étudiants.

Dans sa version actuelle, WHOIS a quelques limitations qui l'empêchent de devenir un service d'annuaire efficace pour de gros volumes d'informations et de nombreuses demandes : les divers serveurs WHOIS n'ont pas connaissance les uns des autres, une base de données est entretenue sur chaque site de serveur, et finalement de nouvelles fonctionnalités ont été mises en œuvre en local sur divers sites et non propagées. Une nouvelle extension du protocole, WHOIS++, est en cours de spécification pour améliorer le service actuel. WHOIS++ comportera des améliorations locales au service WHOIS, une syntaxe d'interrogation améliorée et son architecture permettra un service réel de répertoire réparti pour l'ensemble de l'Internet.

Ce nouveau protocole de services d'annuaire sera bientôt disponible.

# **6.2 Qui peut utiliser WHOIS**

WHOIS est disponible aux usagers sur le réseau TCP/IP international (l'Internet).

Un serveur WHOIS est accessible à travers le réseau à partie d'un programme d'utilisateur fonctionnant sur des machines locales ou via une session Telnet interactive avec le site qui héberge le serveur.

De plus, InterNIC offre une interface de messagerie électronique avec la base de données qu'il entretient, permettant aux utilisateurs qui ne sont pas sur l'Internet ou à ceux qui ont seulement la messagerie électronique d'accéder à ces informations. Ce type d'accès est décrit ci-dessous au paragraphe "Utilisation de WHOIS".

En général, les serveurs WHOIS ne devraient être utilisés que pour des interrogations isolées sur des informations spécifiques. Normalement, il n'est pas acceptable de faire des séries extensives d'interrogations pour obtenir de larges sections du répertoire. Une telle stratégie est malhonnête à la fois à cause de la consommation excessive de ressources du serveur, et parce que les informations du répertoire appartiennent à des individus. En particulier, extraire des listes de gens dans un but commercial est strictement interdit.

# **6.3 Comment aller sur WHOIS**

Il y a de nombreux serveurs WHOIS partout dans le réseau et une liste complète serait trop longue pour qu'on la fasse figurer ici. Un serveur WHOIS offre des informations sur les organisations auxquelles il appartient : il ne partage pas un répertoire commun avec les autres serveurs WHOIS et ne sait pas trouver les informations sur les autres institutions.

# **6.4 Utilisation de WHOIS**

WHOIS est devenu le nom familier du programme d'utilisateur pour accéder à la base de données WHOIS, bien que NICNAME soit le nom d'origine.

Dans ce qui suit, les crochets angulaires  $(\le)$  indiquent un paramètre facultatif.

#### **6.4.1 En utilisant un client local :**

Les ordinateurs Unix ont d'origine une commande whois. Sur les machines non-Unix, demandez à votre administrateur de système si votre ordinateur l'a ou non. Cette commande recherche dans base de données sur le site spécifié les entrées qui contiennent l'identifiant. Le format est :

whois <- h nom-de-site > identifiant

où :

nom-de-site

est l'adresse de domaine du site qui héberge la base de données que vous voulez interroger (par exemple, whois.internic.net). Sur certaines installations, la valeur par défaut est encore réglée au vieux site de la base de données du NIC (nic.ddn.mil).

identifiant

est un nom (personne, hôte, domaine ou réseau), un numéro IP ou une bretelle.

#### RFC 1580 **page - 24 - EARN**

Des caractères spéciaux peuvent être utilisés dans un identifiant pour spécifier la recherche :

. devant l'identifiant va causer une recherche de nom seul.

! devant l'identifiant va causer une recherche de bretelle seule.

... ou . après l'identifiant va causer une recherche partielle : tout ce qui commence par l'identifiant va correspondre.

@ dans l'identifiant va causer une recherche sur les adresses de messagerie.

\* avant l'identifiant va retourner la liste complète des membres de l'entité qui correspond à l'identifiant (par exemple, un site et les usagers qui y sont enregistrés).

% devant l'identifiant va retourner seulement la liste des membres de l'entrée qui correspondent à l'identifiant (par exemple, les usagers enregistrés sur un site).

Plusieurs caractères spéciaux peuvent être utilisés ensemble.

Les résultats sont affichés d'une des deux façons suivantes :

- \* un affichage détaillé complet pour une seule correspondance ;
- \* une liste de lignes de résumé pour plusieurs correspondances.

Dans les deux cas, la bretelle est indiquée entre parenthèses après le nom.

# **6.4.2 En utilisant Telnet :**

Pour un accès interactif à la base de données InterNIC, connectez vous par telnet au site InterNIC (whois.internic.net). Aucun mot de passe n'est exigé.

D'autres bases de données WHOIS peuvent avoir un accès par Telnet et offrir la plupart des fonctions ci-dessous (par exemple, whois.ripe.net qui héberge la base de données WHOIS des réseaux IP européens).

Dans ce qui suit, les lettres MAJUSCULES indiquent les abréviations acceptables ; les crochets angulaires ( $\Diamond$ ) indiquent un paramètre facultatif.

WHOIS : invoque le programme de restitution des informations.

? : affiche une brève aide en ligne.

HElp : accède à l'aide en ligne complète.

Les touches Q, Échappement, Entrée : quittent WHOIS

#### <mot-clé> identifiant

cherche dans la base de données une entrée qui contient l'identifiant. L'action par défaut est de faire une recherche large, des correspondances dans de nombreux champs : bretelle, nom, surnoms, nom d'hôte, numéro IP, etc., et de trouver tous les types d'enregistrement. "mot-clé" peut être utilisé pour restreindre la recherche à un type d'enregistrement spécifique.

mot-clé peut être :

PErson : limite la recherche à des personnes.

DOmain : limite la recherche aux domaines (par exemple, DO EARN.NET).

HOst : limite la recherche aux hôtes (par exemple, HO PRINCETON).

NEtwork : limite la recherche aux réseaux (par exemple, NE EBONE).

Organization : limite la recherche aux organisations (par exemple, O CREN).

NAme : comme un '.' en tête dans un identifiant.

HAndle : comme un '!' dans un identifiant.

PArtial : comme un '.' en queue dans un identifiant.

Mailbox : comme '@' dans un identifiant.

EXPand : comme '\*' dans un identifiant.

SUBdisplay : comme '%' dans un identifiant.

Full ou '=' : donne un affichage détaillé pour chaque correspondance.

SUMmary ou '\$' : donne toujours un résumé, même si il y a juste une correspondance.

Les caractères spéciaux peuvent être utilisés dans un identifiant pour spécifier la recherche :

. : avant l'identifiant causera une rechercher sur les seuls noms.

! : avant l'identifiant causera une recherche sur les seules bretelles.

... ou . : après l'identifiant va causer une recherche partielle : tout ce qui commence par l'identifiant va correspondre.

@ : dans l'identifiant va causer une recherche sur les adresses de messagerie.

\* : avant l'identifiant va retourner la liste entière des membres de l'entrée qui correspond à l'identifiant (par exemple, un site et ses usagers enregistrés).

% : avant l'identifiant va retourner seulement la liste des membres de l'entrée qui correspond à l'identifiant (par exemple, les utilisateurs enregistrés sur un site).

 $\sim$ : avant l'identifiant va retourner seulement l'entrée qui correspond à l'identifiant, et non la liste des membres.

Les caractères spéciaux peuvent être utilisés ensemble.

Sauf si Full ou SUMmary sont spécifiés, les résultats sont affichés de l'une des deux façons suivantes :

- \* un affichage détaillé complet pour une seule correspondance,
- \* une liste de lignes de résumé pour plusieurs correspondances.

Dans tous les cas, la bretelle est indiquée entre parenthèses après le nom.

#### **6.4.3 En utilisant la messagerie électronique :**

Les usagers limités à la messagerie électronique peuvent envoyer les demandes à la base de données entretenue à l'InterNIC dans un courriel à mailserv@internic.net. Les commandes sont envoyées dans le champ Subject:. La partie corps du message est ignorée sauf si la ligne Subject: est vide. Dans ce cas, seule la première ligne est interprétée.

Cette interface de messagerie électronique reconnaît toutes les commandes décrites dans "En utilisant Telnet". Les demandes devraient avoir en préfixe le mot WHOIS. Les demandes sont traitées automatiquement une fois par jour.

# **6.5 Exemples**

Si vous utilisez un client local et si vous entrez la commande :

whois \!EARN... (remarque : "\" est un caractère d'échappement)

ou si vous envoyez par messagerie la commande :

whois !EARN...

vous obtiendrez alors le résultat suivant :

EARN (EARN-HST) SEINE.EARN.NET 193.52.216.1 European Academic Research Network (EARN-DOM) EARN.NET

Pour obtenir des informations détaillées sur le second élément, tapez ou envoyez la commande :

whois EARN-DOM

et vous obtiendrez alors le résultat suivant :

European Academic Research Network (EARN-DOM) EARN Office PSI - Batiment 211 91405 Orsay CEDEX FRANCE

Domain Name: EARN.NET Administrative Contact: Bovio, Daniele (DB355) hi@EARNCC.EARN.NET +33 1 6941 2426 (FAX) +33 1 6941 6683 Technical Contact, Zone Contact: Grange, Nadine (NG4) grange@EARNCC.EARN.NET +33 1 6941 2426 (FAX) +33 1 6941 6683

Record last updated on 15-Dec-93.

Domain servers in listed order: SEINE.EARN.NET 193.52.216.1 DNS.NIS.GARR.IT 192.12.192.5,131.114.2.5 LUMIERE.CIRCE.FR 130.84.8.14

Pour une recherche partielle, entrer : whois hi@ear...

et vous obtiendrez alors le résultat suivant : Bovio, Daniele (DB355) hi@EARNCC.EARN.NET EARN EARN Office PSI - BP Batiment 211 91405 ORSAY CEDEX, France FR +33 1 6941 2426 (FAX) +33 1 6941 6683

#### **6.6 En savoir plus sur WHOIS**

Le service WHOIS est documenté dans une demande de commentaires de l'Internet (RFC1400*, remplacée par la RFC3912*).

Si vous avez des questions sur WHOIS, écrivez à action@internic.net. Les rapports d'erreurs, commentaires, suggestions, etc. devraient être envoyés par courriel à action@internic.net.

# **7. X.500**

# **7.1 Qu'est ce que X.500**

X.500 est un protocole de services d'annuaire fondé sur OSI (Informations des systèmes ouverts) conçu par le CCITT (Comité consultatif international télégraphique et téléphonique).

X.500 fournit des services d'annuaire répartis aux utilisateurs des réseaux. L'annuaire X.500 spécifie un modèle de connexion des services d'annuaire pour former un annuaire mondial réparti. Chaque service d'annuaire détient une partie de la base de données mondiale et les informations d'annuaire sont rendues disponibles via un serveur (appelé un agent de système d'annuaire (DSA, *Directory System Agent*)). La base de données est entretenue en local. Du point de vue de l'usager, l'annuaire entier est accessible à partir du serveur local.

Bien que la plupart des informations disponibles aujourd'hui via X.500 soient sur les personnes et les organisations, le concept de l'annuaire X.500 convient aussi pour mémoriser des informations sur d'autres entités (ou objets), tels que des ressources du réseau, des applications ou des matériels. Plusieurs projets en cours utilisent ces capacités de répertoire (par exemple, la liste des RFC de l'Internet (RFC, *Request For Comment*) figure dans l'annuaire mondial).

Chaque élément (entrée) de l'annuaire X.500 décrit un objet (par exemple, une personne, une ressource réseau, une organisation) et a un nom distinctif - DN (qui est un identifiant univoque). Il consiste en une collection d'attributs (par exemple, nom de famille, nom d'organisation, adresse de messagerie,...- pour une personne). Les informations détenues dans l'annuaire X.500 (ou Base de données des information d'annuaire, DIB, *Directory Information Base*) sont rangées selon une hiérarchie. Cette organisation est appelée l'arbre des informations de l'annuaire (DIT, *Directory Information Tree*). Au sommet se trouve l'entrée racine (le Monde), puis le niveau pays, puis le niveau organisation, et finalement, les gens, les ressources, etc., au niveau inférieur de la hiérarchie.

# **7.2 Qui peut utiliser X.500**

Bien que X.500 fasse partie de la définition standard de l'OSI, l'accès OSI n'est pas nécessaire pour utiliser les services d'annuaire. De nombreuse services X.500 sont disponibles sur l'Internet. De plus, les usagers de tout réseau peuvent accéder à l'annuaire X.500 par messagerie électronique. Voir les détails au paragraphe "Utilisation de X.500" ci-dessous.

# **7.3 Comment aller sur X.500**

Il y a trois façons d'accéder aux services X.500 : via un client local, par une session interactive (accès Telnet ou X.25) ou par messagerie électronique. Chaque type d'accès est décrit ci-dessous au paragraphe "Utilisation de X.500".

De plus, d'autres outils de réseau (par exemple, WWW et Gopher) donnent accès aux services d'annuaire X.500 à travers des passerelles.

L'accès à un client distant est un moyen aisé pour commencer l'interrogation de l'annuaire X.500. Certains sites permettent l'accès public via Telnet ou X.25 à un client. Des interfaces d'utilisateur en accès public sont disponibles à :

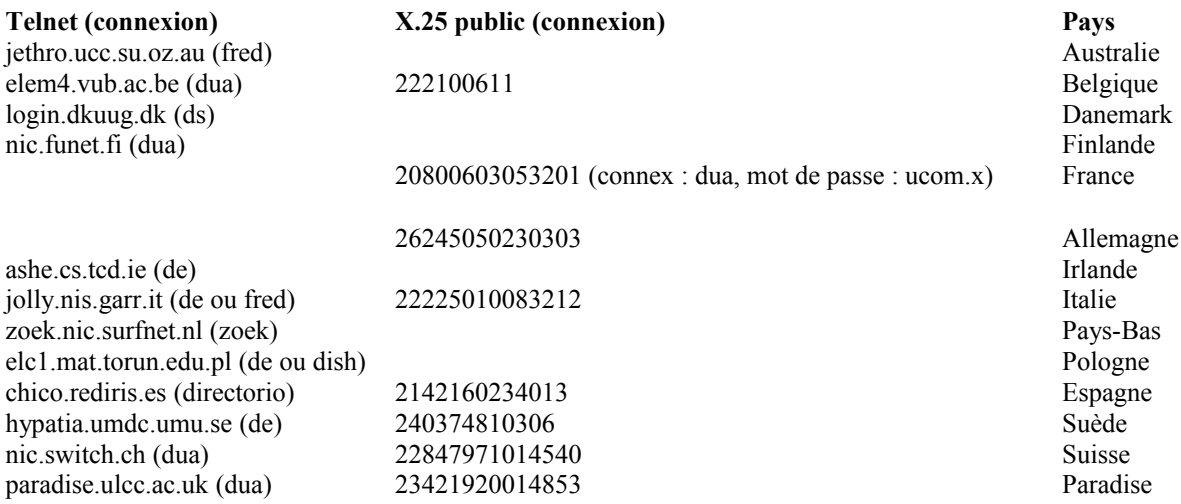

Paradise est un projet européen pour encourager l'utilisation de X.500 dans les pays européens.

Pour se connecter à un de ces sites, choisir une méthode d'accès (Telnet ou X.25) et à l'invite login: taper le mot de connexion spécifié, si nécessaire.

#### **7.4 Utilisation de X.500**

X.500 prend en charge des fonctions de gestion de données (ajout, modification et suppression d'entrées) et des capacités puissantes de recherche. L'utilisation de X.500 vise principalement ses capacités de recherche, c'est-à-dire, d'interroger une base de données sur des informations sur une personne (adresse postale, numéro de téléphone, adresse de messagerie, etc.). Les champs de base pour les recherches sont le nom d'une personne, le nom de l'entreprise d'une personne (et le département au sein de l'entreprise) et le pays.

Dans ce qui suit, les crochets angulaires  $(\leq)$  indiquent un paramètre facultatif ; une barre verticale ( $\vert$ ) indique un choix de paramètres.

# **7.4.1 En utilisant un client local :**

Dans le monde X.500, on appelle un client local un agent d'utilisateur de l'annuaire (DUA, Directory User Agent). Des DUA du domaine public et des DUA commerciaux sont disponibles sur de nombreuses plates-formes allant des gros ordinateurs aux ordinateurs personnels. Pour une liste complète des DUA, leur description et où les trouver, consulter la RFC 1292 – Catalogue des mises en œuvre X.500 disponibles, FYI 11, janvier 1992.

La gamme des DUA disponibles va de la simple ligne de commandes à des interfaces d'utilisateur graphiques sophistiquées qui exigent un appareil de pointage.

# **7.4.2 En utilisant Telnet ou X.25:**

Trois catégories d'interfaces d'utilisateur peuvent être disponibles au site distant :

- \* orientée ligne : de, dish, fred
- \* pilotage par un menu : sd (anciennement connu sous le nom de widget)
- \* fondée sur X-Windows : Xdi, Xlookup (ou xlu), pod

Les capacités de ces DUA vont des facilités de recherche de base aux pleines fonctionnalités X.500.

de (*directory enquiries*, enquêtes dans l'annuaire) est recommandé pour l'utilisateur novice car c'est une interface d'utilisateur très simple. Elle a été conçue pour fonctionner comme DUA en accès public et est accessible à partir de toutes les sortes de terminaux. Elle prend en charge les fonctions X.500 de base : lecture, recherche, liste. Le mode d'interrogation simple convient pour ceux qui découvrent l'interrogation de l'annuaire X.500.

de : invoque l'interface d'usager d'interrogation de X.500

q : quitte de.

?<topic> : affiche l'aide en ligne sur un sujet spécifié ou l'aide générale.

^C : (Ctrl-C) est le caractère d'interruption. Il interrompt une recherche en cours ou rétablit la spécification de l'interrogation en cours.

\* : (astérisque) va faire la liste de toutes les entrées du champ spécifié. C'est aussi le caractère générique et il peut remplacer tout autre caractère dans un nom. Il peut apparaître n'importe où dans le nom, par exemple : smit\* ou \*smit\* sont des formats de chaînes valides.

- : rétablit la valeur par défaut à une chaîne blanche.

Lorsque de est invoqué, il est demandé à l'usager de remplir quatre champs pour spécifier une demande. Dans tous les champs, la valeur venant de la demande précédente est la valeur par défaut. Frapper la touche Entrée pour l'accepter, ou entrer une nouvelle valeur. Toutes les recherches sont insensibles à la casse.

Les quatre champs à remplir sont :

#### Nom de la personne

Les caractères génériques peuvent être utilisés partout dans le nom. Tous les noms correspondants seront sortis. Taper seulement "\*" correspondra à toutes les personnes de l'entreprise ou du département spécifié. Si ce champ est laissé en blanc, la recherche sera seulement sur le département ou l'entreprise.

# Nom du département

C'est le nom (ou un acronyme) du département de l'entreprise où travaille la personne. Des caractères génériques peuvent être utilisés partout dans le nom. Taper seulement "\*" correspondra à tous les départements. Si aucun nom de personne n'a été entré, les détails sur le département seront affichés, autrement, la recherche est effectuée avec le nom choisi. Si aucun nom de département n'est donné, tous les départements seront recherchés. Ce champ peut être omis dans les petites

organisations.

Nom de l'entreprise

C'est le nom (ou un acronyme) de l'organisation où travaille la personne. Des caractères génériques peuvent être utilisés partout dans le nom. Taper seulement "\*" correspondra à toutes les organisations. Si aucun nom de personne ni de département n'a été entré, des détails sur l'organisation sont affichés, autrement, la recherche est effectuée avec le nom choisi.

Nom de pays

C'est le nom du pays où travaille la personne. Taper "\*" donnera la liste de tous les pays. Le nom de pays peut être le code de pays à deux lettres (par exemple, DK pour Danemark), le nom ou une partie du nom sans caractère générique (par exemple, nether au lieu de The Netherlands).

Si un grand nombre d'entrées correspondantes sont trouvées, il en est fait une liste afin que l'usager puisse choisir une entrée pour en obtenir de plus amples détails.

# **7.4.3 En utilisant la messagerie électronique :**

L'organisation de réseautage norvégienne (UNINETT) offre une interface de messagerie avec X.500. Pour l'utiliser, envoyer un courriel à : Directory@UNINETT.NO avec le mot find dans le champ Subject:. La partie corps contient la demande de recherche, une par message.

Le format de la demande de recherche est :

find  $\le$  nom-de-personne>  $\le$ : nom-d'organisation  $\le$ ; nom-de-pays>  $\le$ ; nom-de-pays>

Si nom-d'organisation et nom-de-pays sont omis, le nom de l'entreprise et le nom du pays de l'envoyeur sont utilisés comme valeurs par défaut. L'interface de messagerie suppose ces valeurs à partir du champ From: de votre courriel, de sorte que le résultat peut être surprenant si votre adresse se termine par .bitnet !

"\*" (astérisque) est le caractère générique qui peut remplacer tout autre caractère de tout nom. Il peut apparaître n'importe où dans le nom.

Le résultat de l'interrogation est renvoyé dans un courriel. La recherche est insensible à la casse.

Note Pour éviter la surcharge du service d'annuaire, les utilisateurs ne sont pas autorisés à rechercher une personne sans choisir une organisation. Pour recevoir un fichier d'aide, envoyer le mot help à la place d'une commande find.

# **7.5 Exemples**

:-

En utilisant de, vous pouvez rechercher le département d'anthropologie de University College of London au Royaume-Uni, avec la demande suivante :

Nom-de-la-personne, q pour quitter, \* pour naviguer, ? pour de l'aide

Nom-du-département, \* pour naviguer, ? pour de l'aide :- a\* Nom-d'organisation, \* pour naviguer, ? pour de l'aide :- ucl Nom-de-pays, \* pour naviguer, ? pour de l'aide :- uk

Quelques entrées correspondent au département choisi, leur liste figure pour un choix plus poussé :

United Kingdom University College London

Voici les correspondantes suivantes. Prière d'en choisir une sur la liste en tapant le numéro correspondant à l'entrée de votre choix

United Kingdom

University College London 1 A.U.T. Office 2 American Institute for Foreign Study 3 Anatomy and Developmental Biology 4 Anthropology 5 Audio Visual Centre Department name, \* to browse, ? for help :- 4 United Kingdom University College London Anthropology Telephone Number +44 71-387-7050 x2455 fax +44 71 380 7728

Si vous cherchez Erik Lawaetz de UNI-C au Danemark, vous pouvez entrer la demande suivante (les valeurs par défaut viennent d'une demande précédente) :

Person's name, q to quit, \* to browse, ? for help :- law\* Department name, \* to browse, <CR> to search all depts, ? for help :- Organisation name, \* to browse, ? for help :- uni-c Country name, \* to browse, ? for help :- dk

Une entrée satisfait aux critères choisi, les détails sont affichés :

Denmark UNI-C Erik Lawaetz postalAddress UNI-C DTH Bygning 305 DK-2800 Lyngby Telephone Number +45 45 93 83 55 +45 42 88 39 99 x2018 fax +45 45 93 02 20 electronic mail Erik.Lawaetz@uni-c.dk

Si vous envoyez un courriel à Directory@UNINETT.NO avec la demande : find geir ped\* : \*oslo ; no

vous obtiendrez le résultat suivant :

-----------------------------------------------------------------

Ce message est en réponse à votre demande à l'annuaire pour trouver

geir ped\* : \*oslo ; no

Ceci est interprété comme une demande pour trouver une personne avec un nom correspondant à "geir ped\*" dans une organisation avec un nom correspondant à "\*oslo" dans un pays avec un nom correspondant à "no".

Il y a 8 organisations avec un nom correspondant au nom d'organisation que vous avez spécifié. Dans ces organisations il y a 7 personnes qui ont un nom correspondant au nom de personne que vous spécifié. Les informations de l'annuaire pour les personnes localisées sont affichées ci-dessous.

Geir Pedersen : Universitetet i Oslo ; Norway

Alternate Geir Kenneth Pedersen Alternate Geir K. Pedersen E-Mail (RFC) Geir.Pedersen@usit.uio.no

E-Mail (X.400) /G=geir/S=pedersen/OU=usit/O=uio/PRMD=uninett/ADMD= /C=no/ Postal Address Postboks 1059 - Blindern 0316 Oslo 3 NORWAY Phone +47-22-852478 Phone +47-22-852470 (front-office) Fax-phone +47-22-852730 Description Project leader for UNINETTs X.500 projects User ID geirp Favorite Drink Farris Street Address Gaustadalleen 23 Home Address Gaustadveien 17A 0372 Oslo 3 NORWAY See also Geir Pedersen : UNINETT ; Norway Entry updated Tue Jun 15 11:51:31 1993

-----------------------------------------------------------------

et six autres entrées.

#### **7.6 En savoir plus sur X.500**

Plusieurs documents de RFC de l'Internet traitent de X.500 :

- RFC 1292 R. Lang et R. Wright, "Catalogue des mises en œuvre X.500 disponibles", FYI 11, janvier 1992.
- RFC 1308 C. Weider et J. Reynolds, "Introduction applicative aux services d'annuaire utilisant le protocole X.500", FYI0013, mars 1992. *(Information)*
- RFC 1309 C. Weider, J. Reynolds et S. Heker, "Survol technique des services d'annuaire utilisant le protocole X.500", FYI 14, mars 1992. *(Information)*
- RFC1430 S. Hardcasttle-Kille, E. Huizer, V. Cerf, R. Hobby et S. Kent, "Plan stratégique de développement d'un service d'annuaire X.500 sur Internet", février 1993. *(Info)*

La source officielle d'informations sur X.500 est la recommandation X.500 publiée par le CCITT (Livre bleu, Volume VIII - Fascicule VIII.8, Réseaux de communication de données : L'annuaire, Recommandations X.500-X.521, CCITT, 1988, ISBN 92-61-03731-3). Ce document est aussi disponible en version électronique : envoyer la commande GET ITU-5233 à itudoc@itu.ch ou consultez le magasin des documents de l'UIT via Gopher à gopher.itu.ch. Ce n'est pas destiné à l'utilisateur occasionnel !

# **8. NETFIND**

## **8.1 Qu'est ce que NETFIND**

NETFIND est un outil de répertoire d'utilisateurs de l'Internet. Il fournit une facilité simple de répertoire de pages blanches de l'Internet.

Étant donnés le nom d'une personne sur l'Internet et une grossière description de là où la personne travaille, Netfind essaye de localiser les informations de téléphone et de boîte aux lettres électronique de la personne. Il le fait en utilisant une base de données germe des domaines et hôtes sur le réseau.

Netfind trouve les informations sur les personnes à travers les protocoles Internet SMTP et finger. Si la personne recherchée est sur un site qui n'est pas directement connecté à l'Internet (par exemple, le site est connecté seulement à travers une passerelle de transmission de messagerie), Netfind informe l'usager que la personne ne peut être trouvée.

Du fait de la nature dynamique des procédures de recherche de Netfind et des variations de la disponibilité de l'Internet, différents résultats peuvent être obtenus pour la même recherche en différentes occasions.

Le logiciel Netfind ne peut fonctionner que sur Suns avec SunOS 4.0 ou plus récent.

# **8.2 Qui peut utiliser NETFIND**

Vous devez être sur le réseau TCP/IP international (l'Internet) afin d'utiliser Netfind. De plus, Netfind peut seulement trouver des informations sur les usagers qui sont sur l'Internet.

Il n'y a pas d'accès par messagerie électronique à Netfind.

# **8.3 Comment aller sur NETFIND**

Vous pouvez accéder à Netfind avec un logiciel sur votre site (accès local), ou vous pouvez utiliser Telnet pour y accéder à un des hôtes suivants (accès distant) et vous y enregistrer à netfind, aucun mot de passe n'est nécessaire.

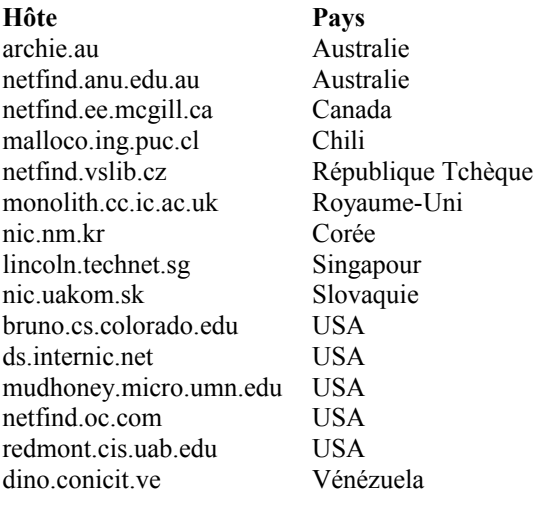

# **8.4 Utilisation de NETFIND**

Pour utiliser Netfind, vous devez lui donner le nom d'une personne et des mots clés qui indiquent où cette personne travaille. Après que vous avez spécifié une recherche, Netfind regarde dans sa base de données de germes les domaines qui correspondent aux mots clés spécifiés. Si il y a plus d'un domaine qui correspond, Netfind affiche la liste des domaines correspondants, et vous demande d'en choisir jusqu'à trois à creuser. Si les clés que vous spécifiez correspondent à plus de 100 domaines, Netfind va afficher certains des domaines/organisations correspondants et va vous demander de former une recherche plus spécifique. Vous pouvez utiliser toute partie du nom d'une organisation (ou tout composants de son nom de domaine) comme clé de recherches. Utiliser plus d'une clé implique le ET logique entre les clés. Spécifier trop de clés peut causer l'échec des recherches.

Lorsque il a achevé la recherche (ou qu'il est interrompu par <circ>C), Netfind résume les résultats de la recherche. Le résumé comporte les problèmes de recherche dans les domaines distants, les informations sur les adresses de messagerie les plus prometteuses pour la personne recherché (si elles sont disponibles), et des informations sur quand et où la personne a été le plus récemment/actuellement localisée (si c'est disponible). Si plus d'une personne est localisée par une recherche, le résumé ne comporte pas les informations sur les boîtes aux lettres cibles et les connexions les plus récentes/actuelles (car seul l'usager peut décider quelle personne est la bonne).

# **8.4.1 Accès local :**

Le format de la commande Netfind est :

netfind <options> mot-clé de nom mot-clé de lieu

où les options sont :

-h

dit à Netfind de sauter la phase de recherche de domaine, et de commencer immédiatement à chercher les machines individuelles trouvées dans la base de données des germes. Cette option existe pour des besoins de mesures. Elle n'est de guère d'utilité pour l'utilisateur occasionnel.

#### $-\mathbf{s}$

va désactiver l'utilisation du protocole SMTP durant les recherches. Cette option est principalement utile pour des besoins de mesures. Sans ce protocole, les recherches vont commencer à produire des résultats de finger un peu plus tôt, mais va souvent chercher des machines moins utiles, générer plus de charge sur l'Internet, et échouer à trouver des informations pour les usagers sur des sites qui n'acceptent pas finger (comme c'est le cas de nombreuses compagnies).

#### -t

va rapporter combien de fin de temporisations sont survenues. L'option -T va régler l'intervalle de temporisation au nombre de secondes spécifié. Il peut être nécessaire d'utiliser cette option pour augmenter la valeur de la temporisation pour les recherches intercontinentales.

### -D

règle le nombre maximum de domaines que Netfind va fouiller en une fois. La valeur par défaut est 3. Bien qu'il puisse semble pratique de régler ce nombre à une valeur élevée, on vous suggère de ne pas le faire. La recherche va en fait aller plus vite (et gaspiller moins de bande passante de l'Internet) si un petit nombre de domaines bien choisis sont parcourus.

#### -H

règle le nombre maximum de machines qui seront fouillées par Netfind. La valeur par défaut est 50. Là encore, nous vous suggérons de ne pas régler cette valeur plus haut.

# -m

affiche les informations de mesure. Si aucun nom de fichier n'est spécifié, les mesures sont sorties en stderr. L'estimation du compte de paquets est habituellement exagérée, parce que des hypothèses pessimistes sont faites sur l'état du système des noms de domaines.

# -d

vous permet de désactiver diverses classes de débogage de sortie (qui sont toutes sorties en stderr), en utilisant une lettre correspondant à chacune d'elles. Le débogage de sortie est activé en utilisant l'option -d avec une liste de lettres, par exemple, -dslf. Les classes/lettres suivantes existent :

- c : affiche les messages de contrôle (vérifient si le programme a atteint un point spécifié)
- f : affiche les messages qui se rapportent à finger
- h : fait la liste des noms de machine trouvés dans la base de données des germes
- l : affiche les messages qui se rapportent aux verrous (quand on entre des moniteurs)
- m : affiche les messages sur le protocole de messagerie (SMTP)
- n : affiche les messages sur les défaillances de réseau
- r : affiche les hôtes qui correspondent dans la base de données de germes lorsqu'ils ont été rejetés des recherches à cause du choix de la portée de recherche
- s : affiche les messages qui se rapportent aux appels système
- t : affiche les messages qui se rapportent à la trame
- A : convertit les fanions ci-dessus pour signifier leur complément (exemple -dAt signifie produire toutes les sorties de débogage sauf celles pour les trames).

Les lettres qui vont probablement présenter le plus d'intérêt pour l'utilisateur occasionnel sont f, m, et n. Par défaut, ces options sont activées. Spécifier un de ces trois fanions avec -d sur la ligne de commande va les désactiver (et donc, l'option -d inverse le comportement par défaut de chacun des fanions).

Le mot-clé name spécifie la personne recherchée par prénom, nom de famille ou nom de connexion (un seul nom peut être spécifié). Les mots-clés de lieu décrivent là où les personnes travaillent, soit par le nom de l'institution soit par la ville/région/pays. Si vous connaissez le nom de domaine de l'institution (par exemple, cs.colorado.edu, où il y a des noms d'hôte du genre brazil.cs.colorado.edu) vous pouvez le spécifier comme clé sans les points (par exemple, cs colorado edu). La partie hôte des noms de domaines (brazil) ne peut être utilisée comme mot-clé. Les clés sont insensibles à la casse et peuvent être spécifiées dans n'importe quel ordre, bien que utiliser une clé très courante (comme university) en premier risque de causer une surcharge des mémoires tampon internes et la perte de certains domaines.

Utiliser plus d'une clé implique le ET logique entre les clés. Spécifier trop de clés peut causer l'échec des recherches. Si cela arrive, essayez en spécifiant moins de clés.

# **8.4.2 Accès distant :**

Accéder par Telnet à un des sites Netfind distants (voir "Comment aller sur NETFIND" ci-dessus) et se connecter comme dans netfind. Aucun mot de passe n'est nécessaire. Vous obtiendrez le menu suivant :

Choix de niveau supérieur :

- 1. Help *(aide)*
- 2. Search *(recherche)*
- 3. Seed database lookup *(recherche dans la base de données de germes)*
- 4. Options
- 5. Quit (sort du serveur)

Si vous choisissez Search, vous aurez l'opportunité d'entrer un mot clé de nom et des mots clés de lieux.

# **8.5 Exemples**

Pour trouver l'adresse de la boîte aux lettres de Nadine Grange, qui travaille au bureau EARN de CIRCE en France, vous pourriez essayer les mots clés :

nadine circe france

Comme il y a plus de trois domaines qui correspondent aux mots clés de lieux, on va vous demander d'en choisir quelques uns. La recherche se poursuit en utilisant les domaines de votre choix :

Prière de choisir au plus trois des domaines de recherche suivants :

- 0. circe.fr (centre national de la recherche scientifique, orsay ce
- 1. ciripa.circe.fr (centre inter-regional de calcul électronique, c
- 2. dnet.circe.fr (centre national de la recherche scientifique, ors
- 3. ibmmail.circe.fr (centre national de la recherche scientifique,
- 4. obspm.circe.fr (centre national de la recherche scientifique, or
- 5. oecd.circe.fr (centre national de la recherche scientifique, ors
- 6. phy.circe.fr (centre national de la recherche scientifique, orsa
- 7. ups.circe.fr (centre national de la recherche scientifique, orsa
- 8. cth.ups.circe.fr (centre national de la recherche scientifique,
- 9. lure.ups.circe.fr (centre national de la recherche scientifique,
- 10. lps.cth.ups.circe.fr (centre national de la recherche scientifi

Entrer votre choix (par exemple,  $2 \t0 \t1$ ) --> 0

(1) check name: checking domain circe.fr. Level = 0 Recherche sur les domaines achevée. Traitement de la recherche sur les hôtes. (3) check name: vérification de l'hôte loire.circe.fr. Level = 0 (4) check name: vérification de l'hôte solrt.circe.fr. Level = 0 ( 5) check\_name: vérification de l'hôte groucho.circe.fr. Level =  $0$ (1) check\_name: vérification de l'hôte rsovax.circe.fr. Level =  $0$ ( 2) check name: vérification de l'hôte ventura.circe.fr. Level =  $0$ ( 1) do\_connect: le service Finger n'est pas disponible sur l'hôte rsovax.circe. ( 1) check name: vérification de l'hôte earn-ng.circe.fr. Level =  $0$ (4) check name: vérification de l'hôte luregate.circe.fr. Level =  $0$ SYSTEM: loire.circe.fr Login name: nadine In real life: Nadine Grange Directory: /home/nadine Shell: /bin/csh On since Sep 7 08:48:05 on ttyp0 4 days 21 hours Idle Time New mail received Sun Sep 12 00:00:08 1993; unread since Fri Sep 10 11:53:17 1993 No Plan.

Nom de connexion : nadine De son vrai nom : Nadine Grange Répertoire : /home/nadine Shell: /bin/csh On since Sep 7 09:17:09 on ttyp6 1 day 12 hours Idle Time

Résumé :

- "nadine" est actuellement hébergée à loire.circe.fr, depuis le 7 septembre à 09:17:09.

- L'adresse de messagerie la plus prometteuse pour "nadine" sur la base de la recherche ci-dessus est nadine@loire.circe.fr.

Noter que Netfind n'a trouvé qu'une seule adresse Internet sur une machine Unix.

#### **8.6 En savoir plus sur NETFIND**

La version accès distant de Netfind a une vaste section d'aide. Il y a aussi un ensemble de réponses aux questions les plus fréquentes disponible avec une livraison du logiciel, dans le répertoire Doc. Ces questions couvrent les fonctionnalités, la méthodologie, la charge du réseau et du site distant, la confidentialité, les orientations futures, et les travaux en cours.

#### Un article intéressant sur Netfind :

"Experience with a Semantically Cognizant Internet White Pages Directory Tool", par M. F. Schwartz et P. G. Tsirigotis, Journal of Internetworking Research and Experience, mars 1991, pages 23-50.

Cette publication expose les principes de la recherche, les mesures de performances et de portée de Netfind, et les compare avec les autres facilités d'annuaires.

Il y a une liste de diffusion des utilisateurs de Netfind (pour les mises à jour de logiciels et autres discussions). Pour être ajouté à la liste, envoyer un courriel à netfind-users-request@cs.colorado.edu avec comme corps (pas de ligne subject) "subscribe netfind-users".

# **9. TRICKLE**

# **9.1 Qu'est ce que TRICKLE**

TRICKLE est un service qui va vous envoyer des fichiers à la demande ou par abonnement. TRICKLE travaille avec divers sites FTP anonymes (ordinateurs sur le réseau Internet qui permettent l'accès public et la restitution de logiciels et de fichiers). Il fournit une solution de remplacement rapide et facile à FTP, que l'on ait ou non accès à l'Internet.

Il y a plusieurs serveurs TRICKLE dans le monde qui coopèrent pour distribuer efficacement les fichiers. Pour demander les fichiers, l'usager envoie des commandes au plus proche serveur TRICKLE, qui délivre le logiciel soit à partir de son disque de mémoire cache locale, soit de la mémoire cache d'un autre serveur TRICKLE, ou à partir d'un site FTP qui détient le logiciel.

#### **9.2 Qui peut utiliser TRICKLE**

Il y a actuellement des serveurs TRICKLE aux adresses suivantes :

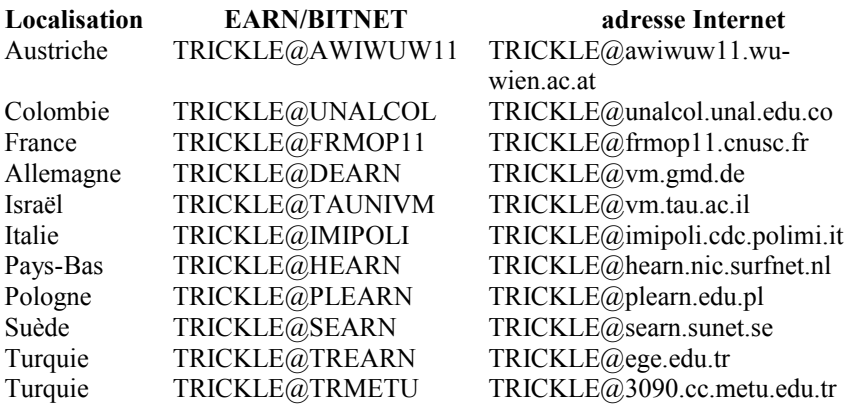

Lorsque vous envoyez une commande à un serveur TRICKLE, il exécute la commande ou vous envoie un message avec l'adresse du serveur TRICKLE qui dessert votre zone.

Les fichiers qui sont disponibles à partir de TRICKLE sont organisés dans des répertoires principaux qui contiennent de nombreux sous-répertoires. Les répertoires principaux qui sont actuellement disponibles sont :

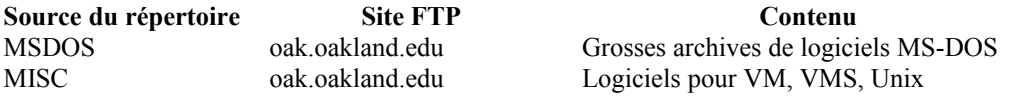

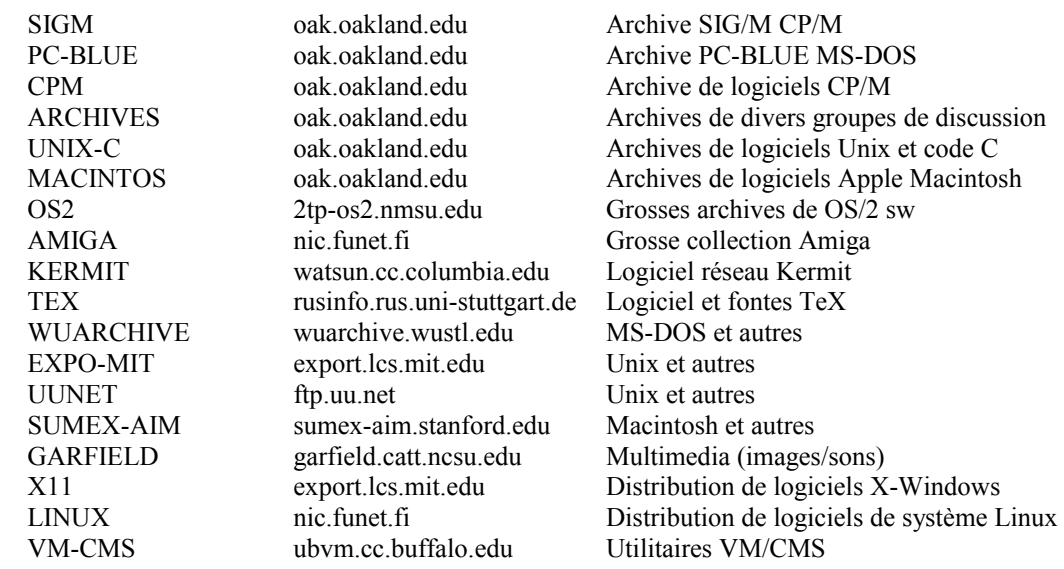

Tous les répertoires ne sont pas disponibles sut tous les serveurs. Si le serveur le plus proche ne fournit pas le répertoire de votre choix, vous pouvez utiliser n'importe quel autre serveur TRICKLE pour récupérer le répertoire manquant. Si le serveur le plus proche est temporairement indisponible, vous pouvez utiliser à la place n'importe quel autre serveur TRICKLE.

# **9.3 Comment aller sur TRICKLE**

Vous envoyez les commandes à TRICKLE par courriel. Les commandes devraient être dans le corps du courriel, à raison d'une commande par ligne. Tout nombre de commandes (dans la limite de votre contingent quotidien) peut être placé dans un seul message. Les usagers du réseau EARN/Bitnet peuvent aussi envoyer des commandes à TRICKLE par message interactif.

# **9.4 Utilisation de TRICKLE**

Toutes les commandes commencent par une barre oblique  $($ ). Noter que les crochets angulaires  $(\le)$  font partie de la commande, et ne sont pas l'indication d'un paramètre facultatif.

Utiliser la commande /PDDIR pour obtenir la liste des répertoires.

/PDDIR /PDDIR <dirname> /PDDIR <dirname.subdirname>pattern

où :

dirname est le nom du répertoire principal, subdirname est le nom d'un sous-répertoire pattern fait partie d'un nom de fichier.

Utiliser /PDDIR sans aucun paramètre pour obtenir une liste des répertoires principaux. Avec PDDIR <dirname> vous obtiendrez une liste des sous-répertoires de ce répertoire. Si vous spécifiez à la fois le répertoire et le sous-répertoire, vous aurez la liste des fichiers qui sont disponibles dans ce sous-répertoire. Avec pattern, vous aurez une liste des seuls fichiers qui satisfont à ce schéma ou commencent par lui. Les caractères génériques "?" et "\*" peuvent être incorporés dans les noms de sous-répertoires et les schémas *(pattern)* ("?" correspond à tout caractère seul ; "\*" correspond à tout nombre de caractères).

Utiliser la commande /PDGET pour obtenir les fichiers.

/PDGET <dirname.subdirname>filename ( option de livraison )

où : dirname : est le nom d'un répertoire principal subdirname : est le nom d'un sous-répertoire

filename : est le nom d'un fichier.

option de livraison spécifie le format auquel le ou les fichiers devraient être traduits avant l'envoi. Les valeurs possibles sont :

EBC80 UUE XXE HEX BTOA

L'option EBC80 devrait être utilisée pour obtenir des fichiers textes si vous travaillez sur un système à cœur de chaîne IBM. Les autres options sont des formats pour traduire des fichiers binaires de sorte qu'ils puissent être envoyés via messagerie électronique. Vous aurez besoin d'un programme pour retraduire le fichier dans sa forme d'origine. Par défaut, pour les usagers EARN/Bitnet, le fichier est envoyé en l'état. Pour les autres, c'est UUE.

Les caractères génériques "?" et "\*" peuvent être incorporés dans les noms de sous-répertoire et les noms de fichiers ("?" correspond à tous caractère seul ; "\*" correspond à tout nombre de caractères) pour obtenir plusieurs fichiers.

La commande /SUB est utilisée pour s'abonner à des répertoires ou à des fichiers individuels.

/SUB <dirname> /SUB <dirname.subdirname>pattern /SUB QUERY

 $\alpha$ ì ·

dirname : est le nom d'un répertoire principal, subdirname : est le nom d'un sous-répertoire, pattern : fait partie d'un nom de fichier.

Si vous vous abonnez à un répertoire, vous obtiendrez un résumé des fichiers ajoutés environ une fois par semaine, selon l'activité du site FTP. Cette liste donne les noms, tailles et dates de chaque fichier ajouté. Si vous vous abonnez à un fichier, aussitôt que TRICKLE est informé de la mémorisation d'une nouvelle version du fichier dans son site FTP, il vous enverra une copie du fichier.

Noter que comme les noms de fichiers reflètent habituellement le numéro de version du fichier, c'est une bonne idée d'omettre le numéro quand vous spécifiez un schéma. Par exemple, il vaut mieux envoyer la commande :

/SUB <MSDOS.VIRUS>SCANV

plutôt que

/SUB <MSDOS.VIRUS>SCANV106

car, lorsque de nouvelles versions du fichier sont mémorisées, on peut changer de SCANV107 à SCANV108, etc.

Les caractères génériques ne sont pas admis avec la commande /SUB.

La commande /SUB QUERY vous permet d'obtenir une liste des fichiers auxquels vous êtes abonnés.

La commande /UNSUB peut être utilisée pour annuler un abonnement.

/UNSUB <dirname> /UNSUB <dirname.subdirname>pattern

 $\overrightarrow{on}$ . dirname : est le nom d'un répertoire principal subdirname : est le nom d'un sous-répertoire pattern : fait partie du nom d'un fichier.

La commande /UNSUB \* peut être utilisée pour terminer tous vos abonnement à des répertoires et fichiers.

# **9.5 Exemples**

Pour avoir la liste des fichiers dans le sous-répertoire VIRUS du répertoire MSDOS, envoyer la commande :

/PDDIR <MSDOS.VIRUS>

Pour obtenir le fichier 00-INDEX.TXT de <MSDOS.VIRUS> en format EBCDIC, envoyer la commande :

/PDGET <MSDOS.VIRUS>00-INDEX.TXT ( EBC80

Si vous n'êtes pas sûr du nom exact du fichier, vous pouvez utiliser des caractères génériques :

/PDGET <MSDOS.VIR\*>\*INDEX\* ( EBC80

Pour vous abonner à la réception automatique des nouvelles versions du logiciel SCANV de <MSDOS.VIRUS>, envoyer la commande :

/SUB <MSDOS.VIRUS>SCANV

Pour vous désabonner de tous les fichiers du sous-répertoire VIRUS, envoyer la commande :

/UNSUB <MSDOS.VIRUS>\*

# **9.6 En savoir plus sur TRICKLE**

La commande /HELP peut être envoyée à tout serveur TRICKLE pour en obtenir un fichier d'aide très détaillé.

Un bref guide de TRICKLE est disponible dans la liste des fichiers de documentation de EARN. Envoyez un courriel à LISTSERV@EARNCC.EARN.NET (ou à LISTSERV@EARNCC.BITNET). Dans le corps du message, écrivez :

GET TRICKLE MEMO

# **10. BITFTP**

#### **10.1 Qu'est ce que BITFTP**

BITFTP, serveur FTP BITNET, permet aux usagers de EARN, Bitnet et des réseaux associés d'accéder aux sites FTP sur l'Internet.

Le serveur BITFTP fournit une interface de messagerie entre un usager sur le réseau EARN/Bitnet et des sites FTP sur l'Internet. BITFTP accomplit cette tâche en passant les commandes spécifiée dans le message provenant de l'usager à un autre serveur qui en fait établit la connexion avec les sites FTP. Lorsque le serveur termine l'interaction avec le site FTP, ou a une défaillance du fait d'une erreur, une transcription du résultat est renvoyée à l'usager, ainsi que le ou les fichiers demandés, s'il en est.

Le format des fichiers envoyés à l'usager peuvent être définis au sein du message. BITFTP peut délivrer les fichiers en formats netdata et uuencode.

# **10.2 Qui peut utiliser BITFTP**

BITFTP n'est actuellement disponible qu'aux usagers de EARN, Bitnet et autres réseaux régionaux NJE. BITFTP ne prend pas en charge de demandes de fichier multiples via la commande mget ni ne prend en charge l'envoi de fichiers aux sites FTP (commande put).

# **10.3 Comment aller sur BITFTP**

Il y a actuellement des serveurs BITFTP qui fonctionnent à :

BITFTP@DEARN.BITNET ou BITFTP@VM.GMD.DE Allemagne BITFTP@PUCC.BITNET ou BITFTP@PUCC.PRINCETON.EDU USA

Les usagers sur le réseau EARN/Bitnet international peuvent seulement utiliser le serveur américain. Seuls les usagers des

pays membres de EARN peuvent utiliser le serveur d'Allemagne. Des serveurs sont prévus dans d'autres sites.

BITFTP accepte les demandes via la messagerie électronique, y compris les messages IBM NOTE et PROFS-format, ainsi que par transfert de fichier NJE.

# **10.4 Utilisation de BITFTP**

BITFTP met en œuvre un grand sous-ensemble des commandes FTP du TCP/IP d'IBM pour VM, en utilisant la même syntaxe. Ce logiciel est documenté dans le manuel IBM de TCP/IP Guide pour les utilisateurs de VM. Dans ce qui suit, les crochets angulaires  $(\le)$  indiquent un paramètre facultatif.

On utilise la commande ftp pour spécifier à quel hôte se connecter. Cette commande doit être la première commande de votre fichier de messagerie. Vous pouvez aussi spécifier le format de fichier que vous souhaitez qu'utilise BITFTP pour vous livrer les fichiers.

ftp hostname <fileformat>

où :

hostname est soit l'adresse IP soit le nom de domaine de l'hôte auquel se connecter,

fileformat est le format dans lequel BITFTP devrait vous livrer les fichiers. Il peut être netdata ou uuencode.

Utiliser la commande user pour dire à l'hôte le nom d'utilisateur et le mot de passe à utiliser pour la connexion FTP. Noter que sur de nombreux sites FTP, le nom d'utilisateur et le mot de passe sont sensibles à la casse.

user username password

où :

username est l'identifiant d'utilisateur à utiliser pour la connexion FTP,

password est le mot de passe pour le nom d'utilisateur que vous avez spécifié. Il peut être omis si vous avez spécifié anonymous pour l'identifiant d'utilisateur.

Utiliser la commande cd pour choisir un répertoire particulier comme répertoire en cours.

cd directory-name

où :

directory-name est le nom du répertoire à choisir.

Utiliser la commande dir pour afficher une liste des fichiers dans le répertoire en cours, ou spécifié. Les noms de fichiers, et, selon le site, la taille du fichier, la date de création du fichier et d'autres informations seront énumérées.

dir <pattern>

où :

pattern est un schéma qui définit quels noms de fichiers devraient être affichés. De nombreux sites FTP sont sensibles à la casse, et donc doivent être utilisés avec le schéma. Le schéma peut contenir un nombre quelconque de caractères, et le caractère générique "\*" (astérisque) peut être utilisé pour représenter tout caractère.

La commande ls est similaire à la commande dir, sauf qu'avec la plupart des sites FTP, elle affiche seulement les noms de fichiers, sans autre information. La spécification du schéma est identique à celle de dir .

ls 
spattern
ls

Utiliser la commande get pour obtenir un fichier de l'hôte actuel.

get foreignname <localname>

où :

foreignname est le nom de fichier du fichier, tel que mémorisé sur le site FTP. Sur de nombreux sites, la casse du nom de fichier doit être respectée.

localname est un nom de fichier local facultatif. Si vous spécifiez un localname, il doit être de la forme : filename.filetype où aucune partie ne fait plus de huit caractères.

Utiliser la commande binary pour établir le mode de transfert FTP. Si cette option est établie, aucune traduction EBCDIC-ASCII n'interviendra. Cela devrait être utilisé pour les fichiers non texte.

binary

Utiliser la commande quit pour clore la connexion avec l'hôte, et terminer la session BITFTP.

quit

# **10.5 Exemples**

Pour obtenir le fichier how.to.ftp.guide du répertoire /pub/nic/network.service.guides au site FTP anonyme nic.sura.net, et obtenir une liste des fichiers de ce répertoire, vous pouvez envoyer les commandes suivantes par courriel à BITFTP : ftp nic.sura.net user anonymous cd pub/nic/network.service.guides get how.to.ftp.guide dir quit

En réponse, vous recevrez un courriel contenant les lignes suivantes (certaines lignes ont été retirées pour faire court) :

 > ftp nic.sura.net > user anonymous >> OPEN NIC.SURA.NET >> USER anonymous

 > cd pub/nic/network.service.guides >> CD pub/nic/network.service.guides

 > get how.to.ftp.guide >>>> "how.to.ftp.guide" sent as "HOWTO FTPGUIDE".

> dir

 total 60 -rw-rw-r-- 1 mtaranto 120 344 Apr 14 1992 README -rw-rw-r-- 1 mtaranto 120 12759 Oct 30 1992 how.to.email.guide -rw-rw-r-- 1 mtaranto 120 6327 Mar 24 13:28 how.to.ftp.guide -rw-rw-r-- 1 root 120 2818 Mar 4 1992 how.to.telnet.guide -rw-rw-r-- 1 mtaranto 120 6136 Oct 30 1992 how.to.use.vi.guide -rw-r--r-- 1 1086 120 0 Aug 18 21:23 plane.

La liste du répertoire ci-dessus est typique du format des sites FTP Unix. Il y a des informations sur les fichiers permis et sur leur propriété ainsi que sur la taille du fichier en octets, l'heure et la date du dernier changement, et le nom du fichier.

Vous pouvez demander les deux premiers fichiers tout de suite en envoyant un courriel à BITFTP avec les commandes suivantes :

ftp nic.sura.net user anonymous cd pub/nic/network.service.guides get README get how.to.email.guide quit

# **10.6 En savoir plus sur BITFTP**

Une instruction de quatre pages sur le service BITFTP peut être obtenue en envoyant une commande help dans le corps d'un courriel à un des serveurs BITFTP.

Des informations supplémentaires sur BITFTP peuvent être obtenues de EARN (NETHELP@EARNCC.EARN.NET ou NETHELP@EARNCC.BITNET). Plus d'informations sur TCP/IP et FTP en général peuvent être obtenues de sources très variées, telles que les documents mentionnés dans l'exemple ci-dessus.

# **11. LISTSERV (Version 1.7f)**

# **11.1 Qu'est ce que LISTSERV**

LISTSERV est un paquetage de gestion de liste de distribution. Il fonctionne sur les systèmes IBM VM/CMS dans le réseau international NJE (EARN/Bitnet). Il permet à des groupes d'utilisateurs d'ordinateur qui ont un intérêt commun à communiquer entre eux, tout en faisant une utilisation efficace des ressources d'ordinateur et du réseau. Il rend facile même pour des utilisateurs novices de découvrir, se joindre, et participer à ces listes de diffusion de groupe d'intérêt. LISTSERV fournit aussi des facilités pour se connecter et archiver du trafic de messagerie, des fonctions de serveur de fichiers, et des recherches dans des bases de données d'archives et de fichiers.

Il y a des listes LISTSERV sur tous les sujets, avec des noms allant de AARPUB-L (liste de publications de AAR Electronic) à Z3950IW (Atelier des développeurs de Z39.50). Les listes de LISTSERV sont internationales et éclectiques. Vous trouverez des listes dans tous les domaines imaginables, pour tous les auditoires, dans de nombreux pays différents et dans toutes les langues. Voir la description de la commande List au paragraphe "Utilisation de LISTSERV" pour des instructions sur la façon d'obtenir une liste à jour des listes.

# **11.2 Qui peut utiliser LISTSERV**

Quiconque veut envoyer un courriel à une adresse EARN/Bitnet peut participer à une liste de diffusion et accéder aux autres facilités de LISTSERV, pour autant que le format du courriel soit valide (conformément au standard de la RFC822), et qu'il y ait une adresse de retour utilisable. Chaque jour, des gens utilisent LISTSERV à partir de HEPnet, Internet, Compuserve, MCIMail et bien d'autres réseau partout dans le monde.

Si vous ne savez pas comment envoyer un courriel à EARN/Bitnet, demandez de l'aide à votre soutien local.

# **11.3 Comment aller sur LISTSERV**

Pour utiliser les facilités de LISTSERV, envoyer un courriel avec vos commandes LISTSERV à : LISTSERV@host-id où host-id est l'adresse NJE de l'ordinateur hôte (par exemple, TAUNIVM.BITNET) ou son nom de domaine Internet (dans ce cas, VM.TAU.AC.IL). Il peut y avoir des variantes locales du format nécessaire pour envoyer un courriel à Bitnet ou à des adresses Internet. Vérifiez cela avec votre soutient local personnel.

Plus d'une commande peut être envoyée à LISTSERV dans le même courriel. Chaque commande doit être sur une ligne distincte. LISTSERV ignorera la ligne Subject: de l'en-tête de message, aussi assurez vous que vos commandes sont dans le corps du message.

Pour les usagers EARN/Bitnet, les messages interactifs sont la façon la plus rapide et la lus pratique d'envoyer des commandes à LISTSERV, mais souvenez vous que les messages interactifs ne fonctionnent que quand les liaisons entre votre ordinateur et LISTSERV sont actives ; si le message échoue, vous pouvez toujours envoyer votre commande par courriel.

Pour faciliter les communications avec les serveurs LISTSERV sur le réseau EARN/Bitnet, un nœud d'ordinateur LISTSERV particulier a été défini. Cela signifie que tout usager EARN/Bitnet peut adresser ses commandes à l'identifiant d'utilisateur LISTSERV au nœud spécial LISTSERV.

Tous les utilisateurs non EARN/Bitnet peuvent adresser leurs courriels de commandes à l'identifiant d'utilisateur LISTSERV au nœud spécial LISTSERV.NET. Noter que si ce nœud n'est pas encore défini sur votre réseau, vous pouvez aussi essayer LISTSERV%LISTSERV.BITNET@CUNYVM.CUNY.EDU. Par exemple, si vous voulez vous joindre à la liste de diffusion 3D-L qui discute des graphiques d'ordinateur en 3D mais n'êtes pas sûr de l'adresse du serveur LISTSERV qui héberge cette liste, vous pouvez envoyer une demande d'abonnement à l'une des adresses suivantes :

LISTSERV@LISTSERV.NET LISTSERV@LISTSERV (sur BITNET)

Votre demande d'abonnement sera transmise automatiquement au serveur LISTSERV qui héberge la liste de diffusion 3D-L (dans ce cas, au nœud d'ordinateurs ARIZVM1 ou ARIZVM1.CCIT.ARIZONA.EDU).

Vous pouvez aussi utiliser l'adresse spéciale LISTSERV pour envoyer un courriel à n'importe quelle liste de diffusion LISTSERV si vous n'êtes pas sûr de son adresse. Par exemple, si vous voulez envoyer un courriel à la liste de diffusion BITFTP-L pour demander une copie des produits de BITFTP, vous pourriez le faire en adressant votre courriel à BITFTP-L@LISTSERV.NET. Il sera automatiquement transmis à l'adresse réelle de la liste (dans ce cas, BITFTP-L@EARNCC.EARN.NET) lorsque il atteindra le nœud LISTSERV. Une fois que vous connaissez l'adresse réelle d'une liste, c'est elle qui devrait être utilisée pour tous les courriels envoyés à l'avenir à cette liste.

Il y a plus de 250 sites dans près de 30 pays tout autour du monde qui font fonctionner LISTSERV au titre du réseau mondial. Voici quelques uns des sites LISTSERV :

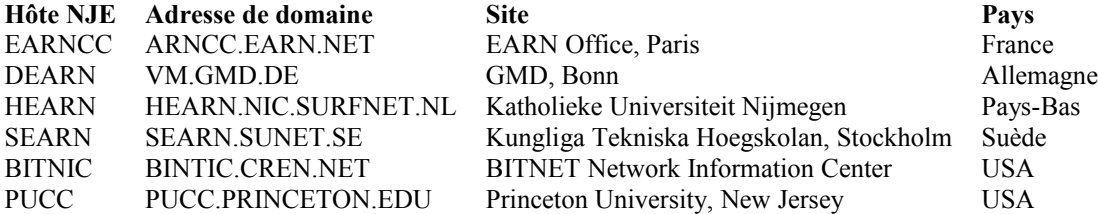

# **11.4 Utilisation de LISTSERV**

Les commandes ci-dessous sont à la disposition de tous et n'exigent pas de privilège particulier. Seules les commandes les plus courantes sont décrites. Une liste complète des commandes non privilégiées de LISTSERV peut être obtenue dans le Guide de l'utilisateur de LISTSERV dans le DOC FILELIST à LISTSERV@EARNCC.EARN.NET (ou LISTSERV@EARNCC.BITNET).

Les commandes sont présentées sous un format particulier : les lettres MAJUSCULES indiquent les abréviations acceptables, les crochets angulaires  $(\leq)$  indiquent un paramètre facultatif, et une barre verticale ( $\parallel$ ) indique un choix de paramètres. Tous les paramètres sont expliqués en détail dans chaque description de commande.

Il y a un ensemble standard de mots clés de commande disponible à l'utilisation dans certaines commandes LISTSERV. Ils peuvent être utilisés avec toute commande dans laquelle ils apparaissent comme paramètres facultatifs dans la description de commande. Les mots clés standard importants sont :

#### PW= *(password)* mot de passe

Ce mot-clé est utilisé pour spécifier un mot de passe dans une commande. Si vous avez enregistré un mot de passe personnel sur un serveur LISTSERV, vous aurez alors à valider certaines commandes en utilisant le mot-clé PW= command dans le texte de la commande. Ce dispositif est conçu pour empêcher des imposteurs de produire des commandes en utilisant votre adresse de messagerie. Cette utilisation de mots de passe est vivement recommandée pour cette raison. Voir à la commande PW les détails sur l'enregistrement des mots de passe personnels. Une fois que vous aurez enregistré un mot de passe personnel auprès d'un serveur LISTSERV, vous serez obligé d'inclure le mot clé PW= command dans toutes les commandes où il apparaît en option.

#### F= format

Ce mot-clé contrôle le format de fichier (ou la structure interne du fichier) dans lequel il vous seront envoyés. Si vous n'êtes pas membre du réseau EARN/Bitnet, LISTSERV utilisera alors toujours le format de fichier par défaut de MAIL. Autrement, le format de fichier par défaut dépend des informations détenues dans le fichier BITEARN NODES au sujet de votre ordinateur. Le fichier BITEARN NODES est un fichier spécial de définition de réseau utilisé dans le réseau RFC 1580 **page - 43 - EARN** 

EARN/Bitnet. Tout utilisateur peut demander un format de fichier autre que le format par défaut en le spécifiant dans le mot-clé F= command dans les commandes où il apparaît en option. Noter que cela ne va pas changer de façon permanente votre format de fichier par défaut, cela n'a d'effet que pour les commandes où c'est spécifié. Voici une liste de formats de fichier qui sont valides pour tous les usagers : XXE, UUe, MIME/text, MIME/Appl, MAIL. De plus, les utilisateurs EARN/Bitnet peuvent spécifier Netdata, Card, Disk, Punch, LPunch, VMSdump.

Contactez votre soutien local pour plus d'informations sur les formats de fichier acceptés par votre ordinateur.

# **11.4.1 Commandes pour LISTS:**

La principale fonction de LISTSERV est de gérer les listes de diffusion (qu'on appelle aussi des listes de distribution). Les listes de diffusion sont utilisées pour distribuer les courriels qui leur sont envoyés à une liste de destinataires. Elles permettent à un groupe d'usagers d'établir un forum électronique sur tout sujet ou domaine d'intérêt commun. Ce service procure un moyen extrêmement pratique pour l'échange d'idées et d'informations entre les membres de la liste car LISTSERV (et non l'envoyeur du courriel) gère la distribution du message à tous les destinataires finaux. Les usagers ont seulement besoin de se souvenir d'une adresse de liste à laquelle ils envoient leur courriel afin de communiquer avec un nombre éventuellement important d'usagers. Du fait de l'efficacité avec laquelle LISTSERV distribue les messages aux membres de la liste, des discussions ou débats peuvent avoir lieu au niveau mondial.

Les commandes suivantes sont conçues pour être utilisées avec les listes de diffusion de LISTSERV. Avec elles, vous pouvez faire des choses comme de trouver les noms et adresses des listes, vous inscrire ou vous désinscrire de ces listes, réviser des listes ou changer vos options personnelles pour toute liste de diffusion à laquelle vous êtes abonné.

SUBscribe list-name <full-name>

Utiliser la commande SUBscribe pour vous joindre à une liste de diffusion. Vous pouvez aussi utiliser cette commande pour modifier le nom (mais pas l'adresse de messagerie électronique) sous lequel vous êtes connus sur une liste de diffusion sur laquelle vous figurez déjà. Le paramètre list-name est le nom de la liste à laquelle vous voulez vous abonner. Par exemple, la liste du groupe d'utilisateurs de EARN localisée au nœud IRLEARN a pour nom de liste EARN-UG. Ne confondez pas cala avec l'adresse de la liste (EARN-UG@IRLEARN) qui ne devrait pas être utilisée. Le paramètre facultatif full-name vous permet de donner le nom sous lequel vous voulez être connu sur une liste de diffusion. Si c'est spécifié, ce devrait être votre vrai nom complet (au moins votre prénom et votre nom) et non pas votre adresse de messagerie. Si vous envoyez cette commande à LISTSERV via une commande par courriel, le nom pour l'option full-name sera tiré du nom donné dans l'en-tête de message From: si il avait été omis dans le texte de la commande. Si vous envoyez une commande SUBscribe pour une liste à laquelle vous appartenez déjà, LISTSERV va interpréter alors la commande comme une demande de changement de votre full-name sur la liste.

Une demande d'adhésion à une liste de diffusion peut être traitée de trois façons : l'abonnement à une liste peut être OPEN *(ouvert)*, CLOSED *(fermé)*, ou BY-OWNER *(accord du propriétaire)*. Si c'est OPEN, vous serez automatiquement ajouté à la liste et en recevrez notification. Si c'est CLOSED, vous ne serez pas ajouté à la liste, et LISTSERV vous enverra un message pour vous dire que votre demande a été rejetée. Si c'est BY-OWNER, votre demande d'abonnement sera transmise au ou aux propriétaires de la liste, qui vont décider de vous ajouter ou non à la liste (LISTSERV vous dira à qui a été transmise votre demande). Pour voir quel type d'abonnement a une liste, utiliser la commande REView.

UNSubscribe list-name | \* <(NETWIDE>

Utiliser la commande UNSubscribe pour quitter une liste de diffusion. Le paramètre listname est le nom d'une liste de diffusion d'où vous voulez vous désinscrire. Vous pouvez vous désinscrire de toutes les listes dont vous êtes membre sur n'importe quel site LISTSERV en utilisant le caractère "\*" (astérisque) au lieu d'un nom de liste. Si vous voulez que votre commande UNSubscribe soit propagée à tous les serveurs LISTSERV du réseau, incluez l'option (NETWIDE. Utilisez cette option si vous changez votre adresse de messagerie ou si vous quittez votre ordinateur pour une longue période.

List <options> <F= format>

Utilisez la commande List pour obtenir une liste des listes de diffusion disponibles sur un serveur LISTSERV. Le paramètre options peut être un de ceux qui suivent :

Short : Cette option affiche un résumé de toutes les listes gérées par un LISTSERV en une brève description d'une ligne. C'est l'option par défaut.

Long : L'option Long (ou Detailed) vous enverra un fichier (appelé node-name LISTS) qui contient une description complète des listes gérées par un serveur LISTSERV.

Global <pattern> : Cette option donne une liste complète de toutes les listes de diffusion LISTSERV de tous les serveurs au moment de la production de la commande. Un fichier (appelé LISTSERV LISTS) contenant les noms, titres et adresses de ces listes vous sera envoyé. C'est un très gros fichier, aussi assurez vous que pour avez l'espace mémoire nécessaire pour l'accueillir avant d'utiliser l'option Global. Le paramètre pattern facultatif peut être utilisé pour établir une correspondance avec toute chaîne des noms de liste, des titres de liste ou des adresses de liste.

REView list-name <(> <options>

Utilise la commande REView pour recevoir une liste des listes de diffusion. Elle vous sera envoyée dans un fichier appelé list-name LIST (ou list-name node-name pour les listes appariées). Une liste de diffusion comporte deux parties : une section de contrôle et une section abonnement. La section de contrôle détient les paramètres de définition d'une liste qui incluent des informations telles que qui est autorisé à parcourir la liste ou à se joindre à elle, si elle est archivée ou non. La section abonnement contient les adresses de messagerie et les noms de tous les membres de la liste. La commande REView vous permet de recevoir une liste comportant l'une ou/et l'autre de ses sections (les deux par défaut) pour toute liste, pourvu que vous soyez autorisé à le faire. Noter que à la discrétion du ou des propriétaires de la liste, l'utilisation de la commande REView peut être restreinte aux seuls membres de la liste. Dans ce cas, vous ne serez pas autorisé à parcourir une liste de diffusion si vous n'êtes pas vous-même membre de cette liste. De plus, les individus membres de la liste peuvent restreindre l'affichage de leur nom et adresse de messagerie en réponse à une commande REView si ils ont mis l'option de liste de diffusion CONCEAL (voir des précisions sous la commande SET). Le paramètre list-name est le nom de la liste LISTSERV que vous souhaitez parcourir. Les options importantes sont :

Short : Cette option restreint les informations que vous recevez à la section contrôle d'une liste (qui donne ses paramètres de définition) et ne retourne pas la section abonnement d'une liste (qui donne la liste des membres).

Countries : Si vous utilisez cette option, la liste des membres sera triée par la nationalité donnée dans leur adresse de messagerie.

LOCal : Si la liste est appariée (c'est-à-dire si elle est reliée aux autres listes de diffusion du même nom mais sur des serveurs LISTSERV différents), vous recevrez la liste de toutes ces listes de diffusion en réponse à une commande REView. L'option LOCal peut être utilisée pour supprimer la propagation de la commande REView aux serveurs LISTSERV qui hébergent ces listes de diffusion appariées. Dans ce cas, vous recevrez seulement une liste du serveur auquel vous avez envoyé la commande REView et pas des autres.

Query list-name | \*

Lorsque vous vous joignez à toute liste de diffusion, il vous est alloué un ensemble par défaut d'options de listes qui contrôle des choses telles que la façon dont vous recevez les messages lorsque ils sont diffusés et le type de notification que LISTSERV vous enverra lorsque il distribue les messages que vous avez envoyé à une liste. Ce sont des options de liste personnelles qui peuvent être altérées sur toute liste de diffusion à laquelle vous êtes abonné par suite de circonstances qui vous sont propres. Voir à la commande SET une description complète de ces options. La commande Query peut être utilisée pour revoir les options de liste personnelles qui sont activées sur toute liste de diffusion. Le paramètre listname est le nom d'une liste à laquelle vous êtes abonné. Si vous utilisez un caractère "\*" (astérisque) à la place d'un nom de liste, vous recevrez des informations sur vos options personnelles pour toutes les listes auxquelles vous appartenez au site LISTSERV auquel vous envoyez la commande.

SET list-name | \* options

Utilisez la commande SET pour changer vos options personnelles pour une liste de diffusion. Ces options vont rester en effet jusqu'à ce qu'elles soient explicitement changées. La commande Query peut être utilisée pour afficher vos réglages actuels d'options pour toute liste à laquelle vous êtes abonné. Le paramètre list-name est le nom de la liste de diffusion pour laquelle vous changez vos options. Vous pouvez changer vos options pour une liste spécifique ou pour toutes les listes auxquelles vous appartenez sur un site LISTSERV particulier en utilisant le caractère "\*" (astérisque) à la place d'un nom de liste. Après traitement de votre commande SET, LISTSERV vous enverra la conformation de la réussite de votre modification de vos options de liste de diffusion par courriel. Les options importantes sont :

#### Mail | DIGests | INDex | NOMail

Ces options de la commande SET changent la façon dont vous recevez les messages d'une liste de diffusion. L'option Mail signifie que vous souhaitez que la liste de diffusion vous soit distribuée comme de la messagerie. C'est la situation par défaut. Les options DIGests et INDex ne sont disponibles que si une liste a ces dispositifs activés par son ou ses propriétaires. Digests contient tous les messages envoyés à une liste pendant un certain temps. Au lieu de recevoir chaque message individuellement lorsqu'il est distribué aux membres de la liste, vous allez recevoir tous les messages en une seuls fois pour un jour, semaine ou mois donné. Vous pouvez alors naviguer dans ces messages à votre guise. Noter que les messages ne sont pas édités avec l'option DIGests, vous allez recevoir les copies de tous les messages dans leur intégralité. L'option INDex vous donnera seulement la date, l'heure, l'objet, le nombre de lignes et le nom et l'adresse de l'envoyeur pour tous les messages envoyés à une liste. Le texte du message ne sera pas inclus. Vous pouvez alors choisir et restituer tout message qui vous intéresse à partir de l'archive de la liste. Les deux options DIGests et INDex donnent le moyen de suivre les discussions d'une liste de diffusion sans avoir à traiter de grosses quantités de messages entrants. L'option NOMail signifie que les messages envoyés à la liste ne vous seront pas distribués. Ceci est utile lorsque vous laissez votre ordinateur pour une longue période et ne voulez pas que les messages de la liste saturent votre boîte aux lettres. Lorsque vous revenez, vous pouvez envoyer la commande SET avec l'option Mail pour restaurer le service des messages.

#### SHORThdr | FULLhdr | IETFhdr | DUALhdr

Tous les messages comportent une section d'en-têtes et une section de corps du message. La section en-tête donne des détails tels que les destinataires, l'expéditeur d'origine et la date et l'heure d'envoi du message. Le corps du message contient le texte du message. Ces options de la commande SET indiquent le type des en-têtes de message que vous voulez recevoir dans le courriel distribué par une liste de diffusion. SHORThdr signifie que l'en-tête ne va comporter que les entêtes d'information essentiels (par exemple les en-têtes Date:, To:, From:, Subject:, Sender: et Reply-to:). Ce sont les entêtes par défaut. Vous pouvez changer cela avec FULLhdr, qui signifie que tous les en-têtes du message (y compris ceux qui ne sont pas essentiels) seront présents dans le courriel. L'option IETFhdr signifie que LISTSERV ne va pas changer les en-têtes d'un message qu'il vous distribue à part d'ajouter un en-tête Received: (et aussi les en-têtes Message-id: et Sender: si l'un ou l'autre n'était pas déjà présent). Cette option est conçue spécifiquement pour la compatibilité avec les éclateurs SMTP (comme ils sont utilisés, par exemple sur le réseau Internet). Enfin, DUALhdr est très similaire à l'option SHORThdr sauf que LISTSERV va aussi insérer des en-têtes de messagerie au début du corps de message. Donc, lorsque le courriel est reçu et lu par un destinataire qui utilise cette option, il va commencer par ces informations (par exemple, les trois premières lignes d'un message peuvent contenir les en-têtes To:, From: et Subject:). Cette option est utile pour les usagers de certains paquetages de messagerie d'ordinateurs personnels qui n'affichent pas ces informations à partir des vrais en-tête de message.

#### CONCEAL | NOCONCEAL

Indique si vous voulez ou non que votre nom et adresse apparaissent dans l'affichage des membres de la liste qui est donnée en réponse à la commande REView. L'option par défaut est NOCONCEAL *(non dissimulation)*. Notez qu'une liste complète des membres est toujours donnée aux propriétaires de la liste et aux administrateurs de LISTSERV sans considération de cette option.

#### CONFIRM list-name

Utilisez la commande CONFIRM pour renouveler votre abonnement à une liste. Certaines listes de diffusion exigent un renouvellement d'abonnement à intervalles réguliers (normalement une fois par an). Un courriel est automatiquement envoyé aux membres d'une liste pour leur indiquer qu'ils doivent envoyer une commande CONFIRM dans un délai donné sous peine d'être retiré de la liste. Cette commande doit être envoyée de la même adresse de messagerie que celle qui a reçu la notice de confirmation. Le paramètre list-name est le nom de la liste de diffusion à laquelle vous confirmez votre abonnement. LISTSERV va vous envoyer un message disant que votre abonnement est confirmé.

#### **11.4.2 Commandes pour FILES:**

LISTSERV fonctionne aussi comme un serveur de fichiers. C'est-à-dire que des fichiers peuvent être mémorisés sur un serveur LISTSERV et rendus disponibles pour une restitution sur demande par les usagers. Ces fichiers sont mémorisés dans LISTSERV sous un système hiérarchisé de listes de fichiers. Comme son nom le suggère, une liste de fichiers est un fichier spécial qui contient une liste de fichiers. Chaque entrée dans une liste de fichiers décrit un fichier qui est disponible pour restitution et donne des détails tels que le nom du fichier, sa taille et aussi un code d'accès au fichier (aussi appelé un FAC, *file access code*) qui décrit qui est autorisé à le restituer. Ces fichiers peuvent eux-mêmes être des listes de fichiers, auquel cas eux aussi vont détenir des informations sur les fichiers disponibles ou d'autres listes de fichiers. De cette façon, les listes de fichiers sont organisées dans une structure hiérarchique ou arborescente.

Il y a deux types de base de listes de fichiers sur les serveurs LISTSERV. Le premier type contient des fichiers qui ont été spécifiquement placés là par les propriétaires de fichiers ou les administrateurs de LISTSERV. Ces fichiers peuvent être des documents, des cartes ou des diagrammes, ou même des programmes. Le second type de liste de fichiers est associé à une liste de diffusion de LISTSERV. Ils sont appelés des listes de listes de fichiers et conservent des copies de tous les courriels distribués sur une liste de diffusion particulière. Ils consistent en une série de fichiers dont chacun détient une copie des messages distribués sur une liste sur une certaine période de temps (généralement, un mois). Ces fichiers peuvent alors être restitués pour couvrir toute liste de diffusion distribuée durant une période spécifique. Noter que les courriels distribués sur une liste de diffusion peuvent aussi être restitués via les fonctions de base de données de LISTSERV. Toutes les listes de diffusion n'ont pas une liste des listes de fichiers associée ; ceci est activé à la discrétion du propriétaire de la liste.

Un autre aspect de la fonction de serveur de fichiers de LISTSERV est le concept de paquetage. Un paquetage consiste en un ou plusieurs fichiers qui apparaissent dans une liste de fichiers. Cela peut être , par exemple, une série de fichiers qui vont constituer un paquetage logiciel. Un paquetage est déclaré dans une liste de fichiers LISTSERV à travers un fichier qui porte le nom spécial de paquetage \$PACKAGE. Il va comporter une liste de tous les fichiers qui constituent l paquetage. Cette liste peut être lue en envoyant une demande de restitution de ce fichier. Cependant, tous les fichiers qui constituent le paquetage peuvent aussi être restitués avec une demande du fichier : nom-du-paquetage PACKAGE. Noter que dans ce cas, le symbole "\$" (dollar) n'est pas mis dans le nom. Les fichiers qui vont constituer le paquetage vont alors être automatiquement envoyés au demandeur. Cela permet aux usagers de restituer un ensemble entier de fichiers qui appartiennent à un paquetage avec une seule commande, au lieu d'avoir à restituer chacun de ces fichiers individuellement par une série de commandes.

Les commandes LISTSERV suivantes permettent aux utilisateurs généraux de manipuler les fichiers qui sont mémorisés au serveur. Cela inclut des commandes pour rechercher, restituer et s'abonner à des fichiers. Lorsque on envoie des commandes de serveur de fichiers à LISTSERV, on doit les adresser au serveur et non à une liste de diffusion. Noter que lorsque le mot-clé PW= apparaît dans une description de commande, cela n'a besoin d'être inclus dans le texte de la commande que si on a défini un mot de passe personnel au serveur auquel on envoie les commandes de serveur de fichiers. Autrement, il n'est pas nécessaire de l'utiliser. Le mot-clé de commande F= facultatifs peut être inclus si on le désire.

 $INDev \leq file list \geq \leq F = format \geq$ 

Utiliser la commande INDex pour obtenir une liste des fichiers dans une liste de fichiers particulière. Le paramètre filelist spécifie le nom de la liste de fichiers que vous souhaitez obtenir. Si aucun nom n'est spécifié, un index de la liste de fichier racine (appelé LISTSERV FILELIST) vous sera envoyé.

GET filename filetype  $\leq$ filelist $\geq$   $\leq$ F= format $\geq$ 

La commande GET est utilisés pour restituer un fichier ou paquetage spécifique à partir d'une liste de fichiers, à condition d'y être autorisé. Les paramètres filename et filetype identifient le fichier ou paquetage que vous souhaitez restituer. Le paramètre facultatif filelist identifie la liste de fichiers au sein de laquelle réside le fichier ou paquetage. Si il n'est pas fourni dans la commande, LISTSERV va déterminer la liste de fichiers par une recherche dans son propre index interne de liste de fichiers.

AFD options

AFD est un acronyme pour Automatic File Distribution *(distribution automatique de fichier)*. Cette commande vous permet de vous abonner à un fichier ou paquetage dans une liste de fichiers. Chaque fois que ce fichier ou paquetage est mis à jour dans sa liste de fichiers, vous en recevrez automatiquement une copie par le serveur LISTSERV. Vous pouvez vous abonner à n'importe quel nombre de fichiers ou paquetages de toute liste de fichiers avec la commande AFD. Vous pouvez aussi revoir ou supprimer vos abonnements sur tout serveur LISTSERV. Les options doivent être une des suivantes :

#### ADD filename filetype <filelist> <text> <PW= password><F=format>

L'option ADD vous permet de vous abonner à un fichier ou paquetage. Cela signifie qu'une copie vous sera désormais envoyée automatiquement par LISTSERV lorsque il est mis à jour sur sa liste de fichiers. Les paramètres filename et filetype identifient un fichier ou paquetage auquel vous voulez vous abonner. L'option filelist vous permet de spécifier le nom de la liste de fichiers dans laquelle il est situé. Si ce n'est pas spécifié dans la commande, LISTSERV va localiser la liste de fichiers par une recherche dans son propre index interne de liste de fichiers. Si vous souhaitez aussi avoir un message d'informations inséré automatiquement au début du fichier ou paquetage lorsque il vous est envoyé, vous pouvez utiliser le paramètre text. Notez que si vous omettez l'option filelist, le texte que vous fournissez dans le paramètre text doit être entouré de guillemets ("). Ce paramètre est très couramment utilisé par des applications de serveur de réseau qui s'abonnent aux fichiers sur LISTSERV au nom des usagers. Si vous vous abonnez directement vous-même à des fichiers auprès de LISTSERV, vous ne devriez pas avoir besoin d'utiliser cette option.

#### DELete filename filetype <filelist> <PW= password>

Pour supprimer votre abonnement à un fichier ou paquetage pour lequel vous avez un AFD. Les paramètres filename et filetype identifient un fichier ou paquetage pour lequel vous souhaitez supprimer un AFD. Ces noms peuvent aussi inclure le caractère générique "\*" (astérisque) afin que plusieurs fichiers ou paquetages puissent être supprimés avec une seule commande DELete. L'option filelist vous permet de spécifier le nom de la liste de fichiers dans laquelle il est situé. Si ce n'est pas spécifié dans la commande, LISTSERV localisera la liste de fichiers par une recherche dans son propre index interne de liste de fichiers.

#### List <(FORMAT>

L'option List montre les fichiers ou paquetages auxquels vous êtes actuellement abonné à LISTSERV. Si vous incluez l'option (FORMAT, le format de fichier à utiliser lorsque un fichier ou paquetage vous est envoyé sera aussi affiché.

# FUI options

FUI est l'acronyme de File Update Information *(informations de mise à jour de fichier)*. Il vous permet de vous abonner à un fichier ou paquetage dans une liste de fichier. Chaque fois que ce fichier ou paquetage est mis à jour dans sa liste de fichiers, vous en serez automatiquement informé par le serveur LISTSERV. Cette commande est similaire à la commande AFD, sauf qu'il vous sera seulement envoyé la notification d'une mise à jour plutôt que le fichier ou paquetage mis à jour lui-même. Vous pouvez vous abonner à un nombre quelconque de fichiers ou paquetages à partir de toute liste de fichiers avec la commande FUI. Vous pouvez aussi revoir ou supprimer vos abonnements auprès de tout serveur LISTSERV. Le paramètre options doit être un des suivants :

# ADD filename filetype <filelist> <PW= password>

L'option ADD vous permet de vous abonner à un fichier ou paquetage en y ajoutant un FUI. Les paramètres filename et filetype identifient un fichier ou paquetage auquel vous voulez ajouter un abonnement FUI. L'option filelist vous permet de spécifier le nom de la liste de fichiers dans laquelle il est situé. Si ce n'est pas donné dans la commande, LISTSERV va localiser la liste de fichiers par une recherche dans son propre index interne de liste de fichiers.

# DELete filename filetype <filelist> <PW= password>

Retire votre abonnement d'un fichier ou paquetage pour lequel vous avez un FUI. Les paramètres filename et filetype identifient un fichier ou paquetage duquel vous voulez supprimer un FUI. L'option filelist vous permet de spécifier le nom de la liste de fichiers dans laquelle il est situé. Si ce n'est pas spécifié dans la commande, LISTSERV va localiser la liste de fichiers par une recherche dans son propre index interne de liste de fichiers.

# List

L'option List montre les fichiers ou paquetages pour lesquels vous avez actuellement un abonnement FUI chez un serveur LISTSERV.

# Query File filename filetype <filelist> <(FLags>

Cette commande peut être utilisée pour obtenir des informations de mise à jour sur divers fichiers. Les informations de mise à jour sur le fichier ou paquetage spécifié dans les paramètres fichiername et filetype seront données. En option, vous pouvez inclure un nom de liste de fichier dans le paramètre filelist. Si il est omis, LISTSERV va localiser la liste de fichiers par une recherche dans son propre index interne de liste de fichiers. Vous pouvez aussi spécifier l'option (FLags pour afficher des données techniques supplémentaires sur le fichier (qui peuvent être utiles pour faire rapport de problèmes aux administrateurs de LISTSERV).

# PW options

La commande PW vous permet d'ajouter, changer ou supprimer un mot de passe personnel sur tout serveur LISTSERV. Un mot de passe personnel est conçu pour vous donner une sécurité de commande supplémentaire sur LISTSERV car il aide à empêcher des imposteurs d'utiliser votre adresse de messagerie. L'utilisation de mots de passe personnels est vivement conseillée pour cette raison. Chaque serveur acceptera une demande d'enregistrement de mot de passe de votre part à tout moment. Les mots de passe comportent de un à huit caractères alphanumériques. Vous pouvez changer ou supprimer votre mot de passe à tout moment. Le paramètre options doit être un des suivants :

# ADD nouveau-mot-de-passe

Ajoute un nouveau mot de passe personnel au LISTSERV qui traite votre commande. Une fois que vous avez enregistré un mot de passe sur un serveur LISTSERV, vous serez obligé d'utiliser le mot clé PW= command dans les commandes où il apparaît en option.

# CHange ancien-mot-de-passe nouveau-mot-de-passe

Change votre mot-de-passe personnel sur un serveur LISTSERV où vous en avez déjà un.

# DELete ancien-mot-de-passe

Supprime votre mot-de-passe personnel d'un LISTSERV où vous en avez un. Une fois que vous avez retiré un mot de passe d'un serveur LISTSERV, vous ne serez plus obligé d'utiliser le mot clé PW= command dans les commandes où il apparaît en option.

# **11.4.3 Fonctions de base de données de LISTSERV**

LISTSERV fournit aux usagers la facilité de restituer les anciens messages qui ont été distribués sur les listes de diffusion. Chaque liste de diffusion a une base de données associée (appelée base de données carnet ou d'archive de listes) dans

#### RFC 1580 **page - 48 - EARN**

laquelle chaque liste de diffusion est mémorisée. Noter que des bases de données peuvent n'être pas constituées pour toutes les listes de diffusion, car c'est à la discrétion d'un propriétaire de liste. Les bases de données carnet sont les plus couramment utilisées des bases de données de LISTSERV. Cependant, chaque serveur LISTSERV a aussi une base de données de tous les nœuds d'ordinateur EARN/Bitnet (appelée base de données BITEARN). Elle est accessible à tous les usagers de LISTSERV. Les serveurs cœurs de LISTSERV ont aussi une base de données de tous les nœuds d'ordinateur LISTSERV (appelée la base de données PEERS). En plus de ces bases de données, un serveur LISTSERV peut abriter un nombre arbitraire de bases de données différentes de création locale. Pour découvrir quelles bases de données sont accessibles sur un site LISTSERV particulier, envoyez la commande suivante à ce serveur :

# DATABASE LIST

Pour effectuer une recherche de base de données, vous pouvez envoyer un courriel à LISTSERV contenant une tâche de base de données par lot dans laquelle se trouve votre interrogation de base de données. De plus, les utilisateurs EARN/Bitnet sur des systèmes VM ou VMS peuvent accéder de façon interactive aux facilités de base de données via le programme LDBASE. Pour des précisions sur les facilités de base de données de LISTSERV, envoyez une commande Info DATABASE au serveur LISTSERV le plus proche (ou à n'importe quel autre) (voir au paragraphe "Commandes pour INFORMATION") ou consultez le chapitre "LISTSERV DATABASE Functions" dans le Guide de l'utilisateur de LISTSERV.

# **11.4.4 Commandes pour INFORMATION :**

Le serveur LISTSERV peut fournir une gamme d'informations diverses à l'utilisateur général. Cela inclut des fichiers d'aide, les niveaux de livraison du serveur et des fichiers de configuration importants, des statistiques et des informations portant sur le réseau EARN/Bitnet. Lors de l'envoi de ces commandes à LISTSERV, elles doivent être adressées au serveur et non à une liste de diffusion qu'il pourrait gérer. Pour les commandes qui ont pour résultat d'envoyer des fichiers au demandeur (par exemple la commande Info), le format de fichier peut être spécifié par le mot-clé de commande facultatif F= dans le texte de commande (voir le paragraphe "Mots-clés de commande LISTSERV" pour des précisions).

Help

Utiliser cette commande pour obtenir une brève description des commandes LISTSERV les plus couramment utilisées et aussi le nom et l'adresse de messagerie du responsable du serveur.

### Info  $\leq$  topic $\geq$   $\leq$  F= format $\geq$

Utiliser cette commande pour obtenir un fichier d'informations (ou d'aide) d'un serveur LISTSERV. L'option topic devrait spécifier la raison pour laquelle un fichier d'information devrait vous être envoyé. Vous pouvez obtenir une liste de raisons valides en envoyant la commande Info sans paramètre au plus proche LISTSERV (ou un autre).

#### **11.5 Exemples**

Vous souhaitez vous abonner à la liste EARNEWS qui est située au nœud FRMOP11. Votre nom complet est Mark P. Waugh. Envoyez la commande suivante à LISTSERV@FRMOP11.CNUSC.FR (ou LISTSERV@FRMOP11.BITNET):

SUBSCRIBE EARNEWS Mark P. Waugh

Vous souhaitez quitter la liste de diffusion INFO-MAC (à laquelle vous êtes déjà abonné) au nœud CEARN (ou CEARN.CERN.FR). La commande :

#### UNSUBSCRIBE INFO-MAC

devrait être envoyée au serveur LISTSERV à CEARN (ou CEARN.CERN.FR) qui gère la liste INFO-MAC. Pour quitter toutes les listes de LISTSERV auxquelles vous appartenez partout dans le réseau, envoyez la commande suivante à votre plus proche LISTSERV (ou un autre) :

# UNSUBSCRIBE \* (NETWIDE

Vous souhaitez recevoir une liste de toutes les listes de diffusion qui ont le texte europe dans leur nom ou titre. Envoyez la commande suivante à votre plus proche LISTSERV (ou un autre) :

# LIST GLOBAL EUROPE

Vous voulez arrêter de recevoir des messages de toutes les listes de SEARN (ou SEARN.SUNET.SE) auxquelles vous appartenez. Envoyez la commande suivante au serveur LISTSERV à SEARN (ou SEARN.SUNET.SE):

SET \* NOMAIL

Vous avez reçu un message du serveur LISTSERV de IRLEARN (ou IRLEARN.UCD.IE) vous demandant de confirmer votre abonnement à la liste EARN-UG. Envoyez la commande suivante à ce serveur :

# CONFIRM EARN-UG

Vous souhaitez recevoir une liste des fichiers de DOC FILELIST. La commande :

# INDEX DOC

devrait être envoyée au serveur LISTSERV à EARNCC (ou EARNCC.EARN.NET) où est située cette liste de fichiers. Noter que la commande ci-dessus est la même que de produire une commande GET DOC FILELIST.

Vous souhaitez restituer le fichier PCPROG ZIP à partir d'une liste de fichiers et il vous est envoyé dans le format de fichier XXE. Envoyez la commande suivante au serveur LISTSERV qui détient de fichier :

#### GET PCPROG ZIP F=XXE

Vous voulez restituer tous les fichiers qui constituent un paquetage appelé PROGRAM (tel que figurant dans un fichier appelé PROGRAM \$PACKAGE) à partir d'une liste de fichiers appelée SAMPLE. Envoyez la commande :

# GET PROGRAM PACKAGE SAMPLE

Vous souhaitez vous abonner à un fichier appelé BUGDET MEMO dans une liste de fichiers appelée EXPENSES avec un AFD :

# AFD ADD BUDGET MEMO EXPENSES

Pour vous abonner à un fichier appelé VM EMAIL dans le DOC FILELIST avec un FUI, vous enverriez la commande suivante à LISTSERV au nœud EARNCC (ou EARNCC.EARN.NET) :

# FUI ADD VM EMAIL DOC

# **11.6 En savoir plus sur LISTSERV**

Un ensemble standard de fichiers d'aide est disponible sur demande auprès de chaque serveur LISTSERV. Pour obtenir une copie de ces fichiers, utilisez la commande INFO (voir au paragraphe "Commandes pour INFORMATION").

Une documentation détaillée sur LISTSERV (et les services qui s'y rapportent) est disponible à partir de DOC FILELIST à LISTSERV@EARNCC.EARN.NET (ou LISTSERV@EARNCC.BITNET). Cela inclut le Guide de l'utilisateur LISTSERV qui est disponible dans les deux formats postscript et text. Pour obtenir une liste des documents disponibles, utilisez la commande INDex (voir au paragraphe "Commandes pour FILES").

Il y a plusieurs listes de diffusion pour la discussion de questions techniques sur LISTSERV. Elles ne sont pas destinées aux utilisateurs occasionnels, mais elles devraient intéresser les utilisateurs impliqués. Ce sont :

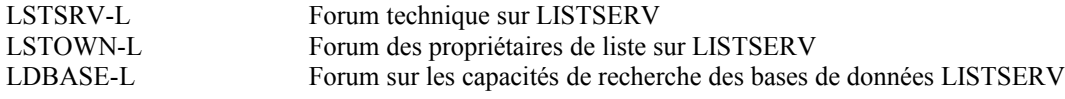

# **12. NETNEWS (USENET)**

# **12.1 Qu'est ce que NETNEWS**

Netnews, ou Usenet comme on l'appelle plus couramment, est un système de partage de message qui échange de façon électronique des messages tout autour du monde dans un format standard. Les messages échangés sur Usenet sont rangés

#### RFC 1580 **EARN** page - 50 - **EARN**

par sujet dans des catégories appelées groupes de nouvelles. Netnews est donc une énorme collection de messages qui sont passés de machine en machine. Les messages peuvent contenir à la fois du texte en clair et des informations codées en binaire. Les messages contiennent aussi des lignes d'en-tête qui définissent de qui vient le message, quand le message a été envoyé, d'où il a été envoyé, par où il est passé, et d'autres informations administratives.

Les catégories majeures, hiérarchisées, de groupes de nouvelles de Usenet qui sont distribués tout autour du monde sont alt, comp, misc, news, rec, sci, soc, et talk. Il y a beaucoup d'autres catégories majeures qui peuvent être d'actualité (par exemple, bionet, biz, vmsnet) et sont aussi distribuées dans le monde entier de façon usuelle, ou géographiques et même organisationnelles (par exemple, ieee) ou commerciales (par exemple, clari). Ces dernières catégories ne sont normalement distribuées que dans leur zone d'intérêt. Les messages de nombreuses listes de diffusion Bitnet LISTSERV sont aussi distribuées dans Usenet sous la catégorie majeure bit.

Les catégories majeures sont subdivisées en plus de 1200 groupes de nouvelles sur différents sujets qui vont de l'éducation pour les déficients à Star Trek et des sciences de l'environnement à la politique dans l'ancienne Union soviétique. La qualité des discussions dans les groupes de nouvelles n'est pas garantie. Certains groupes de nouvelles ont un modérateur qui examine les messages pour le groupe avant qu'ils soient distribués et qui décide de ceux qui sont appropriés pour diffusion.

Usenet a été développé à l'origine pour les systèmes Unix en 1979. En un an, cinquante sites Unix ont participé. Maintenant, il y a des milliers de sites fonctionnant sur un grand nombre de systèmes d'exploitation sur diverses platesformes matérielles qui communiquent via Usenet tout autour du globe.

# **12.2 Qui peut utiliser NETNEWS**

Les groupes de nouvelles Usenet peuvent être lus sur des milliers de sites tout autour du monde. De plus, plusieurs sites fournissent des services de service d'accès public par un numéro de téléphone de sorte que les gens qui ne sont pas sur un site Usenet puissent aussi avoir accès aux groupe de nouvelles. Si vous ne savez pas si votre site a un accès Usenet, vérifiez avec les gens du soutien informatique local.

Les protocoles et logiciels pour la distribution des nouvelles sont utilisés dans plusieurs réseaux, tels que l'Internet, UUCP, EARN/Bitnet et Fidonet.

Si vous avez seulement un service de messagerie, vous ne pouvez alors pas accéder à Usenet. Cependant, de nombreux groupes de nouvelles sont connectés à des listes de diffusion que vous pouvez joindre. Pour obtenir une liste de ces groupes de nouvelles et de leurs listes de diffusion associées, envoyez un courriel à LISTSERV@AMERICAN.EDU avec cette ligne : GET NETGATE GATELIST. De plus, beaucoup des documents qui apparaissent périodiquement dans les groupes de nouvelles sont disponibles par courriel à mail-server@rtfm.mit.edu. Pour obtenir les instructions, envoyez un message avec comme subject: HELP.

# **12.3 Comment aller sur NETNEWS**

Si votre site donne l'accès à Usenet, vous avez juste besoin d'utiliser un des nombreux paquetages logiciel disponibles pour lire les nouvelles (il y en a probablement au moins de disponible sur votre ordinateur). Ces paquetages donnent accès a un kiosque local de nouvelles, ou bien utilisent le protocole de transfert des nouvelles du réseau (NNTP, *Network News Transfer Protocol*) pour accéder au kiosque de nouvelles sur quelque autre ordinateur dans le réseau.

Au sein de EARN, un réseau de distribution de Netnews a été développé, qui fournit une distribution efficace du trafic Usenet tout en minimisant la charge sur le réseau des pays participant.

Si Usenet ne vous est pas disponible et si vous aimeriez arranger l'accès sur votre site, contactez votre administrateur de système. Vous devriez aussi lire l'article "How to become a USENET site" qui est envoyé périodiquement au groupe de nouvelles news.answers. Il est aussi disponible par FTP anonyme à partir de rtfm.mit.edu sous /pub/usenet/news.answers/site-setup ou par courriel à : mail-serveur@rtfm.mit.edu avec la ligne : send usenet/news.answers/site-setup.

# **12.4 Utilisation de NETNEWS**

De nombreux paquetages logiciels sont disponibles pour lire et diffuser Netnews sur une grande variété de système d'exploitation (Unix, VMS, VM/CMS, MVS, Macintosh, MS-DOS et OS/2) et d'environnements (Emacs, X-Windows, MS-Windows). Voir la liste des paquetages logiciel gratuits de lecteur de nouvelles à l'Appendice A. Noter que le nombre

#### RFC 1580 **page - 51** - **EARN**

de paquetages logiciels disponibles pour les nouvelles, en particulier sur les PC, est en pleine croissance.

En plus des paquetages logiciels spécifiquement conçus pour la lecture des nouvelles, de nombreux autres programmes de communications et des interfaces spéciales de messagerie donnent la possibilité d'un accès Usenet en plus de leur fonction principale.

La plupart, sinon tous, les lecteurs de nouvelles donnent les mêmes capacités de base :

- \* S'abonner aux groupes de nouvelles : Cela signifie que votre logiciel de lecture de nouvelles va rendre ces groupes immédiatement accessibles, afin que vous puissez choisir de lire les envois des groupes qui vous intéressent rapidement et facilement.
- \* Se désabonner des groupes de nouvelles : se retirer des groupes à partir de votre liste d'accès aisé.
- \* Lire les envois de groupe de nouvelles : votre lecteur de nouvelles vous présente les envois et garde trace de envois que vous avez lu et de ceux que vous n'avez pas lu.
- Suivre le fil de la discussion : vous pouvez suivre facilement des groupes d'envois qui traitent du même sujet.
- \* Faire des envois aux groupes de nouvelles : vous pouvez participer aux discussions du groupe ; votre lecteur de nouvelles sait où adresser votre envoi.
- \* Répondre à un envoi : vous pouvez envoyer une réponse au groupe de nouvelles (souvent appelé suivi *(follow-up)*) ou à l'auteur d'un envoi (souvent appelé réplique (reply)).

# **12.5 Exemples**

Lorsque vous entrez dans le lecteur de nouvelles tin, vous obtenez une liste des groupes de nouvelles auxquels vous êtes abonné :

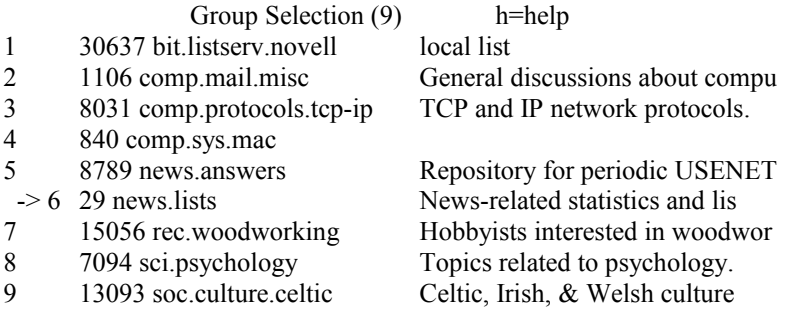

\*\*\* End of Groups \*\*\*

Dans tin, le choix d'un groupe de nouvelles se fait avec les touches de flèches. Lorsque vous choisissez un groupe, vous obtenez une liste des articles :

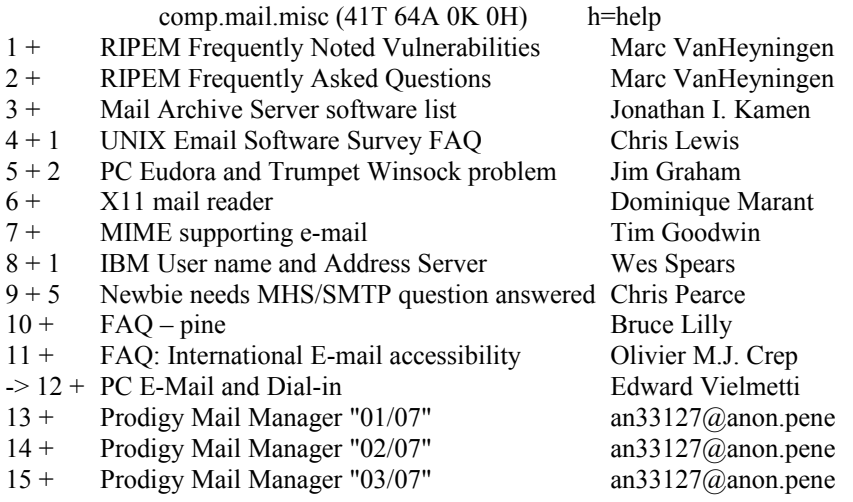

tins est un lecteur de nouvelles tramé : les répliques à un envoi sont groupées avec l'envoi d'origine, de sorte que le lecteur peut suivre le fil de la discussion. Ci-dessus, vous voyez les trames, le nombre de répliques dans chaque trame, le sujet et l'auteur. Le signe plus (+) indique que tous les envois de la trame n'ont pas été lus. D'autre lecteurs de nouvelles montrent

#### RFC 1580 **page - 52 - EARN**

d'autres détails. Lorsque vous sélectionnez un élément, il apparaît sur votre écran :

Wed, 01 Sep 1993 07:05:49 comp.mail.misc Thread 13 of 41 Lines 27 Re: PC E-Mail and Dial-in No responses emv@garnet.msen.com Edward Vielmetti at Msen, Inc. -- Ann Arbor

Sherry H. Lake (slake@mason1.gmu.edu) a écrit :

: Je cherche un paquetage de messagerie électronique qui permettrait à un usager

- : d'appeler par téléphone son ordinateur pour télécharge tous les messages reçus sur son ordinateur local,
- : supprimer les messages au serveur puis s'en déconnecter automatiquement.

: L'usager peut alors utiliser son logiciel client (local) pour lire,

: composer et répliquer. IL faudrait alors qu'il recompose le numéro du réseau

: afin que ses messages sortants soient téléchargés sur le serveur.

Divers clients POP pour les PC ou Windows Sockets vont en gros cela.

Vous devriez regarder à

- NUPOP (MS-DOS)
- Eudora for Windows (Windows)
- WinQVT/Net (Windows)

- divers clients POP commerciaux décrits dans le répertoire 'alt.winsock' des systèmes commerciaux Windows

Vous devriez chercher particulièrement un logiciel d'appel sur IP (SLIP ou PPP) qui rend le processus de connexion moins onéreux, par exemple par écrivant la session de sorte que les utilisateurs n'aient rien à taper, peut-être par une numérotation automatique à votre place lorsque vous allez pour lire ou de façon générale pour ouvrir une connexion réseau, et qui offre un moyen raisonnable de déconnecter.

Edward Vielmetti, vice president for research, Msen Inc. emv@Msen.com Msen Inc., 628 Brooks, Ann Arbor MI 48103 +1 313 998 4562 (fax: 998 4563)

#### **12.6 En savoir plus sur NETNEWS**

Les programmes de nouvelles communiquent les uns les autres selon des protocoles normalisés, dont certains sont décrits par des demandes de commentaires (RFC) de l'Internet. Des copies des RFC sont souvent postées sur le réseau et on peut les obtenir sur les sites d'archives. Les RFC actuelles qui se rapportent aux groupes de nouvelles sont les suivantes :

RFC 977 spécifie NNTP, le protocole de transfert des nouvelles du réseau RFC 1036 spécifie le format des articles Usenet.

Certains groupes de nouvelles comportent des articles et discussions sur l'utilisation de Usenet, en particulier : news.announce.newusers, news.answers et news.newusers.questions.

Beaucoup des articles qui apparaissent périodiquement dans ces groupes de nouvelles ou dans d'autres sont aussi disponibles sur rtfm.mit.edu par FTP anonyme ou par courriel à : mail-server@rtfm.mit.edu

# **13. Autres outils intéressants**

# **13.1 ASTRA**

#### **13.1.1 Qu'est ce que ASTRA**

Le service ASTRA permet aux usagers de restituer des documents à partir de bases de données connues d'ASTRA tout autour du réseau. Les usagers peuvent envoyer les interrogations au serveur ASTRA qui à son tour transmet l'interrogation aux serveur de base de données concernés. Cela procure une méthode d'accès uniforme d'utilisation facile à un grand nombre de bases de données.

ASTRA fournit la même interface d'utilisateur pour toutes les bases de données auxquelles il peut accéder, même si les serveurs de base de données ont des langages d'accès différents, tels que STAIRS, ISIS ou SQL.

Chaque base de données définie dans ASTRA a un résumé qui contient des informations sur la base de données : titre, nom

du responsable de la maintenance, brève description de la base de données, principaux sujets de la base et son langage. Il est conseillé aux utilisateurs de regarder les résumés avant d'envoyer les demandes, pour éviter d'envoyer les demandes à de mauvaises bases de données.

Certaines bases de données combinent en fait plusieurs bases de données différentes qui traitent des mêmes sujets. Lorsque un usager envoie une demande à une telle base de données, la demande est retransmise aux bases de données concernées.

# **13.1.2 Comment aller sur ASTRA**

Tous ceux qui peuvent envoyer un courriel à EARN/Bitnet peuvent accéder à ASTRA. Les interfaces d'utilisateur interactives (clients) pour ASTRA sont disponibles pour les systèmes VM et VMS sur le réseau EARN/Bitnet. Pour tous les autres usagers, il y a un langage à commandes par lots qui permet des interrogations ne utilisant la messagerie électronique.

Il y a actuellement cinq serveurs ASTRA installés aux adresses suivantes :

ASTRADB@ICNUCEVM.BITNET ou ASTRADB@VM.CNUCE.CNR.IT ASTRASQL@ICNUCEVM.BITNET ou ASTRASQL@VM.CNUCE.CNR.IT ASTRADB@IFIBDP.BITNET ASTRADB@IFIIDG.BITNET ou ASTRADB@IDG.FI.CNR.IT ASTRADB@IRMKANT.BITNET ou ASTRADB@IRMKANT.RM.CNR.IT

# **13.1.3 En savoir plus sur ASTRA**

Un fichier d'aide complet est disponible sur envoi de la commande HELP à ASTRADB@VM.CNUCE.CNR.IT (ou ASTRADB@ICNUCEVM.BITNET).

La liste LISTSERV ASTRA-UG est utilisée pour la distribution d'une lettre d'informations sur les bases de données de nouvelles ou sur les versions des données des bases de données actuelles. Pour vous abonner, envoyez la commande :

SUB ASTRA-UG votre nom

à LISTSERV@VM.CNUCE.CNR.IT (ou LISTSERV@ICNUCEVM.BITNET).

Une lettre d'information d'ASTRA est aussi disponible sur envoi de la commande NEWS à ASTRADB@VM.CNUCE.CNR.IT (ou ASTRADB@ICNUCEVM.BITNET).

Les développeurs du service ASTRA peuvent être contactés à : ASTRA@ICNUCEVM.CNUCE.CNR.IT (ou ASTRA@ICNUCEVM.BITNET).

# **13.2 NETSERV**

#### **13.2.1 Qu'est ce que NETSERV**

NETSERV est un serveur, qui permet un accès rapide aux fichiers et programmes datun intéressants pour la communauté EARN/Bitnet. NETSERV fournit un répertoire de fichiers comportant des fichiers et programmes d'information. Il permet aux utilisateurs de restituer les fichiers, de mémoriser les fichiers et de s'abonner aux fichiers de leur choix. Cependant, les deux dernières fonctions exigent que l'usager ait un mot de passe pour NETSERV (c'est appelé un usager privilégié).

Pour arriver à un équilibrage de la charge du réseau et un temps de réponse plus court aux usagers, NETSERV utilise un concept de serveur réparti : ceci est réalisé par l'installation d'un grand nombre de serveurs dans le réseau pour s'assurer que l'usager peut localiser un serveur dans ses environs. Tous les serveurs communiquent les uns avec les autres pour distribuer des informations à jour et les rendre disponibles à partir de chaque copie du serveur.

Les fonctions du serveur de fichiers NETSERV comportent la restitution de tout fichier présent dans ses listes de fichiers, la mémorisation de nouvelles versions d'un fichier, et l'abonnement à des fichiers mémorisés sur le serveur. Ses répertoires de fichier s sont arrangés selon une méthode hiérarchique, NETSERV FILELIST étant au sommet ou à la racine des listes de fichiers. Cette liste des fichiers peut être obtenue en envoyant une commande GET NETSERV FILELIST à tout NETSERV. Les listes de fichiers contiennent de courtes descriptions des fichiers, et deux codes d'accès pour chaque fichier. Ces codes représentent les privilèges get *(obtenir)* et put *(mettre)* exigés pour ce fichier. Ces codes sont expliqués au début du fichier NETSERV FILELIST.

#### **13.2.2 Comment aller sur NETSERV**

Le serveur est disponible dans presque tous les pays. Pour trouver le serveur le plus proche de chez vous, envoyés une commande QUERY SERVICE à un serveur. Ce qui suit sont des exemples d'adresses de serveur NETSERV :

NETSERV@FRMOP11.BITNET ou NETSERV@FRMOP11.CNUSC.FR NETSERV@HEARN.BITNET ou NETSERV@HEARN.NIC.SURFNET.NL NETSERV@BITNIC.BITNET ou NETSERV@BITNIC.CREN.NET

Dans EARN, il y a seulement un NETSERV permis par pays. Cependant, dans certains cas limités, comme lorsque le pays a un grand nombre de nœuds, des serveurs supplémentaires peuvent être installés. Dans tous les cas, l'usager n'est pas obligé de faire fonctionner NETSERV pour pouvoir accéder au serveur et l'utiliser.

NETSERV accepte des accès par courriel de la part des usagers sur tous les réseaux. Les commandes à NETSERV devaient être placées dans le corps du fichier de messagerie, et non dans la ligne Subject:. Pour les usagers du réseau EARN/Bitnet, NETSERV est accessible via un message interactif. Les commandes venant des

usagers privilégié qui exigent un mot de passe doivent être envoyées de cette façon.

NETSERV n' pas de limitations de livraison, sauf qu'un fichier commandé à NETSERV ne peut pas être commandé à nouveau le même jour.

#### **13.2.3 En savoir plus sur NETSERV**

Le serveur fournit un grand fichier d'aide qui peut être obtenu en envoyant une commande GET NETSERV HELPFILE à tout NETSERV.

Une liste des gens qui entretiennent NETSERV est disponible à NETSRV-M@HEARN.NIC.SURFNET.NL (ou NETSRV-M@HEARN.BITNET).

Des informations supplémentaires peuvent être obtenues de la maintenance de NETSERV, Ulrich Giese à U001212@HEARN.NIC.SURFNET.NL (ou U001212@HEARN.BITNET).

## **13.3 MAILBASE**

# **13.3.1 Qu'est ce que MAILBASE**

MAILBASE est un service d'informations électronique qui a beaucoup des fonctionnalités de LISTSERV. Il permet à des groupes du Royaume-Uni de gérer leurs propres sujets de discussion (listes Mailbase) et les fichiers associés. Le service Mailbase fonctionne au titre du projet JANET du NISP, *Networked Information Services Project*) situé à l'Université de Newcastle.

## **13.3.2 Comment aller sur MAILBASE**

Les commandes devraient être envoyées par courriel à mailbase@mailbase.ac.uk. Plus d'une commande peut apparaître dans un message à Mailbase. Les commandes peuvent être dans n'importe quel ordre, en majuscules, minuscules ou mixte.

#### **13.3.3 En savoir plus sur MAILBASE**

Pour un résumé des commandes de Mailbase, envoyer la commande help dans un courriel à mailbase@mailbase.ac.uk. Pour une liste de la documentation en ligne sur Mailbase, envoyer la commande : index mailbase.

Vous pouvez alors utiliser la commande send pour restituer les documents qui vous intéressent. Par exemple, pour restituer un fichier de questions fréquemment posées, envoyez la commande suivante : send mailbase user-faq.

Le soutien aux utilisateurs est aussi disponible en envoyant des interrogations dans un courriel à : mailbasehelpline@mailbase.ac.uk

Des fichiers publics sont aussi disponibles sur Mailbase par FTP anonyme à mailbase.ac.uk

#### **13.4 PROSPERO**

#### **13.4.1 Qu'est ce que PROSPERO**

PROSPERO est un système de fichiers réparti. Il diffère des système de fichiers répartis traditionnel de plusieurs façons. Dans les systèmes de fichiers traditionnels, la transposition des noms de fichiers est la même pour tous les usagers. Prospero prend en charge une dénomination centrée sur l'usager : les usagers construisent des vues personnalisées des fichiers qui sont accessibles. Un système virtuel définit cette vue et contrôle la transposition des noms en fichiers. Les objets peuvent être organisés de plusieurs façons et le même objet peut apparaître dans différents systèmes virtuels, ou même avec plusieurs noms dans le même système virtuel.

Dans Prospero, le système de fichiers global consiste en une collection de systèmes de fichiers virtuels. Les systèmes de fichiers virtuels commencent habituellement comme une copie d'un prototype. La racine contient des liens avec les fichiers ou répertoires choisis par l'usager.

Le système de fichiers Prospero donne des outils qui rendent plus facile de garder trace et d'organiser les informations dans de grands systèmes. Lorsque il est créé pour la première fois, votre système de fichiers virtuels, va vraisemblablement contenir des liens avec des répertoires qui organisent les informations de différentes façons. Comme la copie maîtresse de chacun de des répertoires est mise à jour, vous allez voir les changements. Vous pouvez personnaliser ces répertoires. Les changements que vous apportez à un répertoire personnalisé ne sont vus qu'au sein de votre système virtuel, mais les changements apportés à la copie maîtresse vous seront aussi visibles.

Les usagers sont invités à organiser leur propres projets et articles d'une manière qui leur permette d'être facilement ajoutés au répertoire maître. Par exemple, les usagers devraient envisager de créer un répertoire virtuel qui contienne des pointeurs sur des copies de chaque article qu'ils veulent rendre disponibles au monde extérieur. Ce répertoire virtuel peut apparaître n'importe où dans le système virtuel de l'usager. Une fois établi, un lien peut être ajouté au répertoire maître des auteurs. De cette façon, les autres seront capables de trouver ce répertoire. Une fois ajoutés au répertoire maître, tous les futurs changements seront immédiatement disponibles aux autres usagers.

#### **13.4.2 Comment aller sur PROSPERO**

Pour utiliser Prospero, vous devez être sur le réseau international TCP/IP (l'Internet) et vous devez avoir Prospero qui fonctionne sur votre ordinateur.

Avant que vous puissiez commencer à utiliser le système de fichiers Prospero, un système virtuel doit être créé pour vous. Cependant, Prospero, tel qu'il est conçu, est configuré de telle sorte qu'une fois que vous avez compilé les clients vous pouvez taper : vfsetup guest et commencer à travailler directement en utilisant un système virtuel d'invité de l'Institut des sciences de l'information de l'USC.

La dernière version de PROSPERO est disponible sous le nom de fichier prospero.tar.Z par FTP anonyme à partir de prospero.isi.edu dans le répertoire /pub/prospero.

#### **13.4.3 En savoir plus sur PROSPERO**

Prospero a été développé par Clifford Newman. Plusieurs documents et articles de Newman et autres qui décrivent Prospero sont disponibles.

Les fichiers suivants sont accessibles via FTP anonyme à partir de prospero.isi.edu. Ils sont aussi accessibles par Prospero.

- \* FTP anonyme : /pub/papers/prospero/prospero-oir.ps.Z,
- \* Prospero : /papers/subjects/operating-systems/prospero/prospero-oir.ps.Z.

Voici un premier article dont la lecture est utile. Il donne une bonne vue générale de Prospero et de ce qu'il fait. Il décrit aussi un peu le modèle de système virtuel, dont Prospero est le prototype de mise en œuvre. Il décrit ce que fait Prospero, et non comment il le fait.

- FTP anonyme : /pub/papers/prospero/prospero-bii.ps.Z,
- \* Prospero : /papers/subjects/operating-systems/prospero/prospero-bii.ps.Z.

Cet article décrit comment Prospero peut être utilisé pour intégrer les services d'information de l'Internet, y compris Gopher, WAIS, archie, et la Toile mondiale.

# **13.5 IRC**

#### **13.5.1 Qu'est ce que IRC**

IRC (*Internet Relay Chat*, la causette de l'Internet) est un système de conversation en temps réel. Il est similaire à la commande talk qui est disponible sur de nombreuses machines sur l'Internet. IRC fait toutes les choses que fait la parole, mais il permet à plus de deux usagers de parler à la fois, avec accès sur l'Internet mondial. Il peut aussi produire de nombreuses autres caractéristiques utiles.

IRC est en réseau sur la plus grande partie de l'Amérique du Nord, de l'Europe et de l'Asie. Quand vous parlez dans IRC, tout ce que vous tapez sera instantanément transmis tout autour du monde aux autres usagers qui sont connectés à ce moment. Ils peuvent alors taper quelque chose et répondre à vos messages.

Les sujets de discussion sur IRC sont variés. Les discussions techniques et politiques sont populaires, en particulier lorsque se déroulent des événements mondiaux. IRC est aussi une façon d'élargir vos horizons, car des gens de nombreux pays et cultures sont dessus, 24 heures sur 24. La plupart des conversations sont en anglais, mais il y a toujours des canaux en allemand, japonais, et finnois, et à l'occasion dans d'autres langues.

# **13.5.2 Comment aller sur IRC**

Des clients et serveurs pour IRC sont disponibles via FTP anonyme à partir de cs.bu.edu. Quelques sites offrent un accès public à IRC via Telnet. Deux de ces sites sont wbrt.wb.psu.edu et irc.demon.co.uk. Sur les deux sites, vous devrez vous connecter avec irc.

Les nombreux hôtes serveur de l'Internet Relay Chat tout autour du réseau sont connectés via une structure arborescente. Les divers serveurs relais contrôlent et envoient des messages de données entre eux pour annoncer l'existence des autres serveurs, usagers, et les canaux et autres ressources qui sont occupés par ces usagers.

Le concept de canal est fondamental pour le fonctionnement de l'IRC. Tous les usagers sont sur un canal quand ils sont dans l'IRC. Vous entrez d'abord dans le canal zéro. Vous ne pouvez envoyer aucun message jusqu'à ce que vous entriez dans un canal de causette, en quelque sorte, jusqu'à ce que vous ayez établi une conversation privée. Le nombre de canaux est pratiquement illimité.

#### **13.5.3 En savoir plus sur IRC**

Pour obtenir de l'aide quand vous êtes dans l'IRC, tapez /help et suivez les instructions.

Si vous avez des problèmes, vous pouvez contacter Christopher Davis (ckd@eff.org) ou Helen Rose (hrose@eff.org) – connus dans l'IRC respectivement comme ckd et Trillian. Vous pouvez aussi demander de l'aide sur un des canaux d'opérateur sur l'IRC, par exemple #twilight\_zone et #eu-opers.

Divers documents sur l'IRC, et les archives des listes de diffusion relatives à l'IRC sont disponibles via FTP anonyme à ftp.kei.com.

# **13.6 RELAY**

#### **13.6.1 Qu'est ce que RELAY**

Le système de serveur RELAY est un ensemble de serveurs dans le réseau mondial EARN/Bitnet qui diffusent des messages interactifs d'un usager à d'autres usagers inscrits sur le même canal du système RELAY. Un usager inscrit sur le plus proche RELAY disponible est aussi virtuellement inscrit sur tous les RELAY qui sont liés à lui. La plupart des RELAY sont fermé durant les heures de pointe. Seuls certains RELAY sont ouverts 24 heures sur 24.

Chaque serveur RELAY fournit le service à une collection spécifique de un ou plusieurs nœuds conçus comme zone de service. Les fonctions de RELAY sont ouvertes aux usagers de EARN/Bitnet avec accès aux messages interactifs qui n'ont pas été expressément exclus du système par la direction de RELAY.

RELAY est un programme qui permet à plusieurs personnes de parler en même temps. Pour commencer, vous devez vous inscrire sur un RELAY pour mettre votre ID *(identifiant)* dans la liste des utilisateurs en cours. Vous communiquez avec RELAY par des messages exactement comme vous enverriez des messages à un usager. Les commandes RELAY commencent par un caractère barre oblique (/) ; tout ce qui ne commence pas par une barre oblique *(slash)* est considéré comme un message et est renvoyé à tous les autres utilisateurs en cours.

# **13.6.2 Comment aller sur RELAY**

RELAY est disponible aux adresses EARN/Bitnet suivantes, et d'autres. Le surnom de la machine RELAY est entre parenthèses.

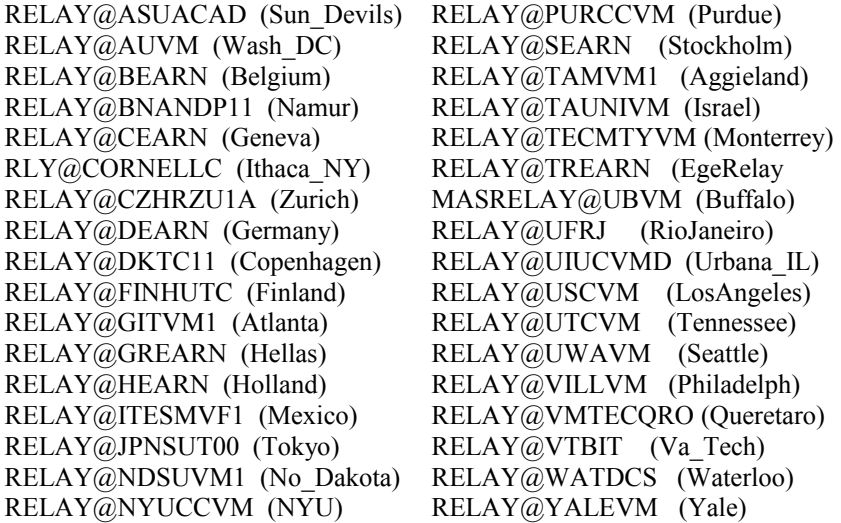

RELAY est accessible aux usagers sur le réseau EARN/Bitnet via message interactif (par exemple, la commande TELL de VM ou la commande SEND de VMS/JNET). Toutes les machines de serveur RELAY sont sur des systèmes IBM VM/CMS, mais il n'est pas nécessaire d'être sur un VM pour utiliser RELAY. Si vous n'êtes pas dans le réseau EARN/Bitnet, vous ne pouvez pas utiliser RELAY.

CHAT, une interface plein écran pour envoyer et recevoir des messages TELL pour les systèmes VM, est particulièrement utile aux usagers de RELAY. CHAT est disponible à partir de tout NETSERV.

#### **13.6.3 En savoir plus sur RELAY**

Sur enregistrement, les fichiers RELAY INFO et RELAY USERGUIDE sont envoyés à l'usager. Ces deux fichiers donnent une description complète de RELAY.

Un bref guide de RELAY est disponible dans la liste des fichiers de la documentation EARN. Envoyer un courriel à LISTSERV@EARNCC.EARN.NET (ou LISTSERV@EARNCC.BITNET). Dans le corps du message, écrivez : GET RELAY MEMO.

# **14. Considérations pour la sécurité**

Les questions de sécurité ne sont pas abordées dans le présent mémoire.

# **15. Références**

- CCITT, Recommandations X.500-X.521, Livre bleu, Volume VIII Fascicule VIII.8, Réseaux de communication de données : L'annuaire, 1988, ISBN 92-61- 03731-3
- Schwartz, M., and P. Tsirigotis, "Experience with a Semantically Cognizant Internet White Pages Directory Tool", Journal of Internetworking Research and Experience, mars 1991, pp. 23-50.
- [RFC0977] B. Kantor et P. Lapsley, "Protocole de transfert des nouvelles du réseau", février 1986. *(Obsolète, voir RFC 3977)*
- [RFC1036] M. Horton et R. Adams, ["Norme pour l'échange de messages](file:///C:/Documents%20and%20Settings/Administrateur/Mes%20documents/Claude/SiteRFC/rfc-vf/rtf/rfc1036.rtf) USENET", décembre 1987.*(Obsolète)*

[RFC1292] R. Lang et R. Wright, "Catalogue des mises en œuvre X.500 disponibles", FYI 11, janvier 1992.

- [RF[C1308\]](http://www.rfc-editor.org/rfc/rfc1308.txt) C. Weider et J. Reynolds, "Introduction applicative aux services d'annuaire utilisant le protocole X.500", FYI0013, mars 1992. *(Information)*
- [RFC1309] C. Weider, J. Reynolds et S. Heker, "Revue technique des services d'annuaire qui utilisent le protocole X.500", FYI 0014, mars 1992.

[RFC1400] S. Williamson, "Transition et modernisation du service d'enregistrement Internet", mars 1993. *(Info)*

# **16. Remerciements**

Le travail de nombreuses personnes est reflété ici, mais nous devons adresser nos plus grands remerciements aux développeurs et auteurs des outils du réseau et de leur documentation. Leur travail a servi de base à ce guide.

# **17. Adresse des auteurs**

EARN staff : Daniele Bovio, Ulrich Giese, Nadine Grange, Turgut Kalfaoglu, Greg Lloyd, David Sitman Bureau EARN PSI - Bâtiment 211 91405 Orsay CEDEX France téléphone : +33 1 6941 2426 fax : +33 1 6941 6683 mél : earndoc@earncc.earn.net

# **18. Appendice A Logiciels de réseautage gratuitement disponibles**

Vous trouverez ci-dessous la localisation du logiciel client de plusieurs des outils décrits dans le présent guide (Gopher, WWW, WAIS et Netnews). Ce n'est une liste complète des logiciels disponibles pour aucun de ces outils.

# **18.1 Clients Gopher**

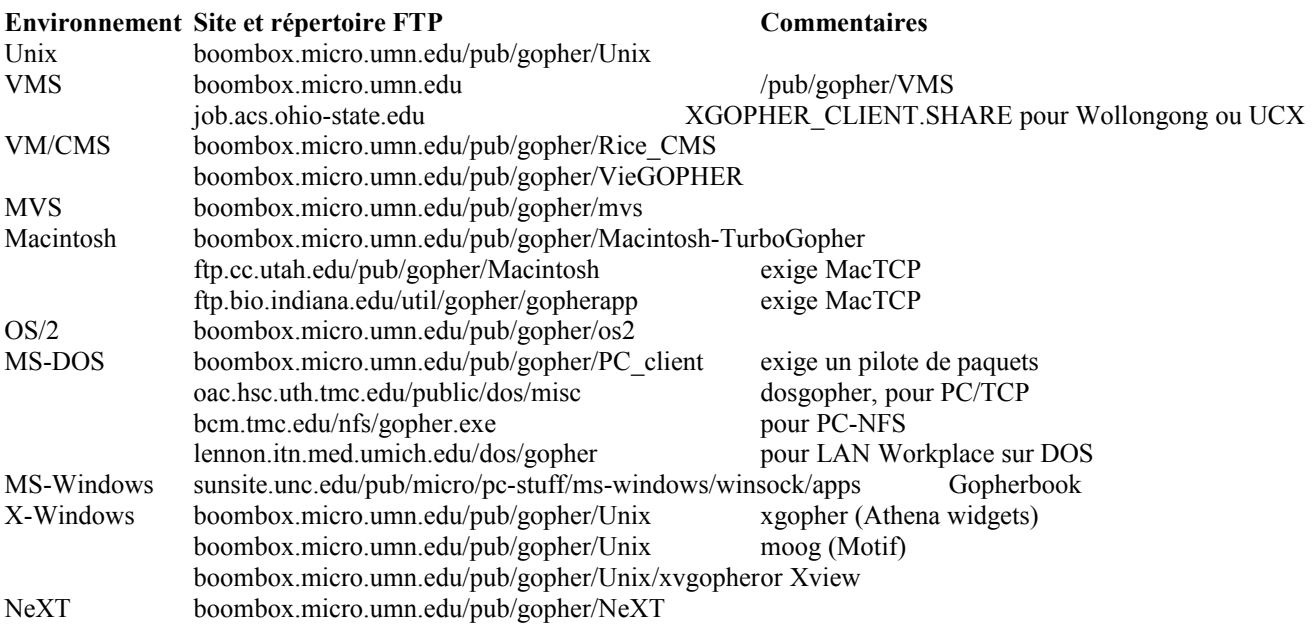

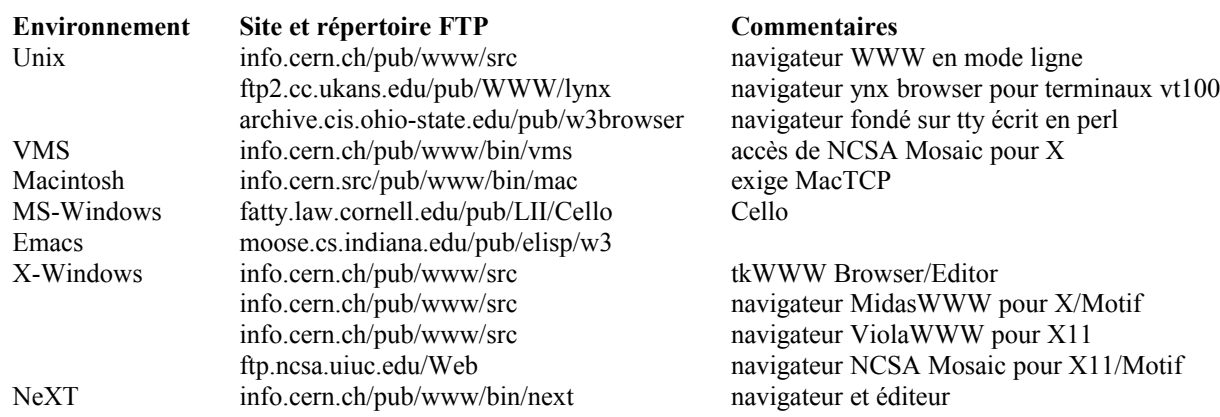

# **18.3 Clients WAIS**

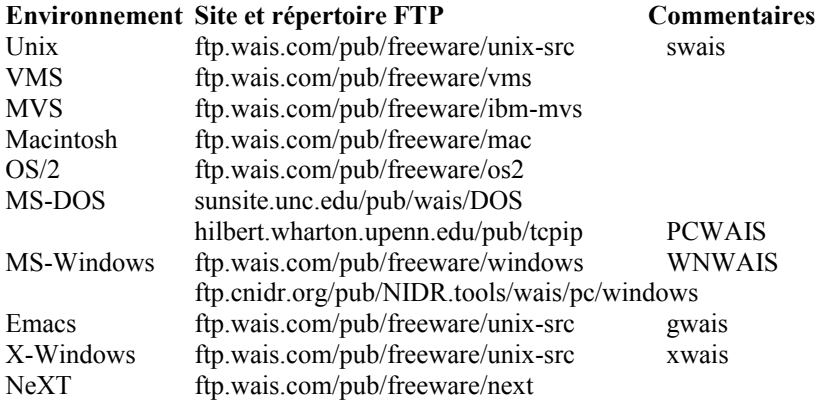

# **18.4 Netnews – logiciels de lecture de news**

![](_page_58_Picture_290.jpeg)